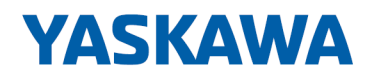

# System MICRO

SM-AIO | | Handbuch

HB400 | SM-AIO | | de | 23-02 Analoge Signal-Module - SM M3x

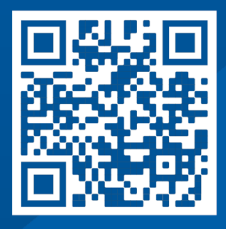

YASKAWA Europe GmbH Hauptstraße 185 65760 Eschborn Deutschland Tel.: +49 6196 569-300 Fax: +49 6196 569-398 E-Mail: info@yaskawa.eu.com Internet: www.yaskawa.eu.com

## Inhaltsverzeichnis

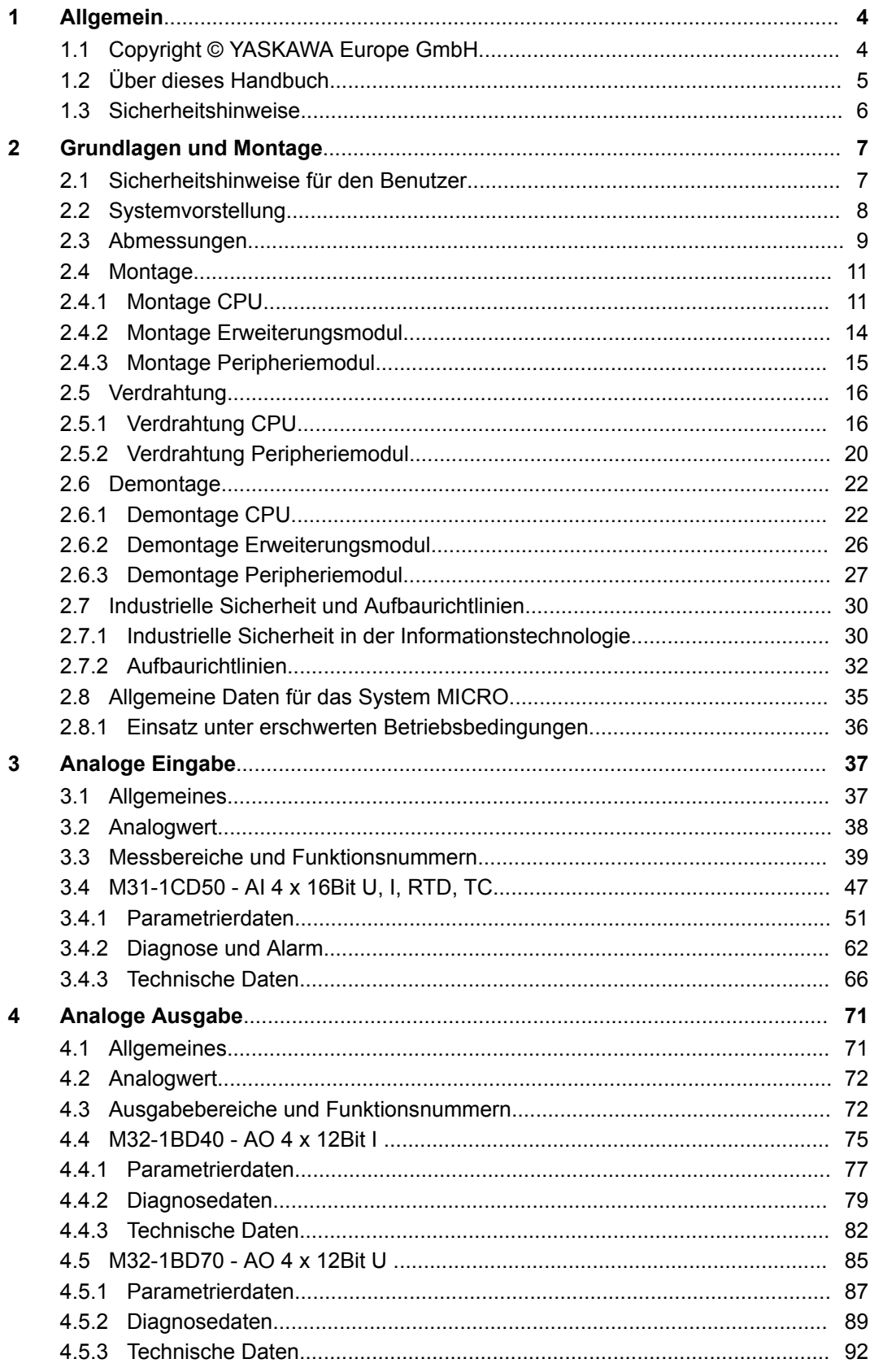

<span id="page-3-0"></span>Copyright © YASKAWA Europe GmbH

## **1 Allgemein**

## **1.1 Copyright** © **YASKAWA Europe GmbH**

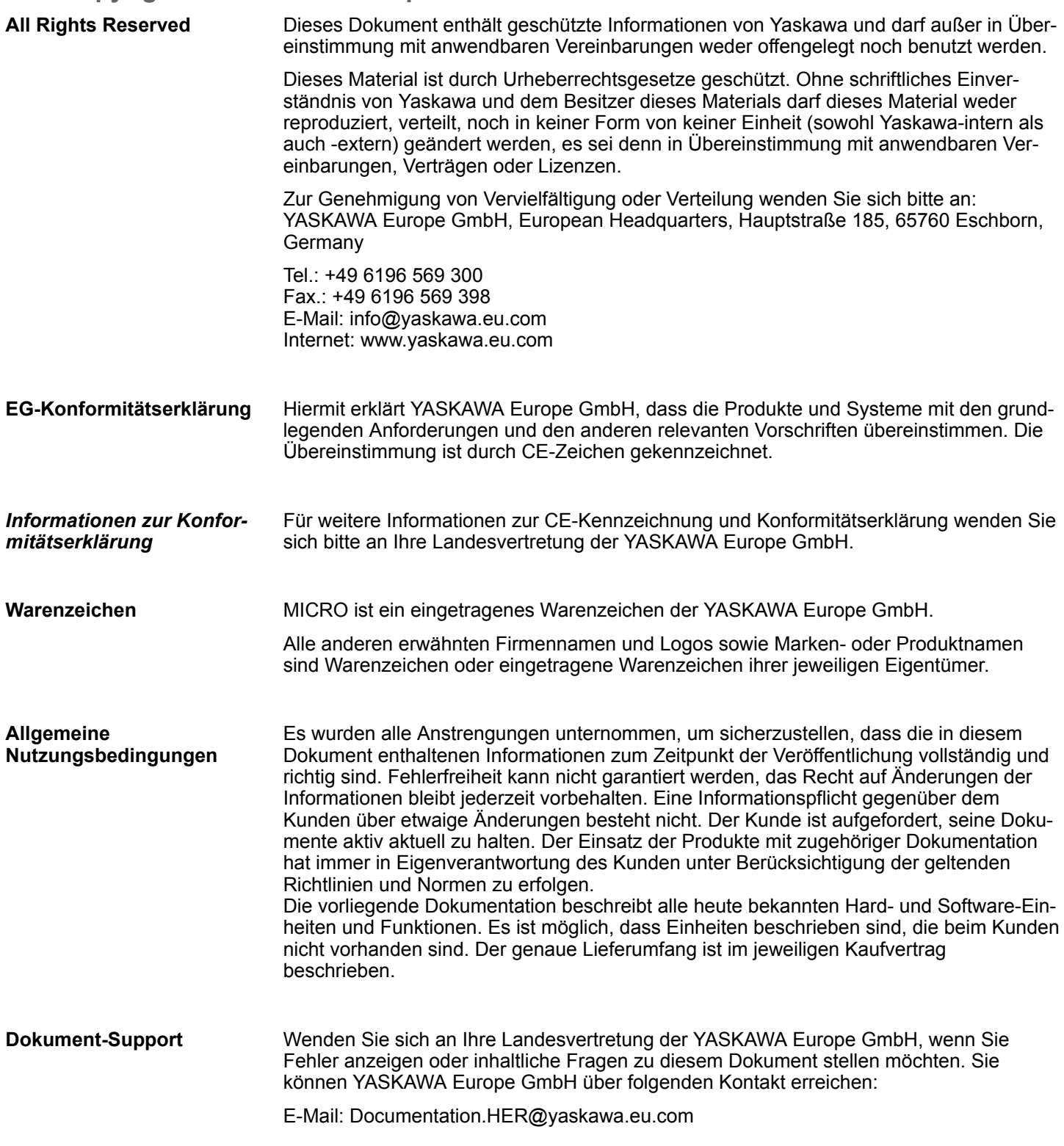

<span id="page-4-0"></span>Wenden Sie sich an Ihre Landesvertretung der YASKAWA Europe GmbH, wenn Sie Probleme mit dem Produkt haben oder Fragen zum Produkt stellen möchten. Ist eine solche Stelle nicht erreichbar, können Sie den Yaskawa Kundenservice über folgenden Kontakt erreichen: YASKAWA Europe GmbH, **Technischer Support**

European Headquarters, Hauptstraße 185, 65760 Eschborn, Germany Tel.: +49 6196 569 500 (Hotline) E-Mail: support@yaskawa.eu.com

## **1.2 Über dieses Handbuch**

**Zielsetzung und Inhalt**

Das Handbuch beschreibt die Analog Signal-Module SM M3x aus dem System MICRO.

- Beschrieben wird Aufbau, Projektierung und Anwendung.
- Das Handbuch ist geschrieben für Anwender mit Grundkenntnissen in der Automatisierungstechnik.
- Das Handbuch ist in Kapitel gegliedert. Jedes Kapitel beschreibt eine abgeschlossene Thematik.
- Als Orientierungshilfe stehen im Handbuch zur Verfügung:
	- Gesamt-Inhaltsverzeichnis am Anfang des Handbuchs.
	- Verweise mit Seitenangabe.

Wichtige Textteile sind mit folgenden Piktogrammen und Signalworten hervorgehoben: **Piktogramme Signalwörter**

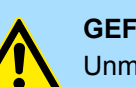

**GEFAHR!** Unmittelbare oder drohende Gefahr. Personenschäden sind möglich.

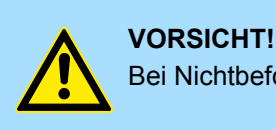

Bei Nichtbefolgen sind Sachschäden möglich.

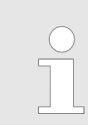

*Zusätzliche Informationen und nützliche Tipps.*

<span id="page-5-0"></span>**Sicherheitshinweise** 

### **1.3 Sicherheitshinweise**

#### **Bestimmungsgemäße Verwendung**

- Das System ist konstruiert und gefertigt für:
- Kommunikation und Prozesskontrolle
- Allgemeine Steuerungs- und Automatisierungsaufgaben
- $\blacksquare$  den industriellen Einsatz
- den Betrieb innerhalb der in den technischen Daten spezifizierten Umgebungsbedingungen
- den Einbau in einen Schaltschrank

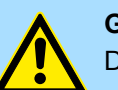

### **GEFAHR!**

Das Gerät ist nicht zugelassen für den Einsatz

– in explosionsgefährdeten Umgebungen (EX-Zone)

**Dokumentation**

Handbuch zugänglich machen für alle Mitarbeiter in

- **n** Projektierung
- **n** Installation
- $\blacksquare$  Inbetriebnahme
- Betrieb

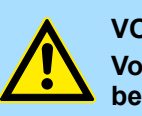

### **VORSICHT!**

**Vor Inbetriebnahme und Betrieb der in diesem Handbuch beschriebenen Komponenten unbedingt beachten:**

- Änderungen am Automatisierungssystem nur im spannungslosen Zustand vornehmen!
- Anschluss und Änderung nur durch ausgebildetes Elektro-Fachpersonal
- Nationale Vorschriften und Richtlinien im jeweiligen Verwenderland beachten und einhalten (Installation, Schutzmaßnahmen, EMV ...)

**Entsorgung**

**Zur Entsorgung des Geräts nationale Vorschriften beachten!**

## <span id="page-6-0"></span>**2 Grundlagen und Montage**

## **2.1 Sicherheitshinweise für den Benutzer**

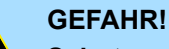

#### **Schutz vor gefährlichen Spannungen**

- Beim Einsatz von System MICRO Baugruppen muss der Anwender vor dem Berühren von gefährlichen Spannung geschützt werden.
- Sie müssen daher ein Isolationskonzept für Ihre Anlage erstellen, das eine sichere Trennung der Potentialbereiche von ELV und von gefährlichen Spannung umfasst.
- Beachten Sie dabei, die bei den System MICRO Baugruppen angegebenen Isolationsspannungen zwischen den Potentialbereichen und treffen Sie geeignete Maßnahmen, wie z.B. die Verwendung von PELV/SELV Stromversorgungen für System MICRO Baugruppen.

#### **Handhabung elektrostatisch gefährdeter Baugruppen**

Die Baugruppen sind mit hochintegrierten Bauelementen in MOS-Technik bestückt. Diese Bauelemente sind hoch empfindlich gegenüber Überspannungen, die z.B. bei elektrostatischer Entladung entstehen. Zur Kennzeichnung dieser gefährdeten Baugruppen wird nachfolgendes Symbol verwendet:

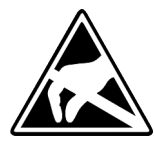

Das Symbol befindet sich auf Baugruppen, Baugruppenträgern oder auf Verpackungen und weist so auf elektrostatisch gefährdete Baugruppen hin. Elektrostatisch gefährdete Baugruppen können durch Energien und Spannungen zerstört werden, die weit unterhalb der Wahrnehmungsgrenze des Menschen liegen. Hantiert eine Person, die nicht elektrisch entladen ist, mit elektrostatisch gefährdeten Baugruppen, können Spannungen auftreten und zur Beschädigung von Bauelementen führen und so die Funktionsweise der Baugruppen beeinträchtigen oder die Baugruppen unbrauchbar machen. Auf diese Weise beschädigte Baugruppen werden in den wenigsten Fällen sofort als fehlerhaft erkannt. Der Fehler kann sich erst nach längerem Betrieb einstellen. Durch statische Entladung beschädigte Bauelemente können bei Temperaturänderungen, Erschütterungen oder Lastwechseln zeitweilige Fehler zeigen. Nur durch konsequente Anwendung von Schutzeinrichtungen und verantwortungsbewusste Beachtung der Handhabungsregeln lassen sich Funktionsstörungen und Ausfälle an elektrostatisch gefährdeten Baugruppen wirksam vermeiden.

**Versenden von Baugruppen**

**Messen und Ändern von elektrostatisch gefährdeten Baugruppen**

Verwenden Sie für den Versand immer die Originalverpackung.

Bei Messungen an elektrostatisch gefährdeten Baugruppen sind folgende Dinge zu beachten:

- Potenzialfreie Messgeräte sind kurzzeitig zu entladen.
- Verwendete Messgeräte sind zu erden.

Bei Änderungen an elektrostatisch gefährdeten Baugruppen ist darauf zu achten, dass ein geerdeter Lötkolben verwendet wird.

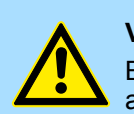

#### **VORSICHT!**

Bei Arbeiten mit und an elektrostatisch gefährdeten Baugruppen ist auf ausreichende Erdung des Menschen und der Arbeitsmittel zu achten.

<span id="page-7-0"></span>**Systemvorstellung** 

## **2.2 Systemvorstellung**

## **Übersicht**

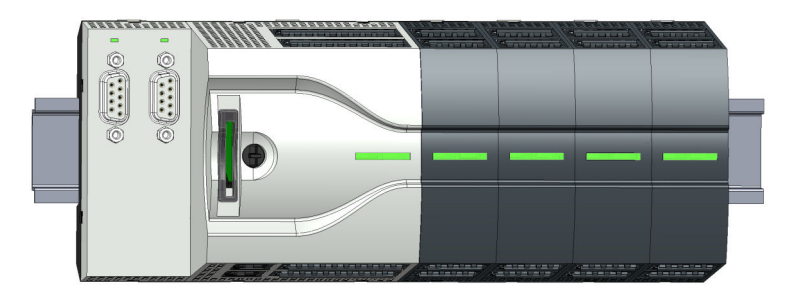

Das System MICRO ist ein modular aufgebautes Automatisierungssystem für die Montage auf einer 35mm Tragschiene. Mittels Peripheriemodule können Sie dieses System an Ihre Automatisierungsaufgaben adaptieren. Zusätzlich besteht die Möglichkeit Ihre CPU um entsprechende Schnittstellen zu erweitern. Der Verdrahtungsaufwand ist gering gehalten, da die DC 24V Elektronikversorgung im Rückwandbus integriert ist und einen Austausch bei stehender Verdrahtung ermöglicht.

#### **Komponenten**

- $CPI$
- Erweiterungsmodul
- Spannungsversorgung
- **n** Peripheriemodul

#### **CPU**

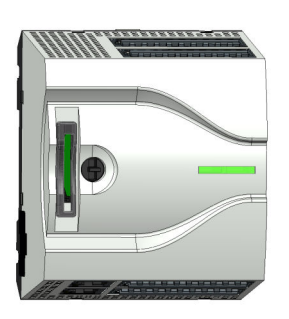

Bei der CPU sind CPU-Elektronik, Ein-/Ausgabe-Komponenten und Spannungsversorgung in ein Gehäuse integriert. Zusätzlich können am Rückwandbus bis zu 8 Peripheriemodule aus dem System MICRO angebunden werden. Als Kopfmodul werden über die integrierte Spannungsversorgung sowohl die CPU-Elektronik, die Ein-/Ausgabe-Komponenten als auch die Elektronik der über den Rückwandbus angebunden Peripheriemodule versorgt. Zum Anschluss der Spannungsversorgung, der Ein-/Ausgabe-Komponenten und zur DC 24V Elektronikversorgung der über Rückwandbus angebunden Peripheriemodule besitzt die CPU abnehmbare Steckverbinder. Durch Montage von bis zu 8 Peripheriemodulen am Rückwandbus der CPU werden diese elektrisch verbunden, d.h. sie sind am Rückwandbus eingebunden und an die DC 24V Elektronikversorgung angeschlossen.

#### **Erweiterungsmodul**

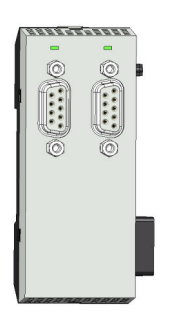

Durch Einsatz von Erweiterungsmodulen können Sie die Schnittstellen der CPU erweitern. Die Anbindung an die CPU erfolgt durch Stecken auf der linken Seite der CPU. Sie können immer nur ein Erweiterungsmodul an die CPU anbinden.

#### <span id="page-8-0"></span>**Spannungsversorgung**

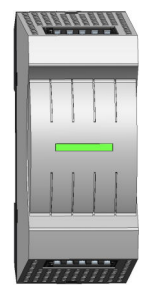

Die Spannungsversorgung kann zusammen mit den System MICRO-Komponenten auf die Tragschiene montiert werden. Sie dient zur Elektronik- und Leistungsversorgung.

#### **Peripheriemodul**

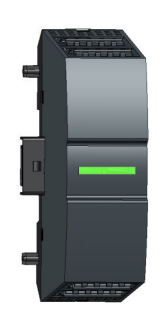

Durch Einsatz von bis zu 8 Peripheriemodulen können Sie die internen E/A-Bereiche erweitern. Die Anbindung an die CPU erfolgt durch Stecken auf der rechten Seite der CPU.

**2.3 Abmessungen Maße CPU M13C**

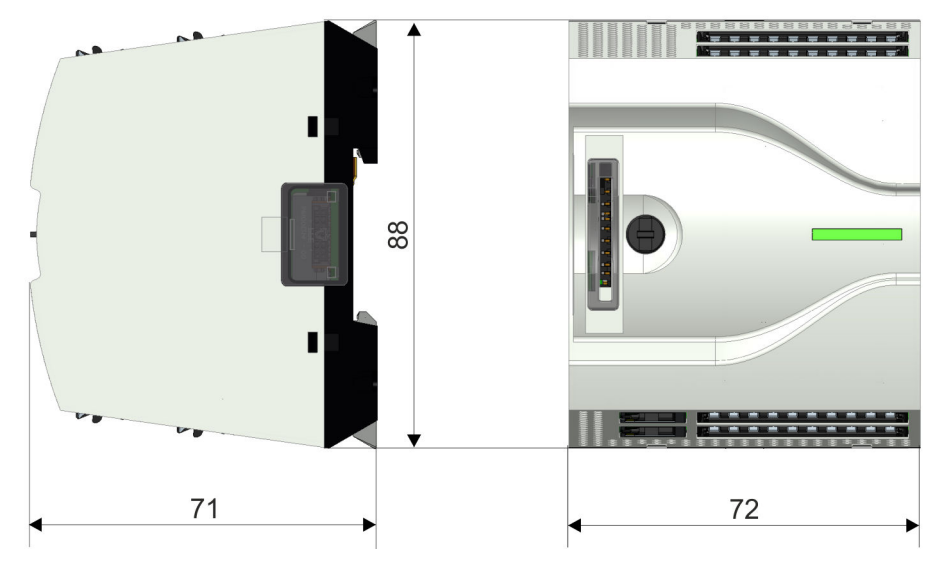

Maße in mm

Abmessungen

#### **Maße Erweiterungsmodul EM M09**

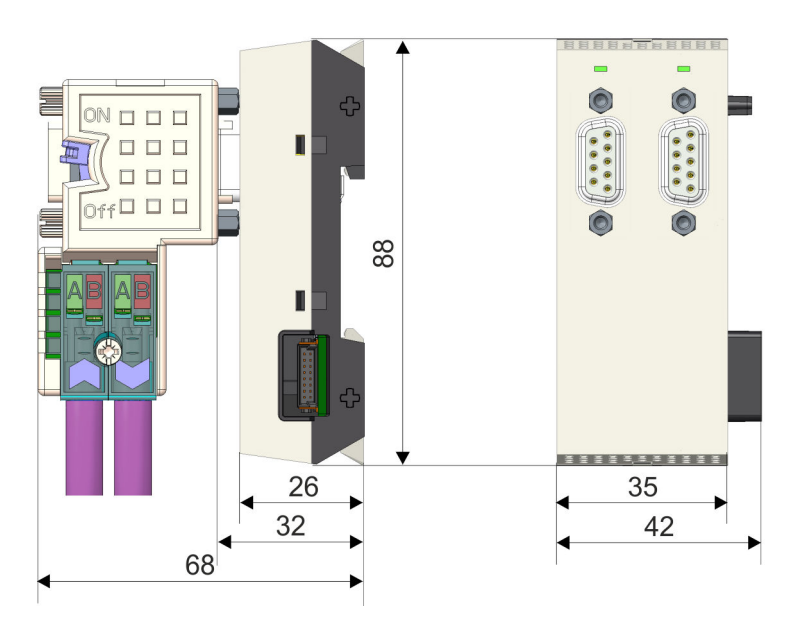

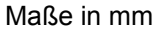

#### **Maße Spannungsversorgung**

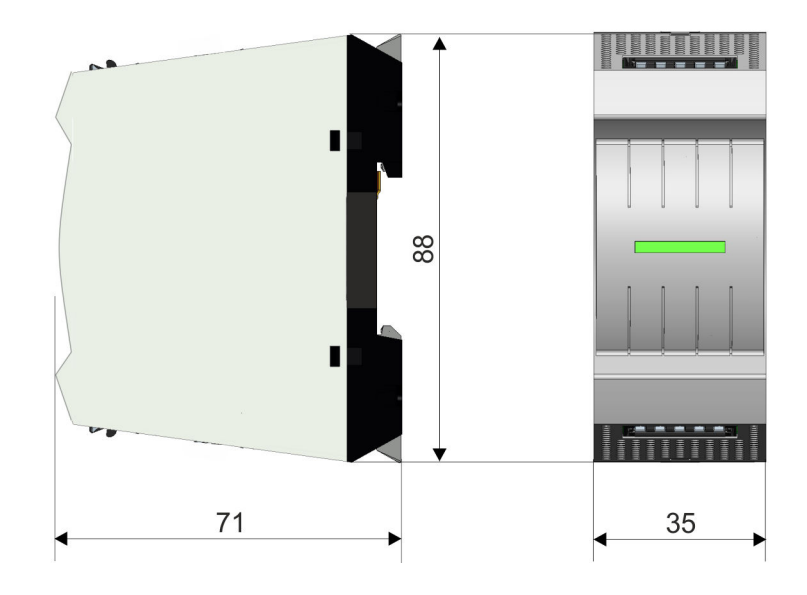

#### <span id="page-10-0"></span>System MICRO **Grundlagen und Montage**

Montage > Montage CPU

#### **Maße Peripheriemodul**

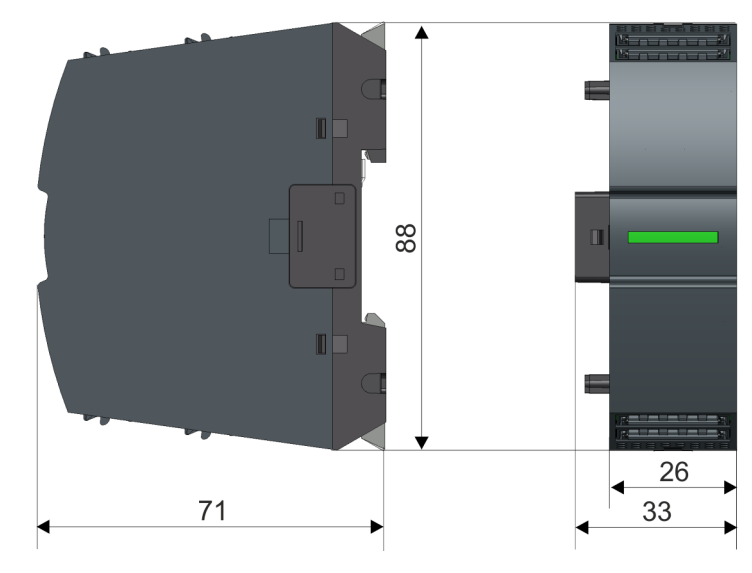

Maße in mm

**2.4 Montage**

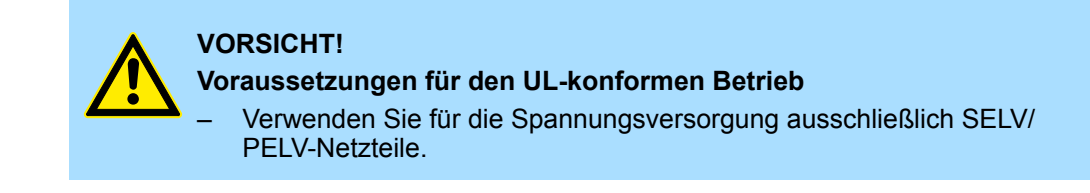

**2.4.1 Montage CPU**

**2.4.1.1 Montage CPU ohne Tragschiene**

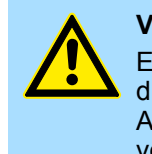

#### **VORSICHT!**

Ein Montage ohne Tragschiene ist nur zulässig, wenn Sie ausschließlich die CPU ohne Erweiterungs- und Peripheriemodule verwenden möchten. Ansonsten ist aus EMV-technischen Gründen immer eine Tragschiene zu verwenden.

Montage > Montage CPU

#### **Vorgehensweise**

Sie haben die Möglichkeit die CPU mittels Schrauben über die Verriegelungshebel an der Rückwand zu verschrauben. Dies erfolgt nach folgender Vorgehensweise:

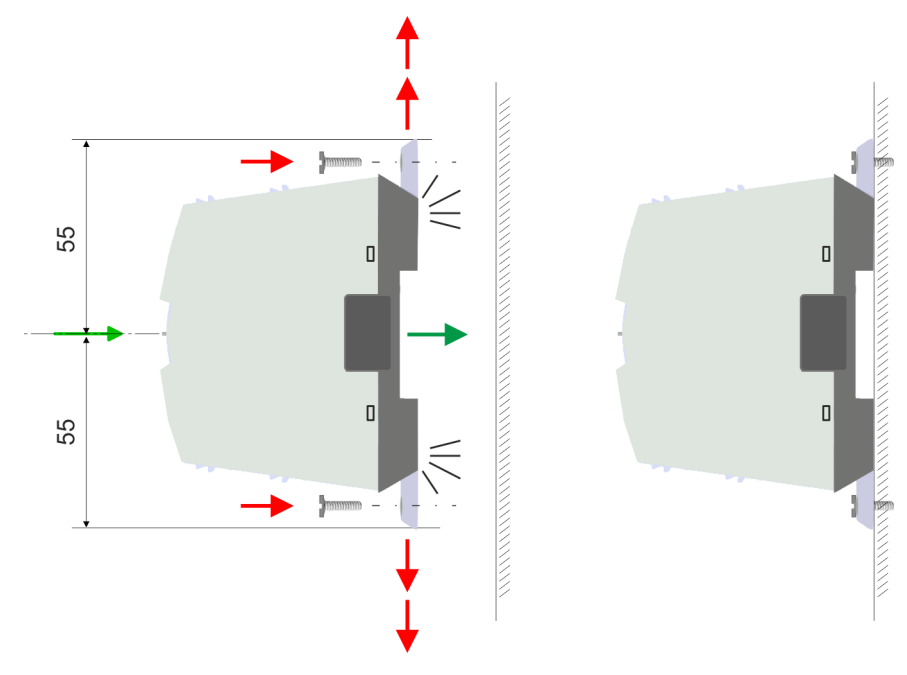

Maße in mm

- **1.** Die CPU besitzt an der Ober- und Unterseite je einen Verriegelungshebel. Ziehen Sie diese Hebel wie in der Abbildung gezeigt soweit nach außen, bis diese 2x hörbar einrasten.
	- ð Hierdurch werden Öffnungen an den Verriegelungshebeln sichtbar.
- **2.** Befestigen Sie über diese Öffnungen Ihre CPU mittels geeigneter Schrauben an Ihrer Rückwand. Brücksichtigen Sie hierbei die Installationsfreiräume für die CPU.
	- $\Rightarrow$  Die CPU ist jetzt montiert und kann verdrahtet werden.

#### **2.4.1.2 Montage mit Tragschiene**

#### **Vorgehensweise**

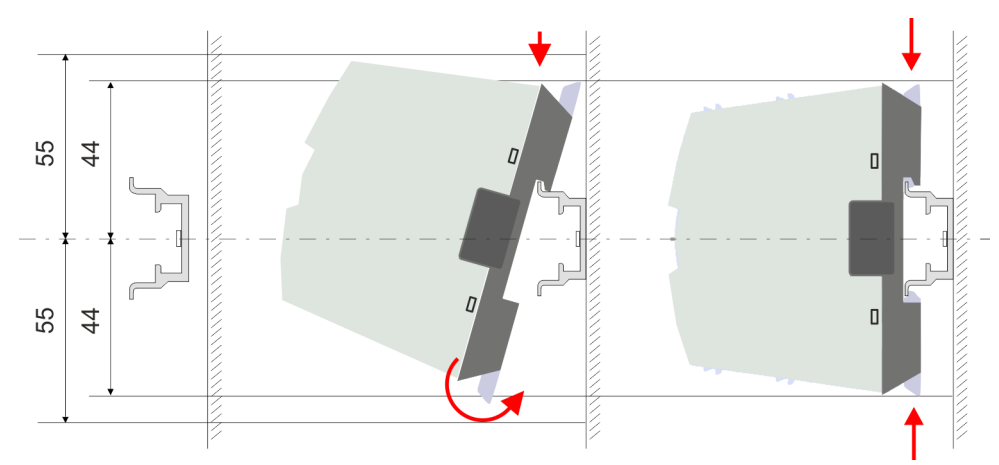

Maße in mm

**1.** Montieren Sie die Tragschiene. Bitte beachten Sie, dass Sie von der Mitte der Tragschiene nach oben und unten einen Montageabstand von mindestens 44mm bzw. 55mm einhalten.

Montage > Montage CPU

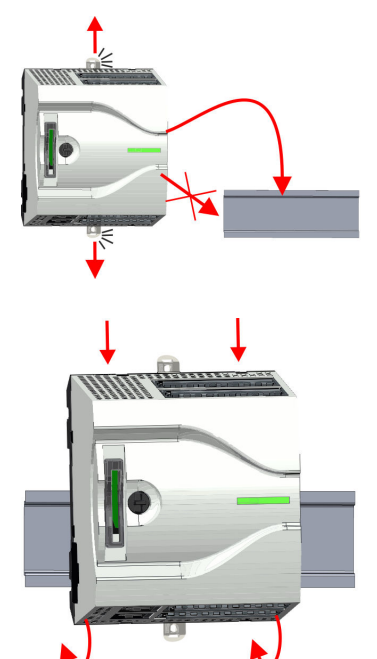

**2.** Die CPU besitzt an der Ober- und Unterseite einen Verriegelungshebel. Ziehen Sie diese Hebel wie in der Abbildung gezeigt soweit nach außen, bis diese hörbar einrasten.

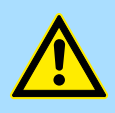

#### **VORSICHT!**

Das seitliche Aufstecken auf die Tragschiene ist nicht zulässig, da ansonsten das Modul beschädigt werden kann.

**3.** Stecken Sie die CPU von oben auf die Tragschiene und drehen Sie die CPU nach unten, bis diese auf der Tragschiene aufliegt.

- 
- **4.** Verschieben Sie die CPU auf der Tragschiene an die gewünschte Position.

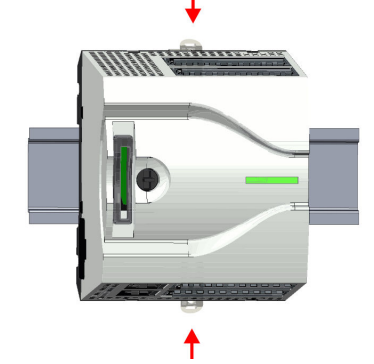

- **5.** Schieben Sie zur Fixierung der CPU auf der Tragschiene die Verriegelungshebel wieder zurück in die Ausgangsposition.
	- $\Rightarrow$  Die CPU ist jetzt montiert und kann verdrahtet werden.

<span id="page-13-0"></span>Montage > Montage Erweiterungsmodul

#### **2.4.2 Montage Erweiterungsmodul**

#### **Vorgehensweise**

Sie haben die Möglichkeit durch Stecken eines Erweiterungsmoduls die Schnittstellen der CPU zu erweitern. Hierbei wird das Erweiterungsmodul auf der linken Seite der CPU gesteckt. Die Montage erfolgt nach folgender Vorgehensweise:

**1.** Entfernen Sie auf der linken Seite der CPU die Bus-Abdeckung mit einem Schraubendreher.

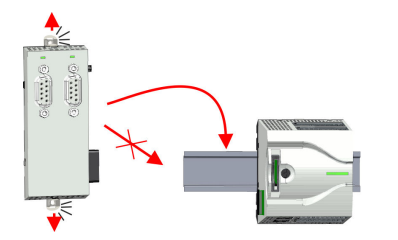

**2.** Das Erweiterungsmodul besitzt an der Ober- und Unterseite einen Verriegelungshebel. Ziehen Sie diese Hebel wie in der Abbildung gezeigt soweit nach außen, bis diese hörbar einrasten.

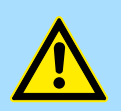

#### **VORSICHT!**

Das seitliche Aufstecken auf die Tragschiene ist nicht zulässig, da ansonsten das Modul beschädigt werden kann.

**3.** Zur Montage stecken Sie das Erweiterungsmodul von oben auf die Tragschiene und drehen Sie das Erweiterungsmodul nach unten, bis dieses auf der Tragschiene aufliegt.

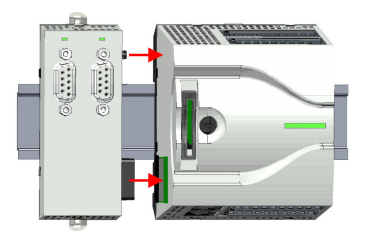

- **4.** Binden Sie das Erweiterungsmodul an die CPU an, indem Sie das Erweiterungsmodul auf der Tragschiene nach rechts schieben, bis der Schnittstellen-Anschluss in der CPU leicht einrastet.
- **5.** Schieben Sie zur Fixierung des Erweiterungsmoduls auf der Tragschiene die Verriegelungshebel wieder zurück in die Ausgangsposition.

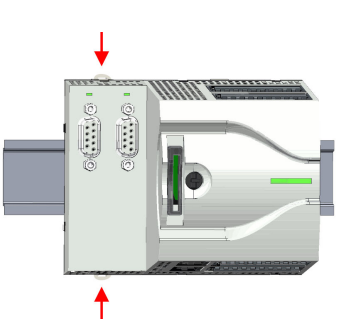

#### <span id="page-14-0"></span>**2.4.3 Montage Peripheriemodul**

#### **Vorgehensweise**

Sie haben die Möglichkeit durch Stecken von bis zu 8 Peripheriemodulen den Peripheriebereich der CPU zu erweitern. Hierbei werden die Peripheriemodule auf der rechten Seite der CPU gesteckt. Die Montage erfolgt nach folgender Vorgehensweise:

**1.** Entfernen Sie auf der rechten Seite der CPU die Bus-Abdeckung mit einem Schraubendreher.

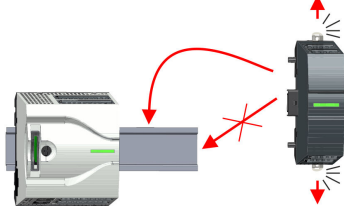

**2.** Das Peripheriemodul besitzt an der Ober- und Unterseite einen Verriegelungshebel. Ziehen Sie diese Hebel wie in der Abbildung gezeigt soweit nach außen, bis diese hörbar einrasten.

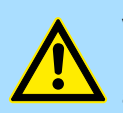

#### **VORSICHT!**

Das seitliche Aufstecken auf die Tragschiene ist nicht zulässig, da ansonsten das Modul beschädigt werden kann.

**3.** Zur Montage stecken Sie das Peripheriemodul von oben auf die Tragschiene und drehen Sie das Peripheriemodul nach unten, bis dieses auf der Tragschiene aufliegt.

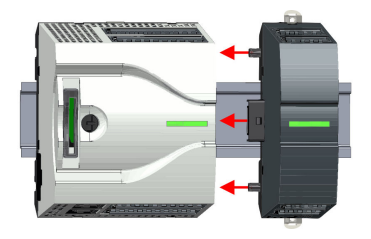

**4.** Binden Sie das Peripheriemodul an die CPU an, indem Sie das Peripheriemodul auf der Tragschiene nach links schieben, bis der Schnittstellen-Anschluss in der CPU leicht einrastet.

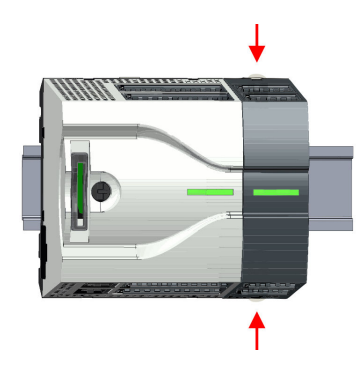

- **5.** Schieben Sie zur Fixierung des Peripheriemoduls auf der Tragschiene die Verriegelungshebel wieder zurück in die Ausgangsposition.
- **6.** Verfahren Sie auf diese Weise mit weiteren Peripheriemodulen.

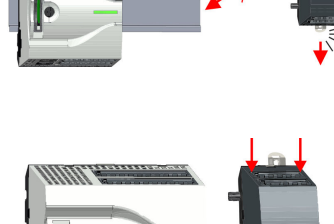

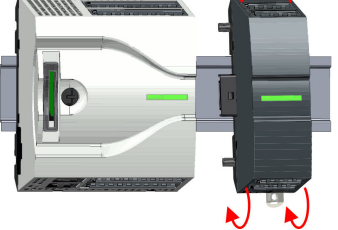

<span id="page-15-0"></span>Verdrahtung > Verdrahtung CPU

## **2.5 Verdrahtung**

#### **Zugentlastung der Versorgungsleitungen beachten!**

Da der Stecker für die Versorgungsleitungen der Eingangsspannung keine (doppelte) Isolierung besitzt, sind nicht fest verlegte Versorgungsleitungen von Schub und Druck zu entlasten!

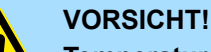

#### **Temperatur externer Kabel beachten!**

Aufgrund der Wärmeableitung des Systems kann die Temperatur externer Kabel ansteigen. Aus diesem Grund muss die Spezifikation der Temperatur für die Verkabelung 25°C über der Umgebungstemperatur gewählt werden!

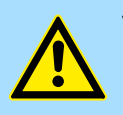

#### **VORSICHT!**

**Isolierbereiche sind zu trennen!**

Das System ist spezifiziert für SELV/PELV-Umgebung. Geräte, welche an das System angeschlossen werden, müssen für SELV/PELV-Umgebung spezifiziert sein. Die Verkabelung von Geräten, welche der SELV/PELV-Umgebung nicht entsprechen, sind getrennt von der SELV/PELV-Umgebung zu verlegen!

#### **2.5.1 Verdrahtung CPU**

#### **CPU-Steckverbinder**

Für die Verdrahtung besitzt die CPU abnehmbare Steckverbinder. Bei der Verdrahtung der Steckverbinder kommt eine "push-in"-Federklemmtechnik zum Einsatz. Diese ermöglicht einen werkzeuglosen und schnellen Anschluss Ihrer Signal- und Versorgungsleitungen. Das Abklemmen erfolgt mittels eines Schraubendrehers.

#### **Daten**

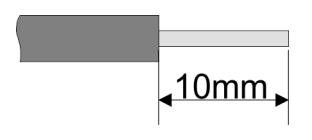

 $U_{\text{max}}$  30V DC  $I_{\text{max}}$  10A Querschnitt 0,2 ... 1,5mm<sup>2</sup> (AWG 24 ... 16) Abisolierlänge 10mm

Verwenden Sie für die Verdrahtung starre Drähte bzw. setzen Sie Aderendhülsen ein. Bei Einsatz von Litzen müssen Sie während des Verdrahtens mit einem Schraubendreher die Entriegelung des Kontakts betätigen.

#### **Verdrahtung Vorgehensweise**

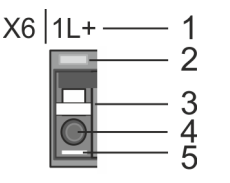

- 1 Beschriftung am Gehäuse<br>2 Status-LED
- Status-LED
- 3 Entriegelung
- 4 Anschlussöffnung für Draht
- 5 Pin 1 ist mit einem weißen Strich auf dem Steckverbinder gekennzeichnet

#### **Draht stecken**

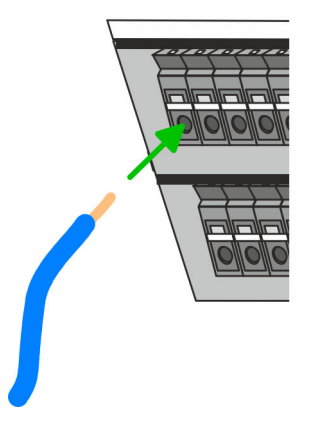

Die Verdrahtung erfolgt werkzeuglos.

- Ermitteln Sie gemäß der Gehäusebeschriftung die Anschlussposition und führen Sie durch die runde Anschlussöffnung des entsprechenden Kontakts Ihren vorbereiteten Draht bis zum Anschlag ein, so dass dieser fixiert wird.
	- $\Rightarrow$  Durch das Einschieben öffnet die Kontaktfeder und sorgt somit für die erforderliche Anpresskraft.

#### **Draht entfernen**

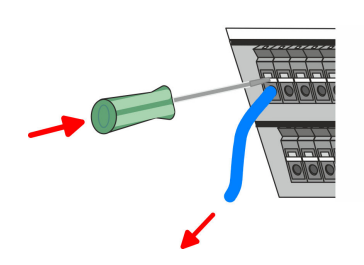

Das Entfernen eines Drahtes erfolgt mittels eines Schraubendrehers mit 2,5mm Klingenbreite.

- **1.** Drücken Sie mit dem Schraubendreher senkrecht auf die Entriegelung.
	- $\Rightarrow$  Die Kontaktfeder gibt den Draht frei.
- **2.** Ziehen sie den Draht aus der runden Öffnung heraus.

#### **Grundlagen und Montage System MICRO** System MICRO

Verdrahtung > Verdrahtung CPU

#### **Standard-Verdrahtung**

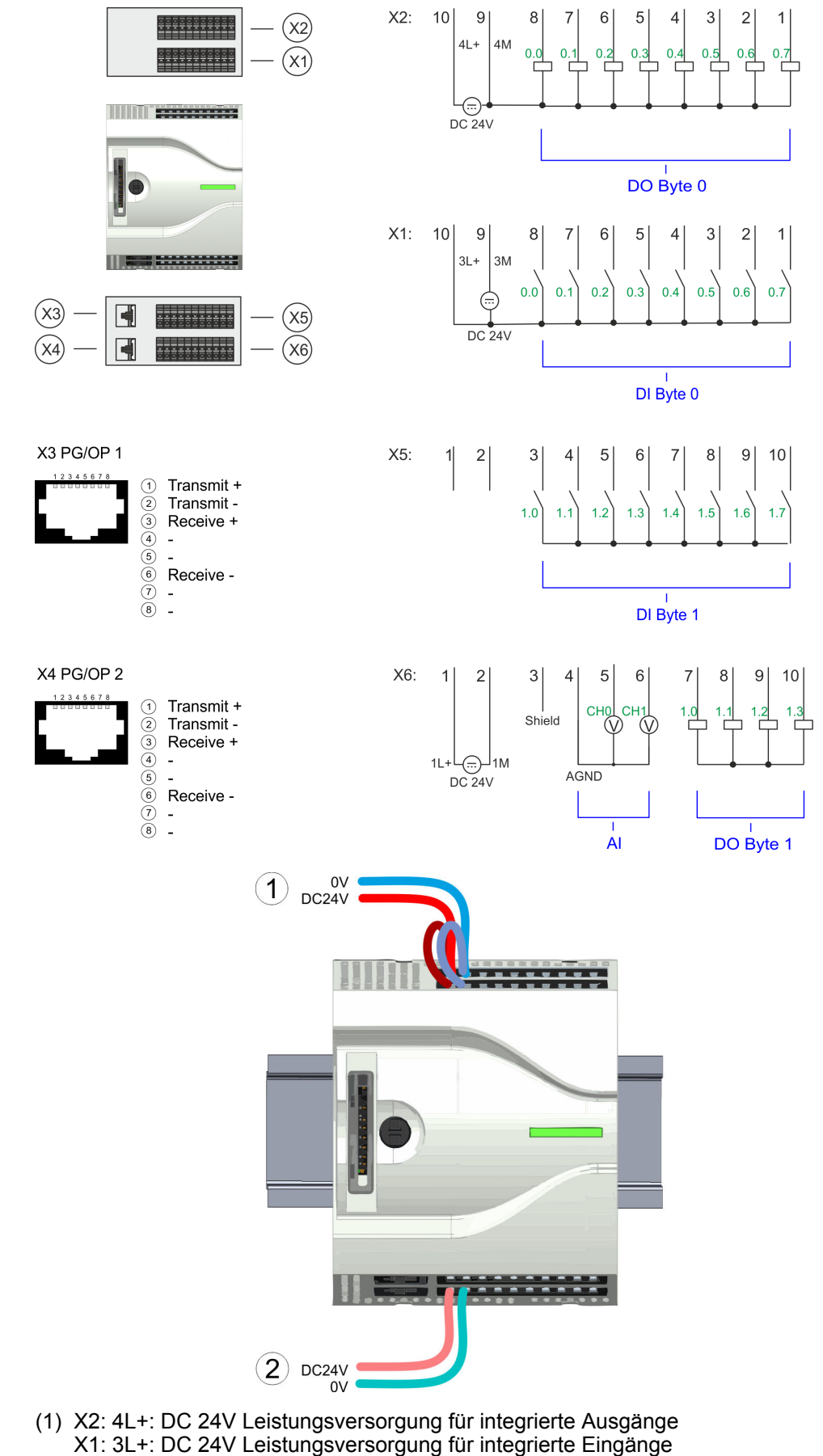

(2) X6: 1L+: DC 24V für Elektronikversorgung CPU

Verdrahtung > Verdrahtung CPU

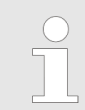

*Die Elektronikversorgung ist intern gegen zu hohe Spannung durch eine Sicherung geschützt. Die Sicherung befindet sich innerhalb der CPU und kann vom Anwender nicht getauscht werden.*

**Absicherung**

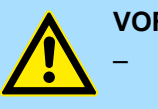

**VORSICHT!**

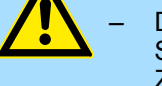

– Die Leistungsversorgung der internen DOs ist extern mit einer 8A-Sicherung (flink) bzw. einem Leitungsschutzschalter 8A Charakteristik Z abzusichern.

#### **Steckverbinder entfernen**

Mittels eines Schraubendrehers haben Sie die Möglichkeit z.B. für einen Modulwechsel bei stehender Verdrahtung die Steckverbinder zu entfernen. Hierzu besitzt jeder Steckverbinder an der Oberseite Vertiefungen für die Entriegelung. Die Entriegelung erfolgt nach folgender Vorgehensweise:

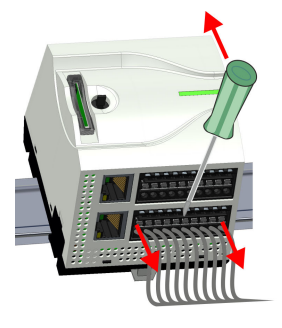

**1.** Steckverbinder entfernen:

Führen Sie Ihren Schraubendreher von oben in eine der Vertiefungen.

- **2.** Drücken Sie den Schraubendreher nach hinten:
	- $\Rightarrow$  Der Steckverbinder wird entriegelt und kann abgezogen werden.

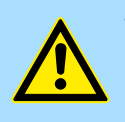

#### **VORSICHT!**

Durch Falschbedienung wie z.B. Drücken des Schraubendrehers nach unten kann die Entriegelung beschädigt werden!

**3.** Steckverbinder stecken:

Gesteckt wird der Steckverbinder, indem Sie diesen direkt stecken und in die Verriegelung einrasten.

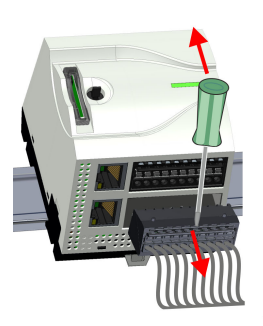

<span id="page-19-0"></span>Verdrahtung > Verdrahtung Peripheriemodul

## **2.5.2 Verdrahtung Peripheriemodul**

```
Peripheriemodul-Steckver-
binder
```
Für die Verdrahtung besitzen die Peripheriemodule abnehmbare Steckverbinder. Bei der Verdrahtung der Steckverbinder kommt eine "push-in"-Federklemmtechnik zum Einsatz. Diese ermöglicht einen werkzeuglosen und schnellen Anschluss Ihrer Signal- und Versorgungsleitungen. Das Abklemmen erfolgt mittels eines Schraubendrehers.

#### **Daten**

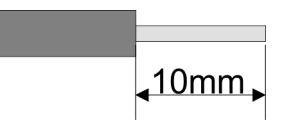

 $U_{\text{max}}$  240V AC / 30V DC  $I_{\text{max}}$ Querschnitt 0,2 ... 1,5mm<sup>2</sup> (AWG 24 ... 16) Abisolierlänge 10mm

Verwenden Sie für die Verdrahtung starre Drähte bzw. setzen Sie Aderendhülsen ein. Bei Einsatz von Litzen müssen Sie während des Verdrahtens mit einem Schraubendreher die Entriegelung des Kontakts betätigen.

#### **Verdrahtung Vorgehensweise**

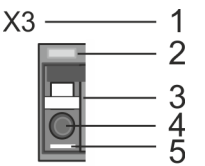

#### **Draht stecken**

#### **Draht entfernen**

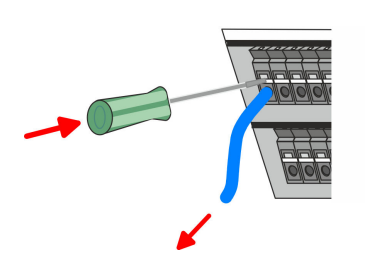

Das Entfernen eines Drahtes erfolgt mittels eines Schraubendrehers mit 2,5mm Klingenbreite.

- **1.** Drücken Sie mit dem Schraubendreher senkrecht auf die Entriegelung.
	- $\Rightarrow$  Die Kontaktfeder gibt den Draht frei.
- **2.** Ziehen sie den Draht aus der runden Öffnung heraus.

#### 1 Beschriftung am Gehäuse<br>2 Status-LED Status-LED 3 Entriegelung

- 4 Anschlussöffnung für Draht<br>5 Pin 1 ist mit einem weißen !
- 5 Pin 1 ist mit einem weißen Strich auf dem Steckverbinder gekennzeichnet

Die Verdrahtung erfolgt werkzeuglos.

- Ermitteln Sie gemäß der Gehäusebeschriftung die Anschlussposition und führen Sie durch die runde Anschlussöffnung des entsprechenden Kontakts Ihren vorbereiteten Draht bis zum Anschlag ein, so dass dieser fixiert wird.
	- ð Durch das Einschieben öffnet die Kontaktfeder und sorgt somit für die erforderliche Anpresskraft.

Verdrahtung > Verdrahtung Peripheriemodul

#### **Absicherung**

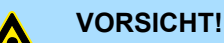

- Die Leistungsversorgung des Ausgabemoduls DO16 ist extern mit einer 10A-Sicherung (flink) bzw. einem Leitungsschutzschalter 10A Charakteristik Z abzusichern.
- Die Leistungsversorgung des Ausgabeteils des DIO8 ist extern mit einer 5A-Sicherung (flink) bzw. einem Leitungsschutzschalter 5A Charakteristik Z abzusichern.

#### **Steckverbinder entfernen**

Mittels eines Schraubendrehers haben Sie die Möglichkeit z.B. für den Modultausch bei stehender Verdrahtung die Steckverbinder zu entfernen. Hierzu besitzt jeder Steckverbinder an der Oberseite Vertiefungen für die Entriegelung. Die Entriegelung erfolgt nach folgender Vorgehensweise:

**1.** Steckverbinder entfernen:

Führen Sie Ihren Schraubendreher von oben in eine der Vertiefungen.

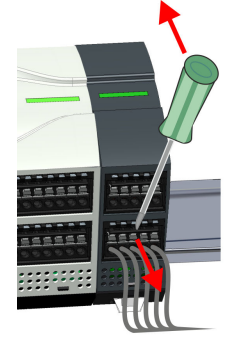

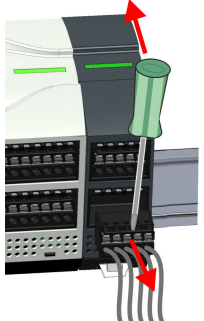

- **2.** Drücken Sie den Schraubendreher nach hinten:
	- $\Rightarrow$  Der Steckverbinder wird entriegelt und kann abgezogen werden.

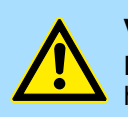

#### **VORSICHT!**

Durch Falschbedienung wie z.B. Drücken des Schraubendrehers nach unten kann die Entriegelung beschädigt werden!

**3.** Steckverbinder stecken:

Gesteckt wird der Steckverbinder, indem Sie diesen direkt stecken und in die Verriegelung einrasten.

<span id="page-21-0"></span>Demontage > Demontage CPU

## **2.6 Demontage**

**2.6.1 Demontage CPU**

## **Steckverbinder entfernen**

Mittels eines Schraubendrehers haben Sie die Möglichkeit z.B. für einem Modultausch bei stehender Verdrahtung die Steckverbinder zu entfernen. Hierzu besitzt jeder Steckverbinder an der Oberseite Vertiefungen für die Entriegelung. Die Entriegelung erfolgt nach folgender Vorgehensweise:

- 1. Machen Sie Ihr System stromlos.
- **2.** Steckverbinder entfernen:

Führen Sie Ihren Schraubendreher von oben in eine der Vertiefungen.

- 
- **3.** Drücken Sie den Schraubendreher nach hinten:
	- $\Rightarrow$  Der Steckverbinder wird entriegelt und kann abgezogen werden.

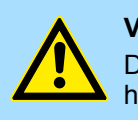

### **VORSICHT!**

Durch Falschbedienung wie z.B. Drücken des Schraubendrehers nach unten kann die Steckerleiste beschädigt werden!

**4.** Entfernen Sie auf diese Weise an der CPU alle belegten Stecker.

#### **CPU ersetzen (standalone)**

Sind weitere Module an die CPU angebunden  $\frac{M}{V}$  ["Optional: CPU in einem System](#page-23-0) *[ersetzen" Seite 24](#page-23-0)*. Sofern keine weiteren Module an die CPU angebunden sind, erfolgt der Austausch der CPU nach folgender Vorgehensweise:

**1.** Ziehen Sie mittels eines Schraubendrehers die Entriegelungshebel der CPU soweit nach außen, bis diese hörbar einrasten.

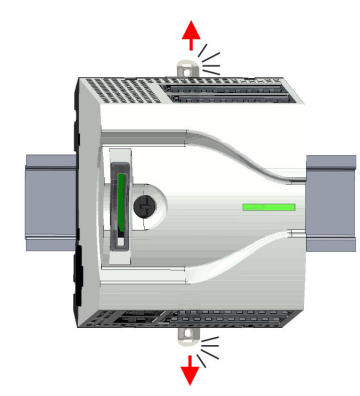

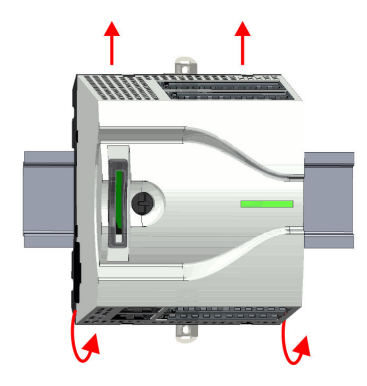

**2.** Nehmen Sie die CPU mit einer Drehung nach oben von der Tragschiene ab.

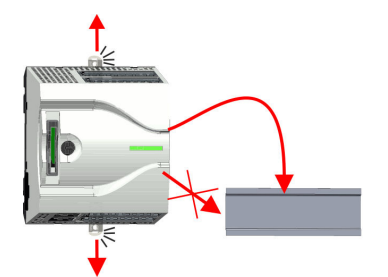

**3.** Ziehen Sie die Entriegelungshebel der CPU soweit nach außen, bis diese hörbar einrasten.

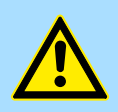

**VORSICHT!** Das seitliche Aufstecken auf die Tragschiene ist nicht zulässig, da ansonsten das Modul beschädigt werden kann!

**4.** Stecken Sie die CPU von oben auf die Tragschiene und drehen Sie die CPU nach unten, bis diese auf der Tragschiene aufliegt.

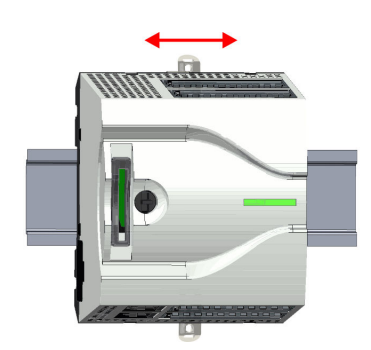

**5.** Verschieben Sie die CPU auf der Tragschiene an die gewünschte Position.

**6.** Schieben Sie zur Fixierung der CPU auf der Tragschiene die Verriegelungshebel wieder zurück in die Ausgangsposition.

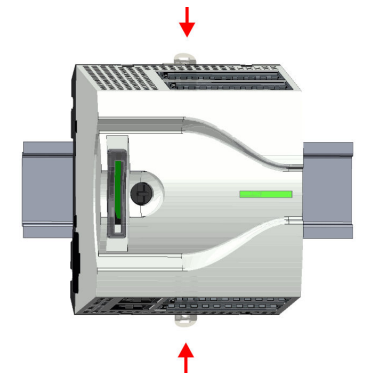

#### <span id="page-23-0"></span>**Grundlagen und Montage System MICRO**

Demontage > Demontage CPU

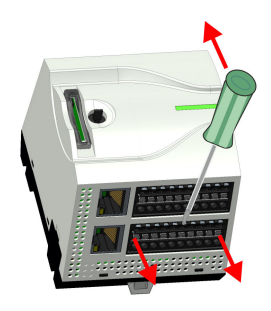

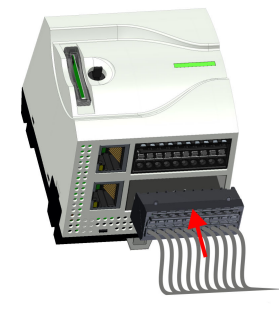

#### **Optional: CPU in einem System ersetzen**

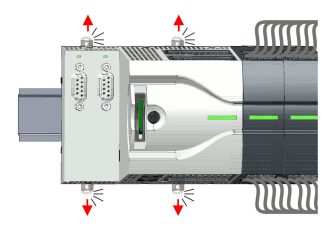

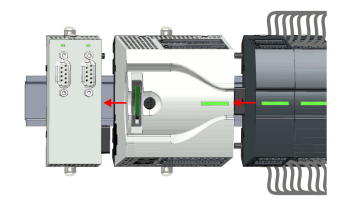

**7.** Entfernen Sie die überflüssigen Steckverbinder an der CPU.

- **8.** Stecken Sie wieder die verdrahteten Steckverbinder.
	- $\Rightarrow$  Jetzt können Sie Ihr System wieder in Betrieb nehmen.

Nachfolgend wird gezeigt, wie sie die CPU in einem System ersetzen:

- **1.** Sofern ein Erweiterungsmodul an die CPU angebunden ist, müssen Sie dieses von der CPU abziehen. Ziehen Sie hierzu mittels eines Schraubendrehers die Entriegelungshebel von Erweiterungsmodul und CPU soweit nach außen, bis diese hörbar einrasten.
- **2.** Ziehen Sie alle an die CPU angebundenen Module ab, indem Sie die CPU zusammen mit dem Erweiterungsmodul auf der Tragschiene entsprechend verschieben.
- **MINIT**
- **3.** Nehmen Sie die CPU mit einer Drehung nach oben von der Tragschiene ab.

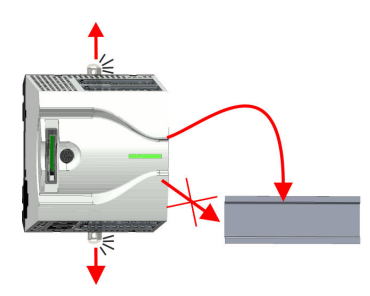

**4.** Ziehen Sie die Entriegelungshebel der CPU soweit nach außen, bis diese hörbar einrasten.

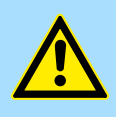

**VORSICHT!** Das seitliche Aufstecken auf die Tragschiene ist nicht zulässig, da ansonsten das Modul beschädigt werden kann!

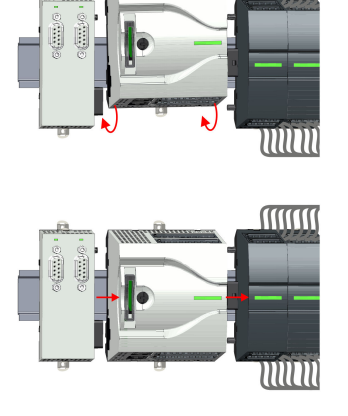

**MINIT** 

**MMM** 

WWW

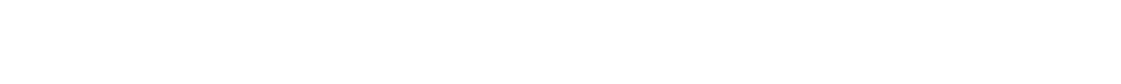

**5.** Zur Montage der CPU ziehen Sie die Verriegelungshebel so weit nach außen, bis diese hörbar einrasten. Stecken Sie die CPU von oben auf die Tragschiene und

drehen Sie die CPU nach unten, bis diese auf der Tragschiene aufliegt.

- **6.** Binden Sie Ihre Module wieder an, indem Sie die CPU zusammen mit dem Erweiterungsmodul auf der Tragschiene entsprechend verschieben.
- **7.** Schieben Sie zur Fixierung von CPU und Erweiterungsmodul auf der Tragschiene die Verriegelungshebel wieder zurück in die Ausgangsposition.
- **8.** Entfernen Sie die überflüssigen Steckverbinder an der CPU.

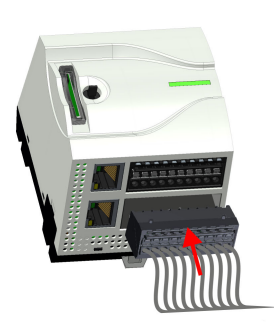

4

- **9.** Stecken Sie wieder die verdrahteten Steckverbinder.
	- ð Jetzt können Sie Ihr System wieder in Betrieb nehmen.

<span id="page-25-0"></span>Demontage > Demontage Erweiterungsmodul

### **2.6.2 Demontage Erweiterungsmodul**

**MINIT** 

MM

#### **Vorgehensweise**

**MMM** le וחוווו

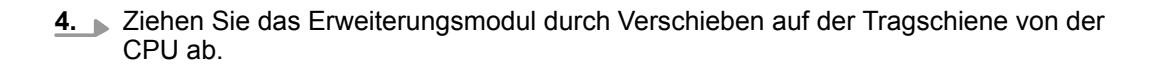

**3.** Ziehen Sie mittels eines Schraubendrehers die Entriegelungshebel des Erweite-

rungsmoduls soweit nach außen, bis diese hörbar einrasten.

- **MMM** mm
- 

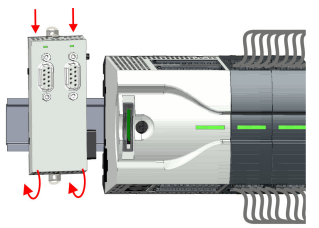

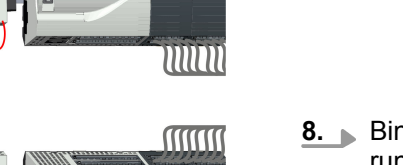

mm

- **8.** Binden Sie das Erweiterungsmodul wieder an die CPU an, indem Sie das Erweiterungsmodul auf der Tragschiene nach rechts schieben, bis der Schnittstellen-Anschluss in der CPU leicht einrastet.
- וחווו **MMM**  $\| \bullet$
- **9.** Schieben Sie die Verriegelungshebel wieder zurück in die Ausgangsposition.
- **10.** Stecken Sie die entsprechenden Busstecker.
	- ð Jetzt können Sie Ihr System wieder in Betrieb nehmen.

schiene ab.

**5.** Nehmen Sie das Erweiterungsmodul mit einer Drehung nach oben von der Trag-

**6.** Ziehen Sie die Entriegelungshebel des Erweiterungsmoduls soweit nach außen, bis diese hörbar einrasten.

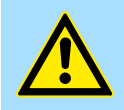

#### **VORSICHT!**

1. Machen Sie Ihr System stromlos.

**2.** Entfernen Sie die entsprechenden Busstecker.

Das seitliche Aufstecken auf die Tragschiene ist nicht zulässig, da ansonsten das Modul beschädigt werden kann!

**7.** ▶ Zur Montage stecken Sie das Erweiterungsmodul von oben auf die Tragschiene und drehen Sie das Erweiterungsmodul nach unten, bis dieses auf der Tragschiene aufliegt.

26 HB400 | SM-AIO | | de | 23-02

#### <span id="page-26-0"></span>**2.6.3 Demontage Peripheriemodul**

**Steckverbinder entfernen**

Mittels eines Schraubendrehers haben Sie die Möglichkeit z.B. für einen Modultausch bei stehender Verdrahtung die Steckverbinder zu entfernen. Hierzu besitzt jeder Steckverbinder an der Oberseite Vertiefungen für die Entriegelung. Die Entriegelung erfolgt nach folgender Vorgehensweise:

1. Machen Sie Ihr System stromlos.

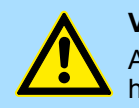

#### **VORSICHT!**

Achten Sie insbesondere beim Relais-Modul auf die Spannungsfreiheit der Arbeitskontakte!

**2.** Steckverbinder entfernen:

Führen Sie Ihren Schraubendreher von oben in eine der Vertiefungen.

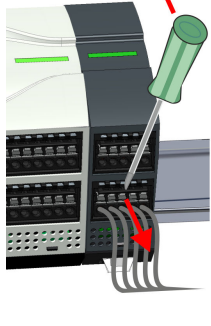

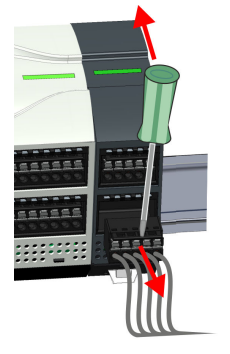

- **3.** Drücken Sie den Schraubendreher nach hinten:
	- $\Rightarrow$  Der Steckverbinder wird entriegelt und kann abgezogen werden.

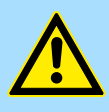

#### **VORSICHT!**

Durch Falschbedienung wie z.B. Drücken des Schraubendrehers nach unten kann die Steckerleiste beschädigt werden!

**4.** Entfernen Sie auf diese Weise alle belegten Stecker am Peripheriemodul.

#### **Peripheriemodul ersetzen**

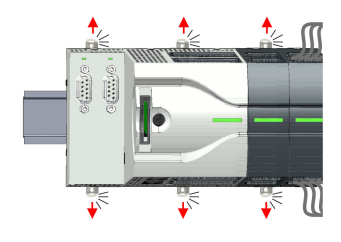

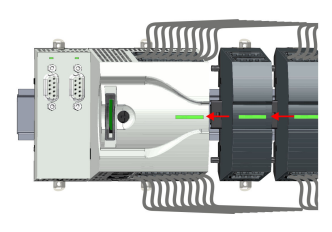

einrasten ...

**1.** Entfernen Sie die Module, welche an das zu tauschende Modul angebunden sind, indem Sie deren Entriegelungshebel soweit nach außen ziehen, bis diese hörbar

**2.** ... und verschieben Sie die Module entsprechend.

Demontage > Demontage Peripheriemodul

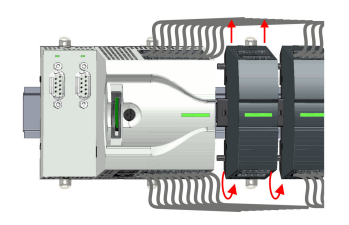

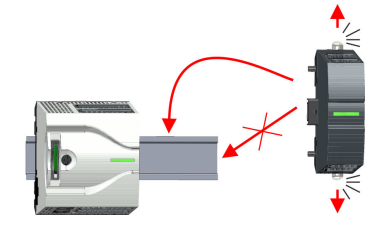

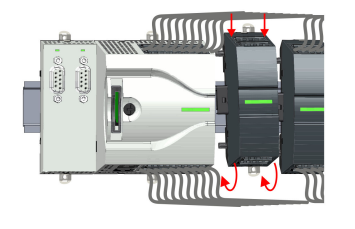

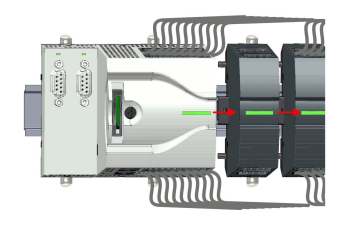

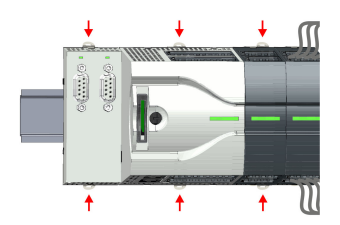

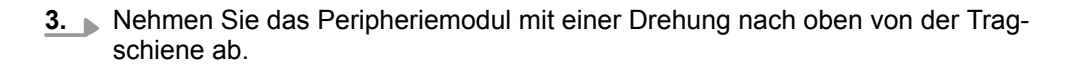

**4.** Ziehen Sie die Entriegelungshebel des Peripheriemoduls soweit nach außen, bis diese hörbar einrasten.

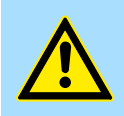

**VORSICHT!**

Das seitliche Aufstecken auf die Tragschiene ist nicht zulässig, da ansonsten das Modul beschädigt werden kann!

- **5.** Stecken Sie das Peripheriemodul von oben auf die Tragschiene und drehen Sie das Peripheriemodul nach unten, bis dieses auf der Tragschiene aufliegt.
- **6.** Verbinden Sie alle Module wieder, indem Sie diese auf der Tragschiene entsprechend wieder zusammenschieben.
- **7.** Schieben Sie die Verriegelungshebel wieder zurück in die Ausgangsposition.
- **8.** Entfernen Sie die überflüssigen Steckverbinder.

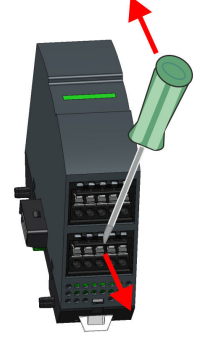

Demontage > Demontage Peripheriemodul

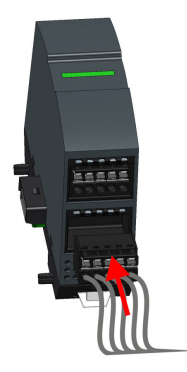

- **9.** Stecken Sie wieder die verdrahteten Steckverbinder.
	- $\Rightarrow$  Jetzt können Sie Ihr System wieder in Betrieb nehmen.

#### **2.6.3.1 Easy Maintenance**

#### **Übersicht**

Als *Easy Maintenance* wird die Unterstützung eines Modultauschs während des Betriebs bezeichnet, ohne das System neu starten zu müssen. Hierbei gibt es folgendes Verhalten:

- Peripheriemodul wird entfernt
	- Die CPU erkennt einen Modulausfall am Rückwandbus.
	- Diagnosemeldung *"System MICRO Bus-Ausfall"* (0x39D0) wird ausgegeben.
	- Der OB 86 wird aufgerufen. Ist dieser nicht vorhanden geht die CPU in STOP ansonsten bleibt sie in RUN.
	- Die rote LED der Statusleiste der CPU leuchtet.
	- Die E/A-Daten aller Module werden ungültig.
- $\blacksquare$  Identisches Peripheriemodul wird gesteckt
	- Die CPU erkennt die Modulwiederkehr am Rückwandbus.
	- Die rote LED der Statusleiste der CPU geht aus.
	- Alle grünen LEDs der Statusleisten der Peripheriemodule leuchten und alle roten LEDs der Statusleisten der Peripheriemodule gehen aus.
	- Diagnosemeldung *"System MICRO Bus-Wiederkehr "* (0x38D0) wird ausgegeben.
	- Der OB 86 wird aufgerufen. Ist dieser nicht vorhanden geht die CPU in STOP ansonsten bleibt sie in RUN.
	- Die E/A-Daten aller Module werden wieder gültig.
- Falsches Peripheriemodul wird gesteckt
	- Die CPU erkennt das falsche Modul.
	- Diagnosemeldung *"System MICRO Bus-Wiederkehr, Sollausbau weicht von Istausbau ab"* (0x38D1) wird ausgegeben.
	- Die rote LED der Statusleiste der CPU leuchtet weiter.
	- Die rote LED der Statusleiste des falschen Peripheriemoduls blinkt.
	- Der OB 86 wird aufgerufen. Ist dieser nicht vorhanden geht die CPU in STOP ansonsten bleibt sie in RUN.
	- Mit Ausnahme des falschen Moduls werden die E/A-Daten aller Module wieder gültig.

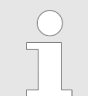

*Bitte beachten Sie, dass die CPU in STOP geht, sofern beim Hinzufügen bzw. Entfernen von System MICRO Modulen kein OB 86 projektiert ist!*

<span id="page-29-0"></span>Industrielle Sicherheit und Aufbaurichtlinien > Industrielle Sicherheit in der Informationstechnologie

## **2.7 Industrielle Sicherheit und Aufbaurichtlinien**

## **2.7.1 Industrielle Sicherheit in der Informationstechnologie**

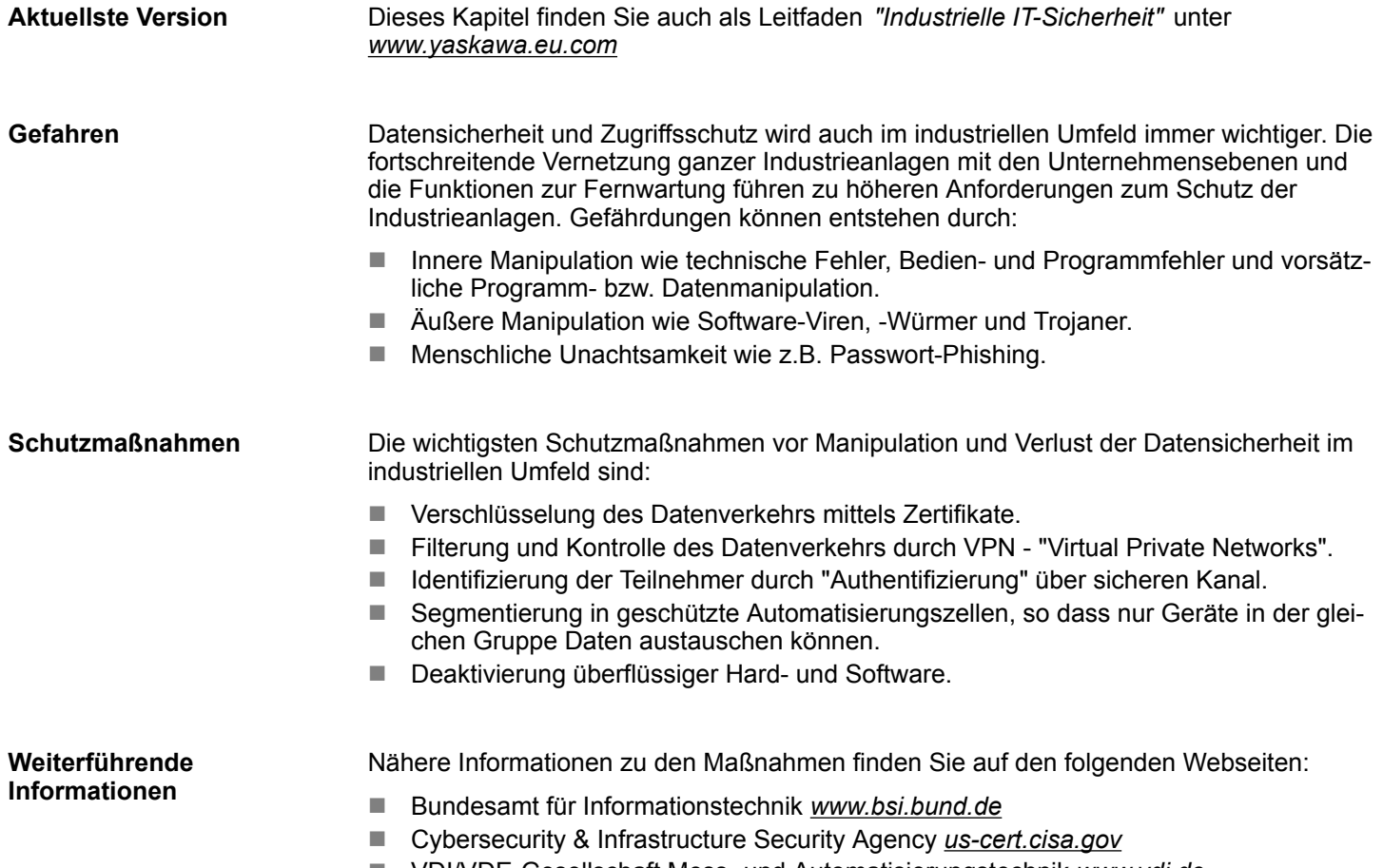

■ VDI/VDE-Gesellschaft Mess- und Automatisierungstechnik www.vdi.de

Industrielle Sicherheit und Aufbaurichtlinien > Industrielle Sicherheit in der Informationstechnologie

**2.7.1.1 Absicherung von Hardware und Applikationen**

**Maßnahmen**

- Integrieren Sie keine Komponenten bzw. Systeme in öffentliche Netzwerke.
	- Setzen Sie bei Einsatz in öffentlichen Netzwerken VPN "Virtual Private Networks" ein. Hiermit können Sie den Datenverkehr entsprechend kontrollieren und filtern.
- Halten Sie Ihre Systeme immer auf dem neuesten Stand.
	- Verwenden Sie immer den neuesten Firmwarestand für alle Geräte.
	- Führen Sie regelmäßige Updates Ihrer Bedien-Software durch.
- Schützen Sie Ihre Systeme durch eine Firewall.
	- Die Firewall schützt Ihre Infrastruktur nach innen und nach außen.
- Hiermit können Sie Ihr Netzwerk segmentieren und ganze Bereiche isolieren.
- Sichern Sie den Zugriff auf Ihre Anlagen über Benutzerkonten ab.
	- Verwenden Sie nach Möglichkeit ein zentrales Benutzerverwaltungssystem.
	- Legen Sie für jeden Benutzer, für den eine Autorisierung unbedingt erforderlich ist, ein Benutzerkonto an.
	- Halten Sie die Benutzerkonten immer aktuell und deaktivieren Sie nicht verwendete Benutzerkonten.
- Schützen Sie den Zugriff auf Ihre Anlagen durch sichere Passwörter.
	- Ändern Sie das Passwort einer Standard-Anmeldung nach dem ersten Start.
	- Verwenden Sie sichere Passwörter bestehend aus Groß-/Kleinschreibung, Zahlen und Sonderzeichen. Der Einsatz eines Passwort-Generators bzw. -Managers wird empfohlen.
	- Ändern Sie die Passwörter gemäß den für Ihre Anwendung geltenden Regeln und Vorgaben.
- Deaktivieren Sie inaktive Kommunikations-Ports bzw. Protokolle.
	- Es sollten immer nur die Kommunikations-Ports aktiviert sein, über die auch kommuniziert wird.
	- Es sollten immer nur die Kommunikations-Protokolle aktiviert sein, über die auch kommuniziert wird.
- n Berücksichtigen Sie bei der Anlagenplanung und Absicherung mögliche Verteidigungsstrategien.
	- Die alleinige Isolation von Komponenten ist nicht ausreichend für einen umfassenden Schutz. Hier ist ein Gesamt-Konzept zu entwerfen, welches auch Verteidigungsmaßnahmen im Falle eines Cyper-Angriffs vorsieht.
	- Führen Sie in regelmäßigen Abständen Bedrohungsanalysen durch. Unter anderem erfolgt hier eine Gegenüberstellung zwischen den getroffenen zu den erforderlichen Schutzmaßnahmen.
- Beschränken Sie den Einsatz von externen Datenträgern.
	- Über externe Datenträger wie USB-Speichersticks oder SD-Speicherkarten kann Schadsoftware unter Umgehung einer Firewall direkt in eine Anlage gelangen.
	- Externe Datenträger bzw. deren Steckplätze müssen z.B. unter Verwendung eines abschließbaren Schaltschranks vor unbefugtem physischem Zugriff geschützt werden.
	- Stellen Sie sicher, dass nur befugte Personen Zugriff haben.
	- Stellen Sie bei der Entsorgung von Datenträgern sicher, dass diese sicher zerstört werden.
- Verwenden Sie sichere Zugriffspfade wie HTTPS bzw. VPN für den Remote-Zugriff auf Ihre Anlage.
- n Aktivieren Sie die sicherheitsrelevante Ereignisprotokollierung gemäß der gültigen Sicherheitsrichtlinie und den gesetzlichen Anforderungen zum Datenschutz.

<span id="page-31-0"></span>Industrielle Sicherheit und Aufbaurichtlinien > Aufbaurichtlinien

#### **2.7.1.2 Absicherung von PC-basierter Software**

**Maßnahmen**

Da PC-basierte Software zur Programmierung, Konfiguration und Überwachung verwendet wird, können hiermit auch ganze Anlagen oder einzelne Komponenten manipuliert werden. Hier ist besondere Vorsicht geboten!

- n Verwenden Sie Benutzerkonten auf Ihren PC-Systemen.
	- Verwenden Sie nach Möglichkeit ein zentrales Benutzerverwaltungssystem.
	- Legen Sie für jeden Benutzer, für den eine Autorisierung unbedingt erforderlich ist, ein Benutzerkonto an.
	- Halten Sie die Benutzerkonten immer aktuell und deaktivieren Sie nicht verwendete Benutzerkonten.
- Schützen Sie Ihre PC-Systeme durch sichere Passwörter.
	- Ändern Sie das Passwort einer Standard-Anmeldung nach dem ersten Start.
	- Verwenden Sie sichere Passwörter bestehend aus Groß-/Kleinschreibung, Zahlen und Sonderzeichen. Der Einsatz eines Passwort-Generators bzw. -Managers wird empfohlen.
	- Ändern Sie die Passwörter gemäß den für Ihre Anwendung geltenden Regeln und Vorgaben.
- Aktivieren Sie die sicherheitsrelevante Ereignisprotokollierung gemäß der gültigen Sicherheitsrichtlinie und den gesetzlichen Anforderungen zum Datenschutz.
- Schützen Sie Ihre PC-Systeme durch Sicherheitssoftware.
	- Installieren Sie auf Ihren PC-Systemen Virenscanner zur Identifikation von Viren, Trojanern und anderer Malware.
	- Installieren Sie Software, die Phishing-Attacken erkennen und aktiv verhindern kann.
- Halten Sie Ihre Software immer auf dem neuesten Stand.
	- Führen Sie regelmäßige Updates Ihres Betriebssystems durch.
	- Führen Sie regelmäßige Updates Ihrer Software durch.
- Führen Sie regelmäßige Datensicherungen durch und lagern Sie die Datenträger an einem sicheren Ort.
- Führen Sie regelmäßige Neustarts Ihrer PC-Systeme durch. Starten Sie nur von Datenträgern, welche gegen Manipulation geschützt sind.
- Setzen Sie Verschlüsselungssysteme auf Ihren Datenträgern ein.
- Führen Sie regelmäßig Sicherheitsbewertungen durch, um das Manipulationsrisiko zu verringern.
- Verwenden Sie nur Daten und Software aus zugelassenen Quellen.
- Deinstallieren Sie Software, welche nicht verwendet wird.
- Deaktivieren Sie nicht verwendete Dienste.
- Aktivieren Sie an Ihrem PC-System eine passwortgeschützte Bildschirmsperre.
- Sperren Sie Ihre PC-Systeme immer, sobald Sie den PC-Arbeitsplatz verlassen.
- Klicken Sie auf keine Links, welche von unbekannten Quellen stammen. Fragen Sie ggf. nach, z.B. bei E-Mails.
- Verwenden Sie sichere Zugriffspfade wie HTTPS bzw. VPN für den Remote-Zugriff auf Ihr PC-System.

## **2.7.2 Aufbaurichtlinien**

#### **Allgemeines**

Die Aufbaurichtlinien enthalten Informationen über den störsicheren Aufbau eines SPS-Systems. Es werden die Wege beschrieben, wie Störungen in Ihre Steuerung gelangen können, wie die elektromagnetische Verträglichkeit (EMV) sicher gestellt werden kann und wie bei der Schirmung vorzugehen ist.

Industrielle Sicherheit und Aufbaurichtlinien > Aufbaurichtlinien

Unter Elektromagnetischer Verträglichkeit (EMV) versteht man die Fähigkeit eines elektrischen Gerätes, in einer vorgegebenen elektromagnetischen Umgebung fehlerfrei zu funktionieren, ohne vom Umfeld beeinflusst zu werden bzw. das Umfeld in unzulässiger Weise zu beeinflussen. **Was bedeutet EMV?**

> Die Komponenten sind für den Einsatz in Industrieumgebungen entwickelt und erfüllen hohe Anforderungen an die EMV. Trotzdem sollten Sie vor der Installation der Komponenten eine EMV-Planung durchführen und mögliche Störquellen in die Betrachtung einbeziehen.

Elektromagnetische Störungen können sich auf unterschiedlichen Pfaden in Ihre Steuerung einkoppeln: **Mögliche Störeinwirkungen**

- Elektromagnetische Felder (HF-Einkopplung)
- Magnetische Felder mit energietechnischer Frequenz
- Bus-System
- $\blacksquare$  Stromversorgung
- Schutzleiter

Je nach Ausbreitungsmedium (leitungsgebunden oder -ungebunden) und Entfernung zur Störquelle gelangen Störungen über unterschiedliche Kopplungsmechanismen in Ihre Steuerung.

Man unterscheidet:

- galvanische Kopplung
- $\blacksquare$  kapazitive Kopplung
- $\blacksquare$  induktive Kopplung
- $\blacksquare$  Strahlungskopplung

**Grundregeln zur Sicherstellung der EMV**

Häufig genügt zur Sicherstellung der EMV das Einhalten einiger elementarer Regeln. Beachten Sie beim Aufbau der Steuerung deshalb die folgenden Grundregeln.

- Achten Sie bei der Montage Ihrer Komponenten auf eine gut ausgeführte flächenhafte Massung der inaktiven Metallteile.
	- Stellen Sie eine zentrale Verbindung zwischen der Masse und dem Erde/Schutzleitersystem her.
	- Verbinden Sie alle inaktiven Metallteile großflächig und impedanzarm.
	- Verwenden Sie nach Möglichkeit keine Aluminiumteile. Aluminium oxidiert leicht und ist für die Massung deshalb weniger gut geeignet.
- Achten Sie bei der Verdrahtung auf eine ordnungsgemäße Leitungsführung.
	- Teilen Sie die Verkabelung in Leitungsgruppen ein. (Starkstrom, Stromversorgungs-, Signal- und Datenleitungen).
	- Verlegen Sie Starkstromleitungen und Signal- bzw. Datenleitungen immer in getrennten Kanälen oder Bündeln.
	- Führen Sie Signal- und Datenleitungen möglichst eng an Masseflächen (z.B. Tragholme, Metallschienen, Schrankbleche).
- Achten Sie auf die einwandfreie Befestigung der Leitungsschirme.
	- Datenleitungen sind geschirmt zu verlegen.
	- Analogleitungen sind geschirmt zu verlegen. Bei der Übertragung von Signalen mit kleinen Amplituden kann das einseitige Auflegen des Schirms vorteilhaft sein.
	- Leitungen für Frequenzumrichter, Servo- und Schrittmotore sind geschirmt zu verlegen.
	- Legen Sie die Leitungsschirme direkt nach dem Schrankeintritt großflächig auf eine Schirm-/Schutzleiterschiene auf, und befestigen Sie die Schirme mit Kabelschellen.
	- Achten Sie darauf, dass die Schirm-/Schutzleiterschiene impedanzarm mit dem Schrank verbunden ist.
	- Verwenden Sie für geschirmte Datenleitungen metallische oder metallisierte Steckergehäuse.

Industrielle Sicherheit und Aufbaurichtlinien > Aufbaurichtlinien

- Setzen Sie in besonderen Anwendungsfällen spezielle EMV-Maßnahmen ein.
	- Erwägen Sie bei Induktivitäten den Einsatz von Löschgliedern.
	- Beachten Sie, dass bei Einsatz von Leuchtstofflampen sich diese negativ auf Signalleitungen auswirken können.
- Schaffen Sie ein einheitliches Bezugspotenzial und erden Sie nach Möglichkeit alle elektrischen Betriebsmittel.
	- Achten Sie auf den gezielten Einsatz der Erdungsmaßnahmen. Das Erden der Steuerung dient als Schutz- und Funktionsmaßnahme.
	- Verbinden Sie Anlagenteile und Schränke mit Ihrer SPS sternförmig mit dem Erde/Schutzleitersystem. Sie vermeiden so die Bildung von Erdschleifen.
	- Verlegen Sie bei Potenzialdifferenzen zwischen Anlagenteilen und Schränken ausreichend dimensionierte Potenzialausgleichsleitungen.

Elektrische, magnetische oder elektromagnetische Störfelder werden durch eine Schirmung geschwächt; man spricht hier von einer Dämpfung. Über die mit dem Gehäuse leitend verbundene Schirmschiene werden Störströme auf Kabelschirme zur Erde hin abgeleitet. Hierbei ist darauf zu achten, dass die Verbindung zum Schutzleiter impedanzarm ist, da sonst die Störströme selbst zur Störquelle werden. **Schirmung von Leitungen**

Bei der Schirmung von Leitungen ist folgendes zu beachten:

- Verwenden Sie möglichst nur Leitungen mit Schirmgeflecht.
- Die Deckungsdichte des Schirmes sollte mehr als 80% betragen.
- In der Regel sollten Sie die Schirme von Leitungen immer beidseitig auflegen. Nur durch den beidseitigen Anschluss der Schirme erreichen Sie eine gute Störunterdrückung im höheren Frequenzbereich. Nur im Ausnahmefall kann der Schirm auch einseitig aufgelegt werden. Dann erreichen Sie jedoch nur eine Dämpfung der niedrigen Frequenzen. Eine einseitige Schirmanbindung kann günstiger sein, wenn:
	- die Verlegung einer Potenzialausgleichsleitung nicht durchgeführt werden kann.
	- Analogsignale (einige mV bzw. μA) übertragen werden.
	- Folienschirme (statische Schirme) verwendet werden.
- Benutzen Sie bei Datenleitungen für serielle Kopplungen immer metallische oder metallisierte Stecker. Befestigen Sie den Schirm der Datenleitung am Steckergehäuse. Schirm nicht auf den PIN 1 der Steckerleiste auflegen!
- Bei stationärem Betrieb ist es empfehlenswert, das geschirmte Kabel unterbrechungsfrei abzuisolieren und auf die Schirm-/Schutzleiterschiene aufzulegen.
- n Benutzen Sie zur Befestigung der Schirmgeflechte Kabelschellen aus Metall. Die Schellen müssen den Schirm großflächig umschließen und guten Kontakt ausüben.
- Legen Sie den Schirm direkt nach Eintritt der Leitung in den Schrank auf eine Schirmschiene auf. Führen Sie den Schirm bis zu Ihrer SPS weiter, legen Sie ihn dort jedoch nicht erneut auf!

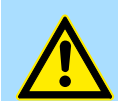

#### **VORSICHT!**

#### **Bitte bei der Montage beachten!**

Bei Potenzialdifferenzen zwischen den Erdungspunkten kann über den beidseitig angeschlossenen Schirm ein Ausgleichsstrom fließen.

Abhilfe: Potenzialausgleichsleitung.

Allgemeine Daten für das System MICRO

## <span id="page-34-0"></span>**2.8 Allgemeine Daten für das System MICRO**

## **Konformität und Approbation**

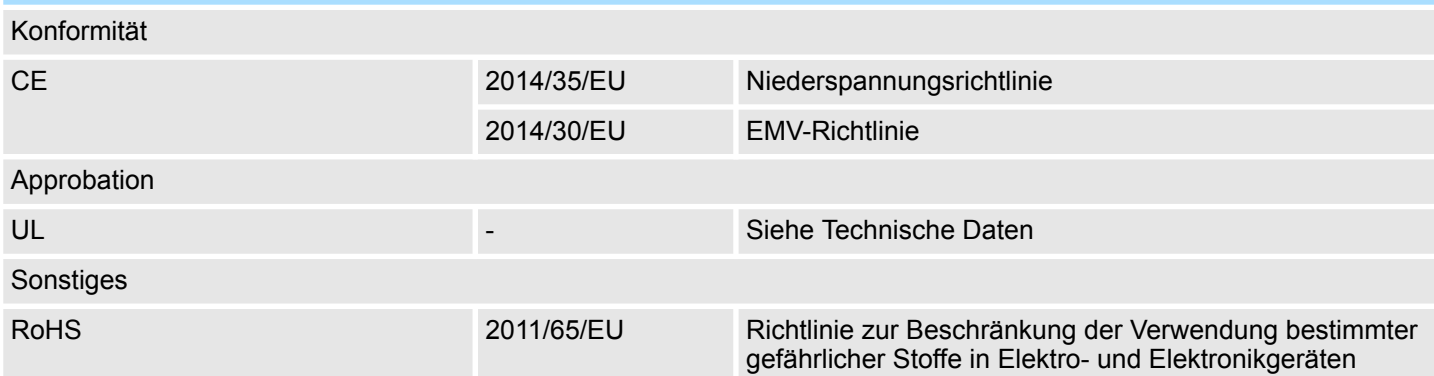

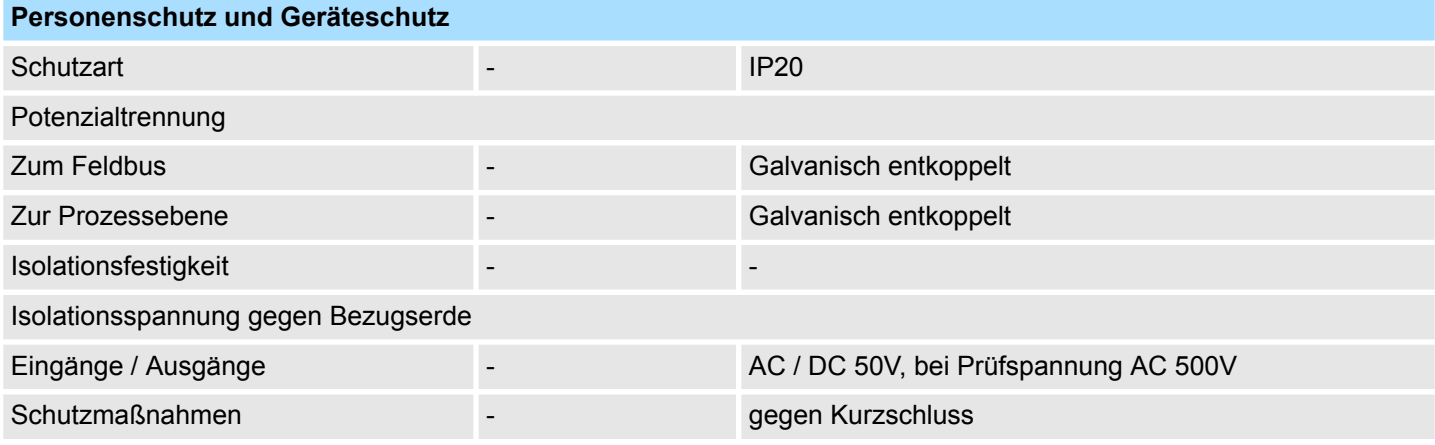

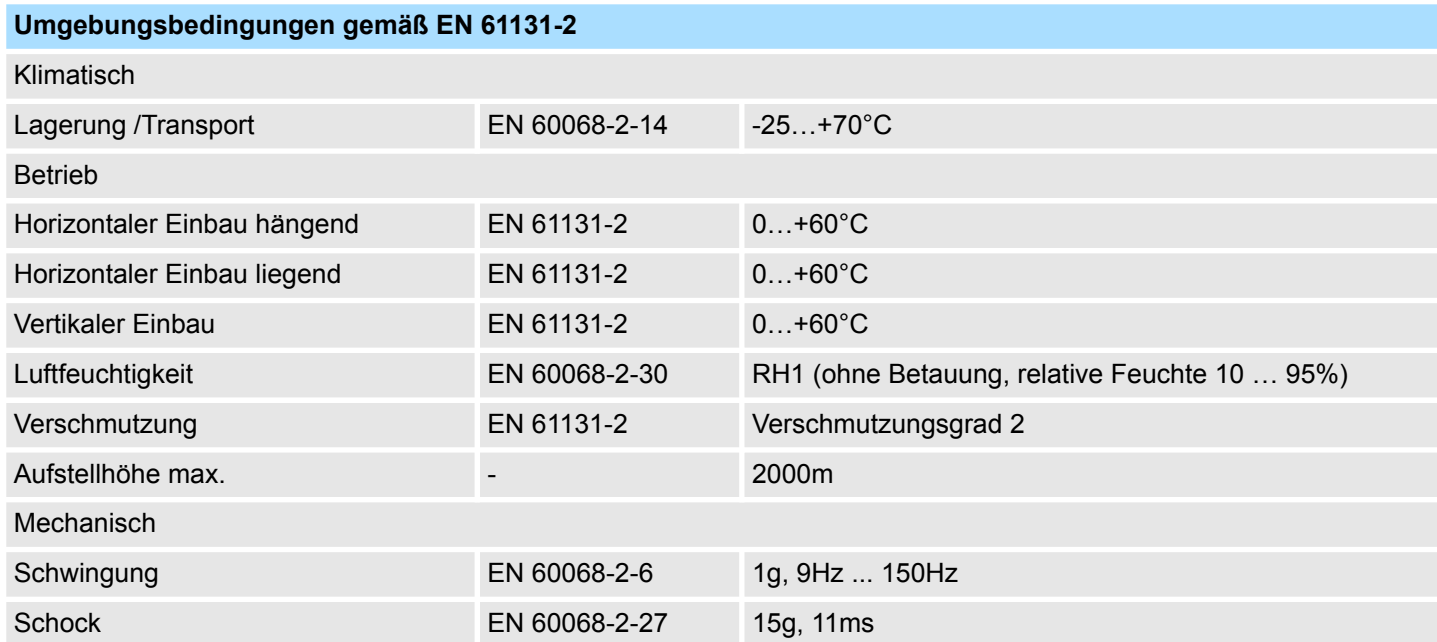

#### <span id="page-35-0"></span>**Grundlagen und Montage System MICRO** System MICRO

Allgemeine Daten für das System MICRO > Einsatz unter erschwerten Betriebsbedingungen

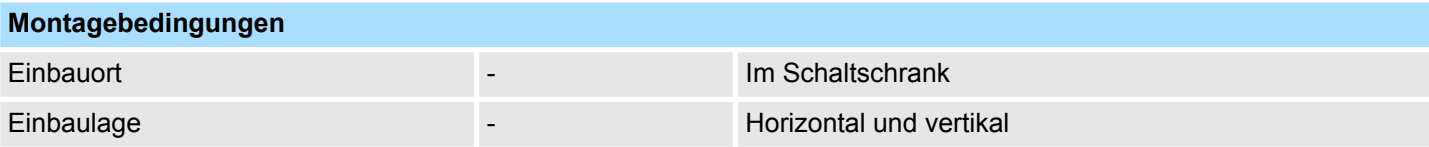

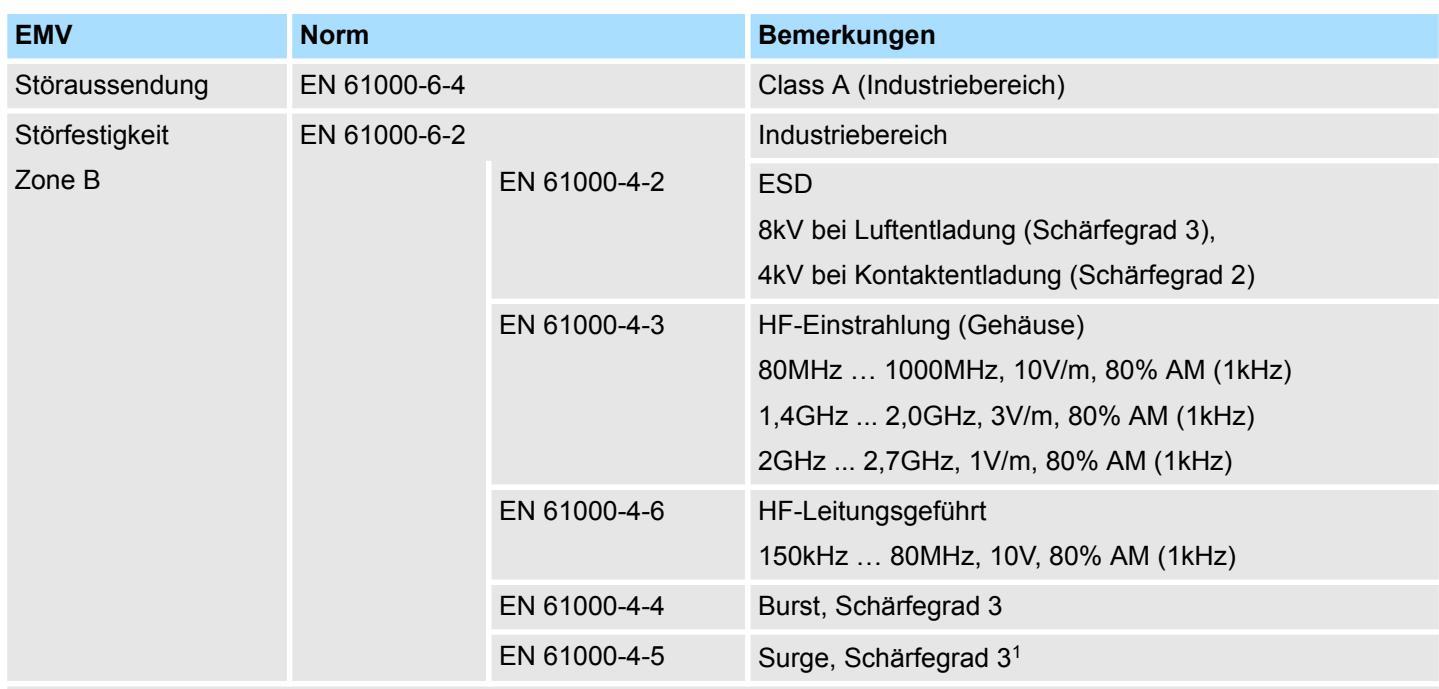

1) Aufgrund der energiereichen Einzelimpulse ist bei Surge eine angemessene externe Beschaltung mit Blitzschutzelementen wie z.B. Blitzstromableitern und Überspannungsableitern erforderlich.

#### **2.8.1 Einsatz unter erschwerten Betriebsbedingungen**

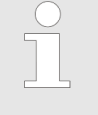

*Ohne zusätzlich schützende Maßnahmen dürfen die Produkte nicht an Orten mit erschwerten Betriebsbedingungen; z.B. durch:*

- *Staubentwicklung*
- *chemisch aktive Substanzen (ätzende Dämpfe oder Gase)*
- *starke elektrische oder magnetische Felder*

*eingesetzt werden!*
# **3 Analoge Eingabe**

**3.1 Allgemeines**

```
Leitungen für Analogsig-
nale
```
Für die Analogsignale müssen Sie geschirmte Leitungen verwenden. Hierdurch verringern Sie die Störbeeinflussung. Den Schirm der Analogleitungen sollten Sie an beiden Leitungsenden erden. Wenn Potenzialunterschiede zwischen den Leitungsenden bestehen, kann ein Potenzialausgleichsstrom fließen, der die Analogsignale stören könnte. In diesem Fall sollten Sie den Schirm nur an einem Leitungsende erden.

Je nach Modul können Sie folgende Messwertgeber an die analogen Eingabe-Module anschließen: **Anschließen von Messwertgebern**

- Stromgeber
- Spannungsgeber
- Widerstandsgeber
- **n** Temperaturgeber

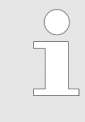

*Bitte achten Sie beim Anschluss der Messwertgeber immer auf richtige Polarität! Schließen Sie nicht benutzte Eingänge kurz, indem Sie den positiven Anschluss und die Kanal-Masse des jeweiligen Kanals miteinander verbinden.*

**Parametrierung**

Die Parametrierung über CPU, PROFIBUS und PROFINET erfolgt mittels Datensätze (DS). Die entsprechende Datensatz-Nr. finden Sie bei der jeweiligen Modulbeschreibung.

**Diagnosefunktion**

Die Module sind diagnosefähig. Folgende Fehlermeldungen können Sie über eine Diagnose abrufen:

- Parametrierfehler
- Messbereichsüber- bzw. -unterschreitung
- $\blacksquare$  Drahtbruch

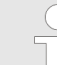

#### *Abwechselndes Blinken der Kanal-Fehler LEDs*

*Das abwechselnde Blinken der Kanal-Fehler-LEDs von Kanal 0 und 1 zeigt einen Watchdog-Fehler aufgrund einer Systemüberlastung an. Starten Sie mit einem Power-Cycle Ihr System neu. Sollte der Fehler erneut auftreten, überprüfen Sie Konfiguration und Anschaltung und passen Sie diese ggf. an. Sollte der Fehler weiterhin bestehen kontaktieren Sie bitte unseren Support.*

Analogwert

# **3.2 Analogwert**

#### **Darstellung von Analogwerten**

Analogwerte können ausschließlich in binärer Form verarbeitet werden. Hierzu wandelt das Analogeingabemodul jedes Prozesssignal in eine digitale Form um und reicht dieses als Wort weiter. Die Analogwerte werden als Festpunktzahl im Zweierkomplement dargestellt.

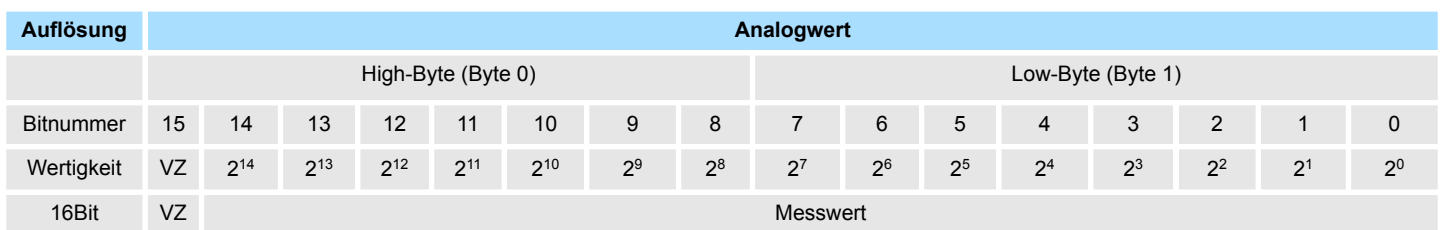

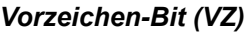

Für das Vorzeichen-Bit gilt:

■ Bit 15 = "0":  $\rightarrow$  positiver Wert

Bit 15 = "1":  $\rightarrow$  negativer Wert

Sobald ein Messwert den Übersteuerungsbereich überschreitet bzw. den Untersteuerungsbereich unterschreitet wird folgender Wert ausgegeben: *Verhalten bei Fehler*

- Messwert > Übersteuerungsbereich: 32767 (7FFFh)
- Messwert < Untersteuerungsbereich: -32768 (8000h)

Bei Parametrierfehler wird der Messwert 32767 (7FFFh) ausgegeben.

#### **Allgemeines**

Nachfolgend sind alle Messbereiche mit zugehöriger Funktionsnummer aufgeführt, die vom jeweiligen Analog-Modul unterstützt werden. Mit den hier aufgeführten Formeln können Sie einen ermittelten Messwert (Analogwert) in einen dem Messbereich zugeordneten Wert (Digitalwert) umrechnen und umgekehrt.

## **Spannung**

**0 ... 10V**

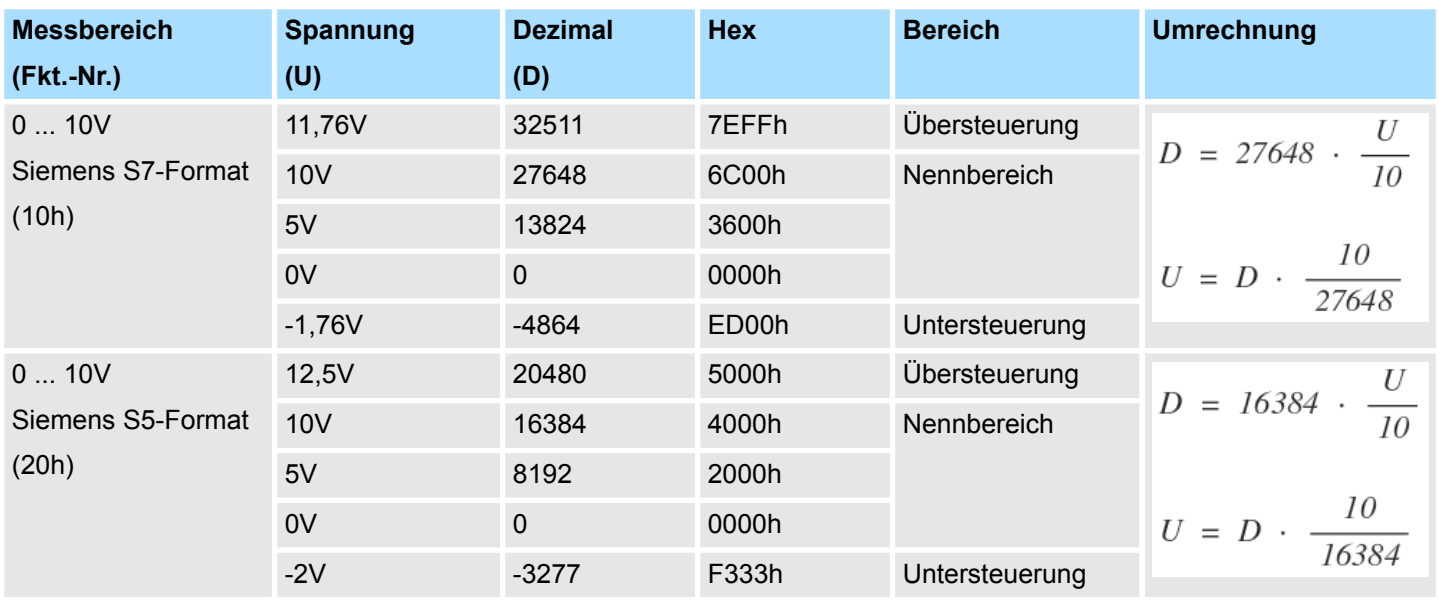

## **Spannung**

**±10V**

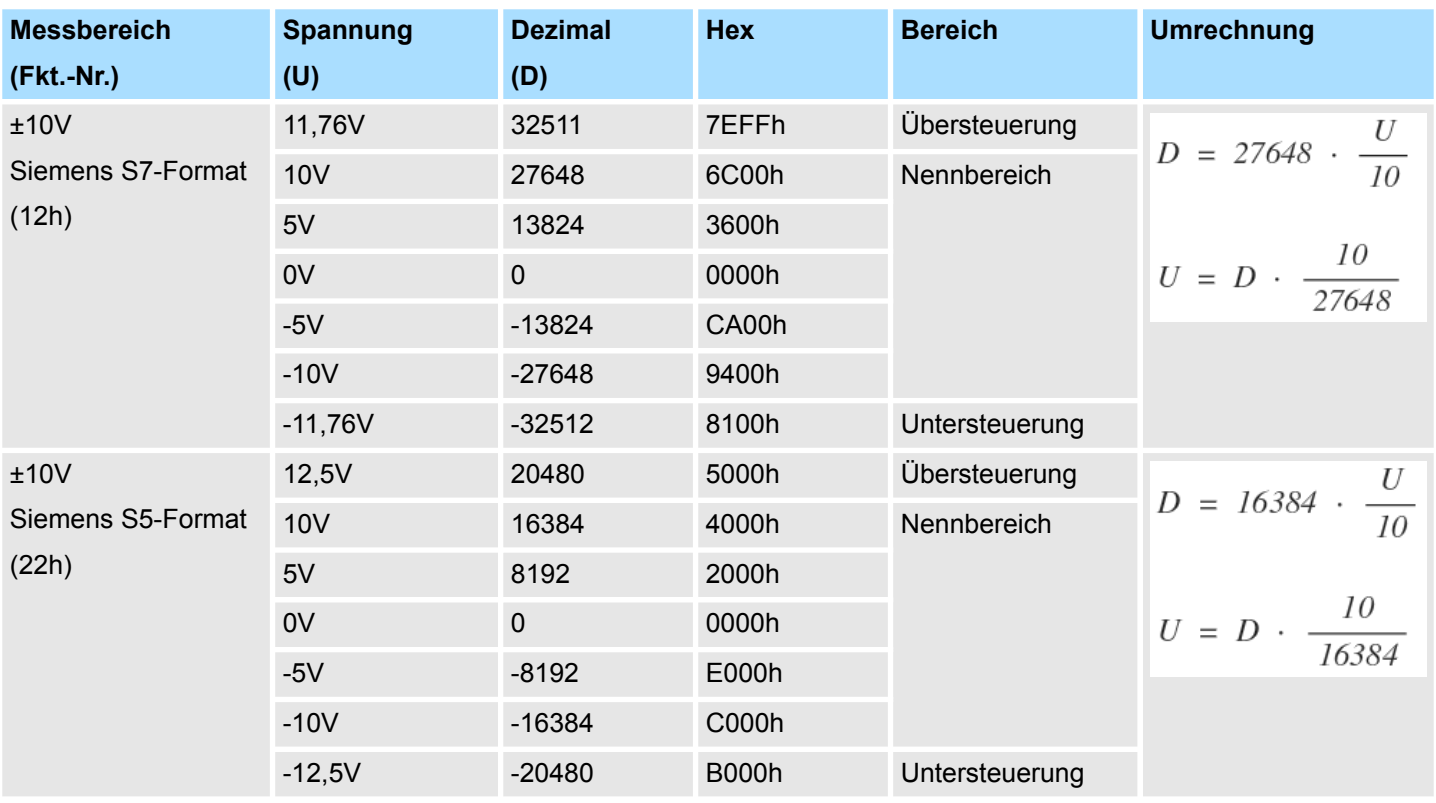

## **Spannung**

# **-80 ... 80mV**

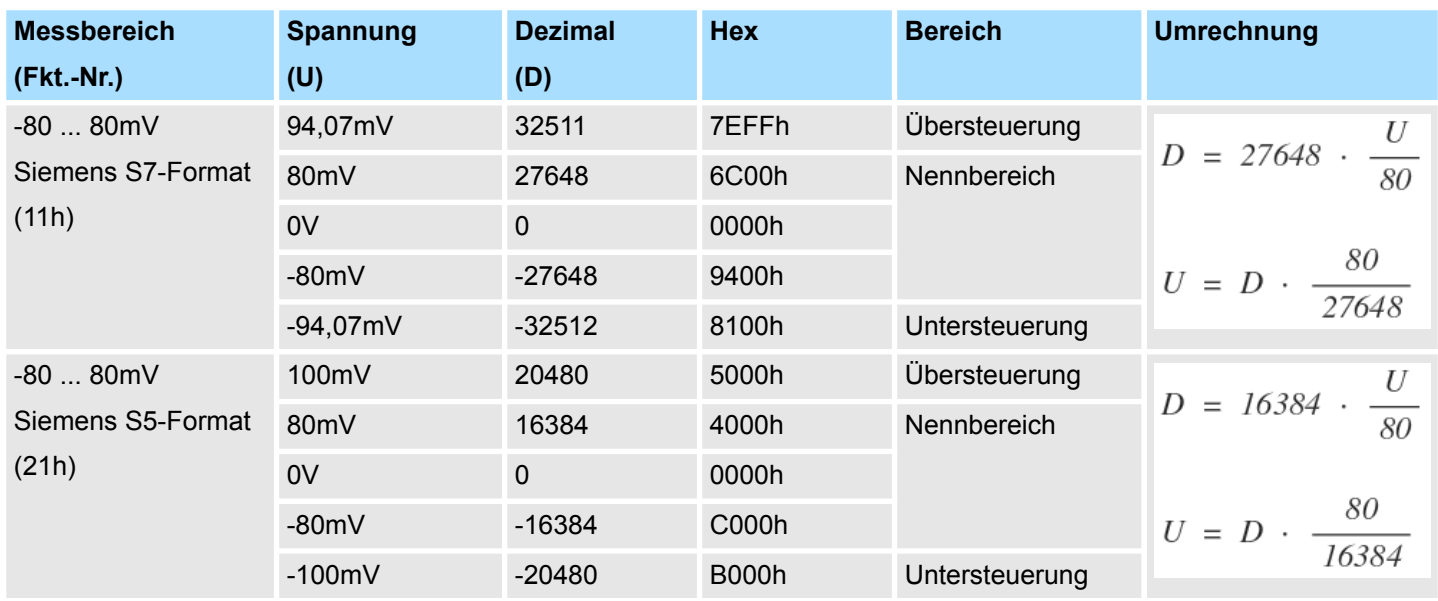

### **Strom**

# **0(4) ... 20mA**

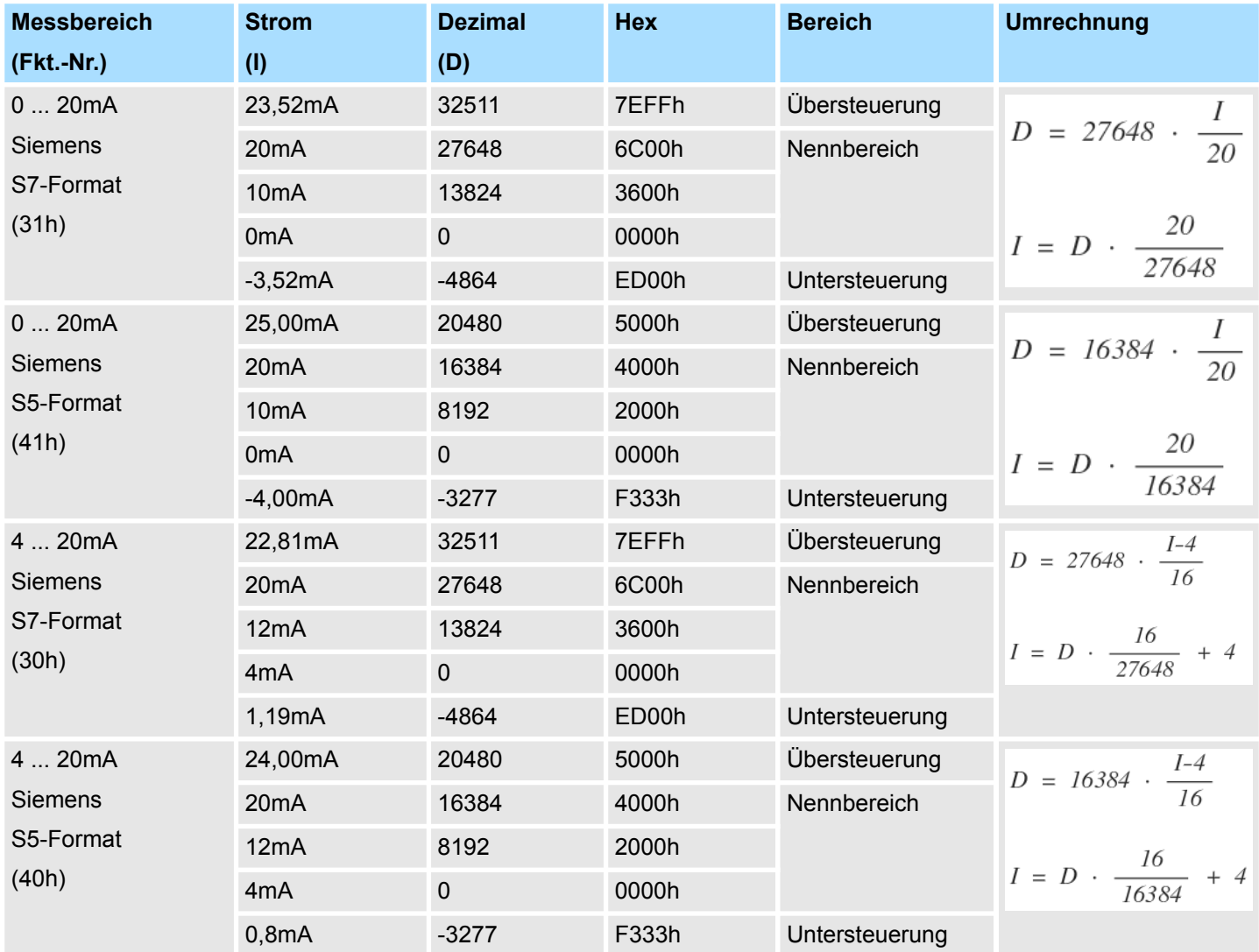

# **RTD**

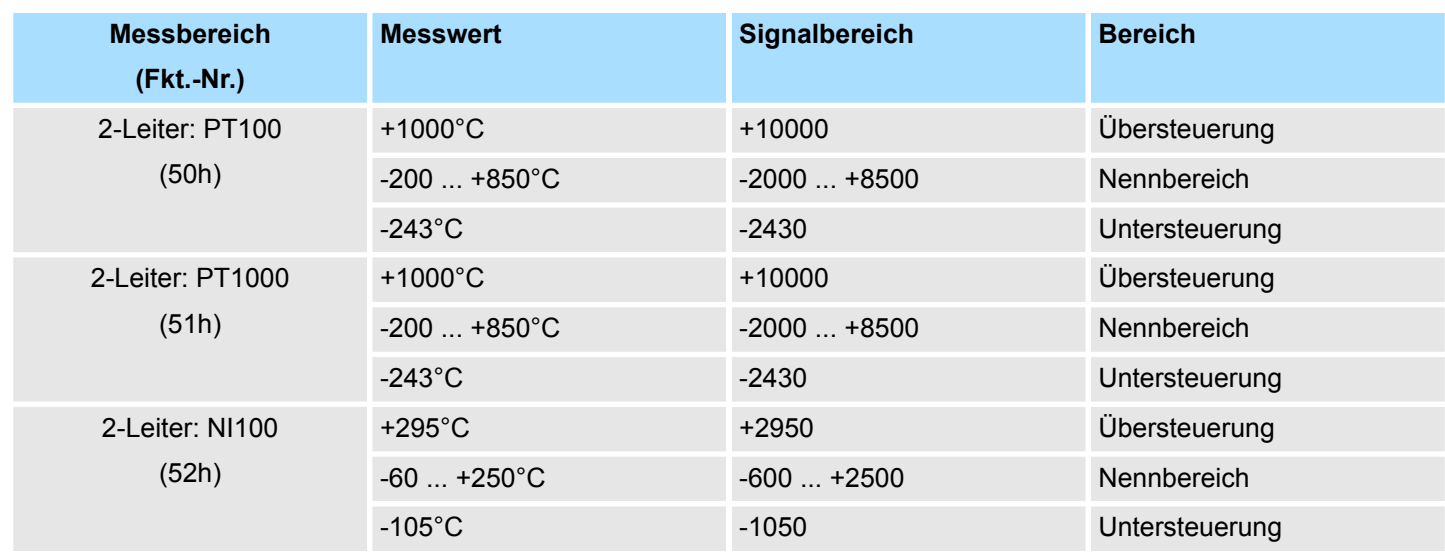

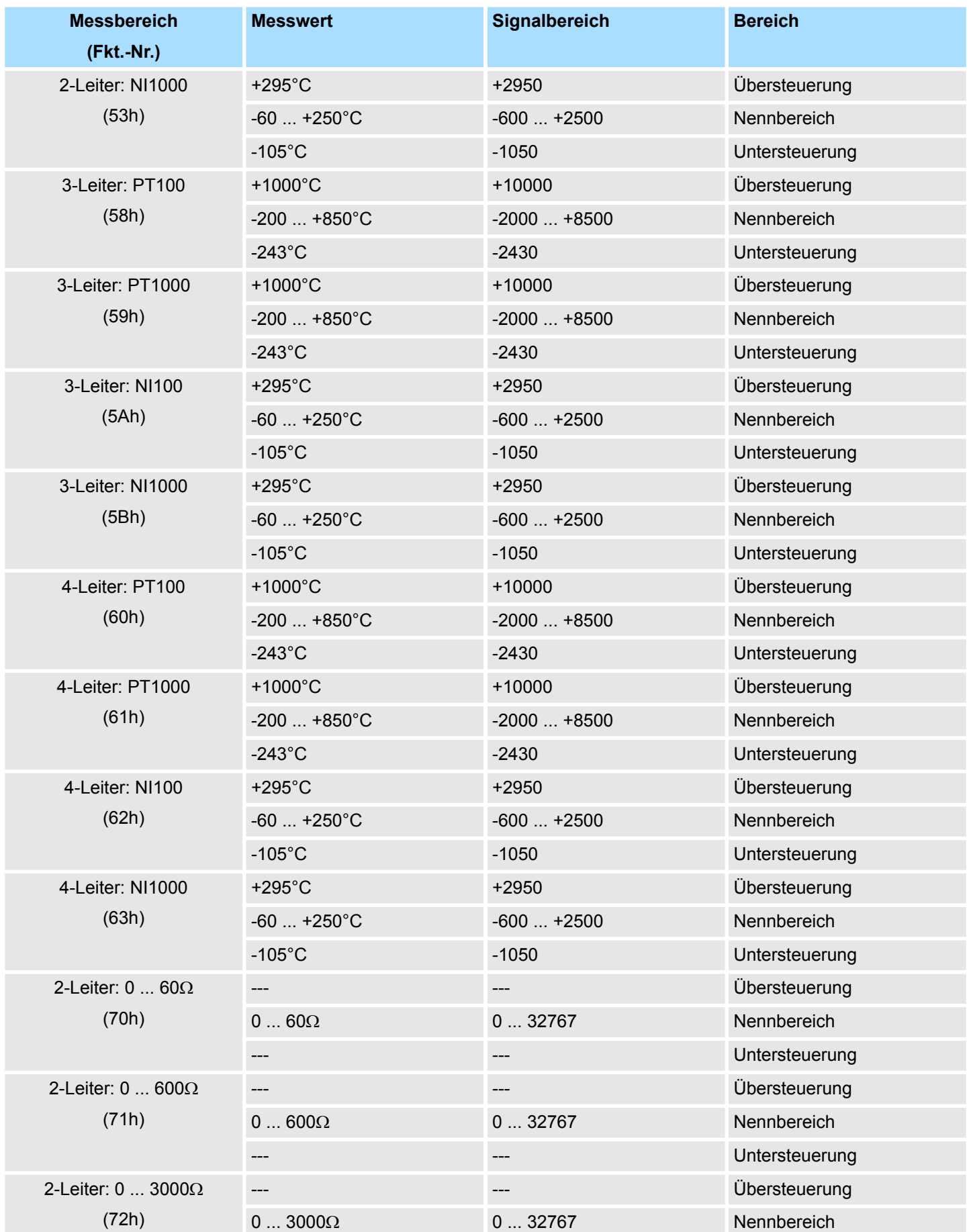

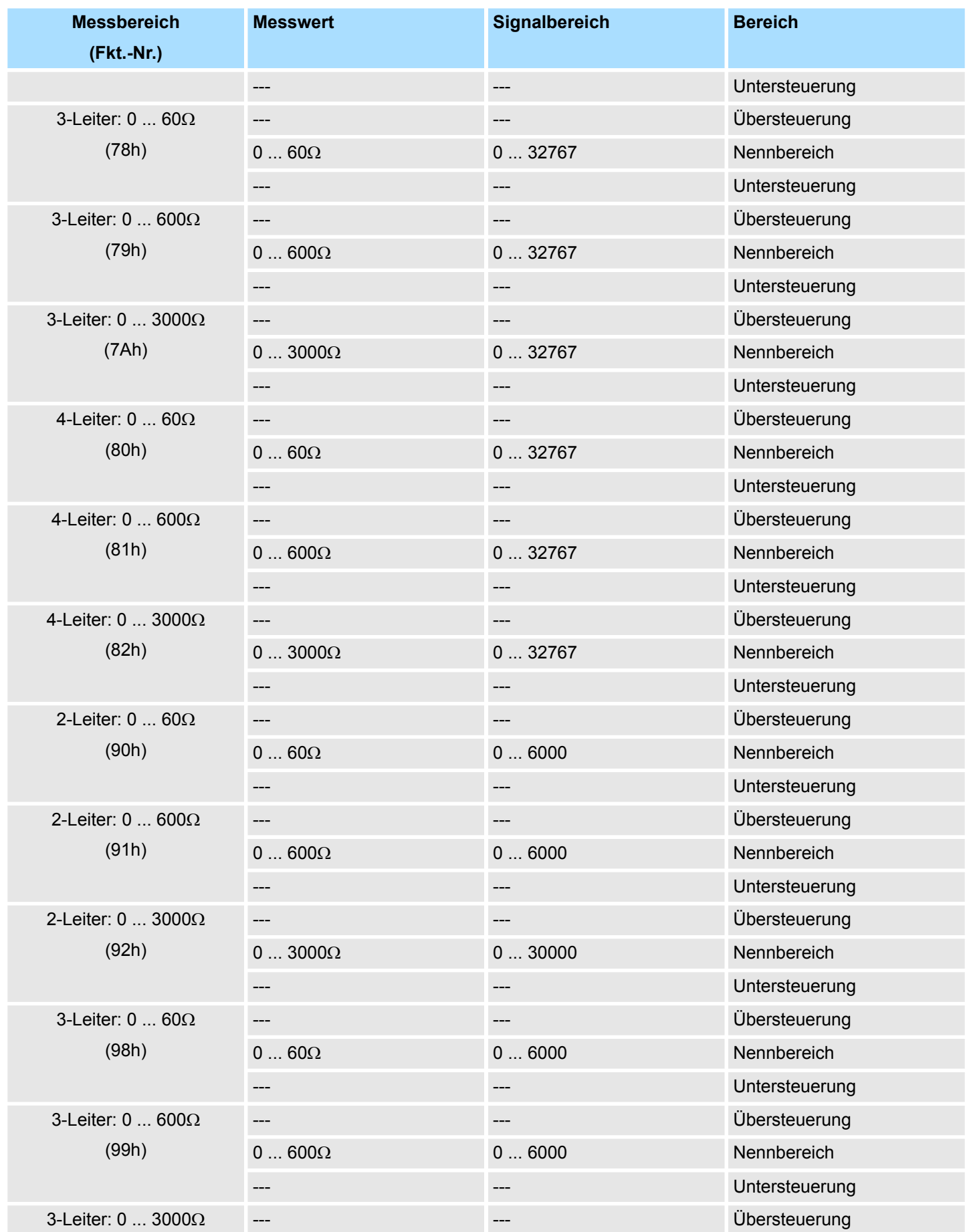

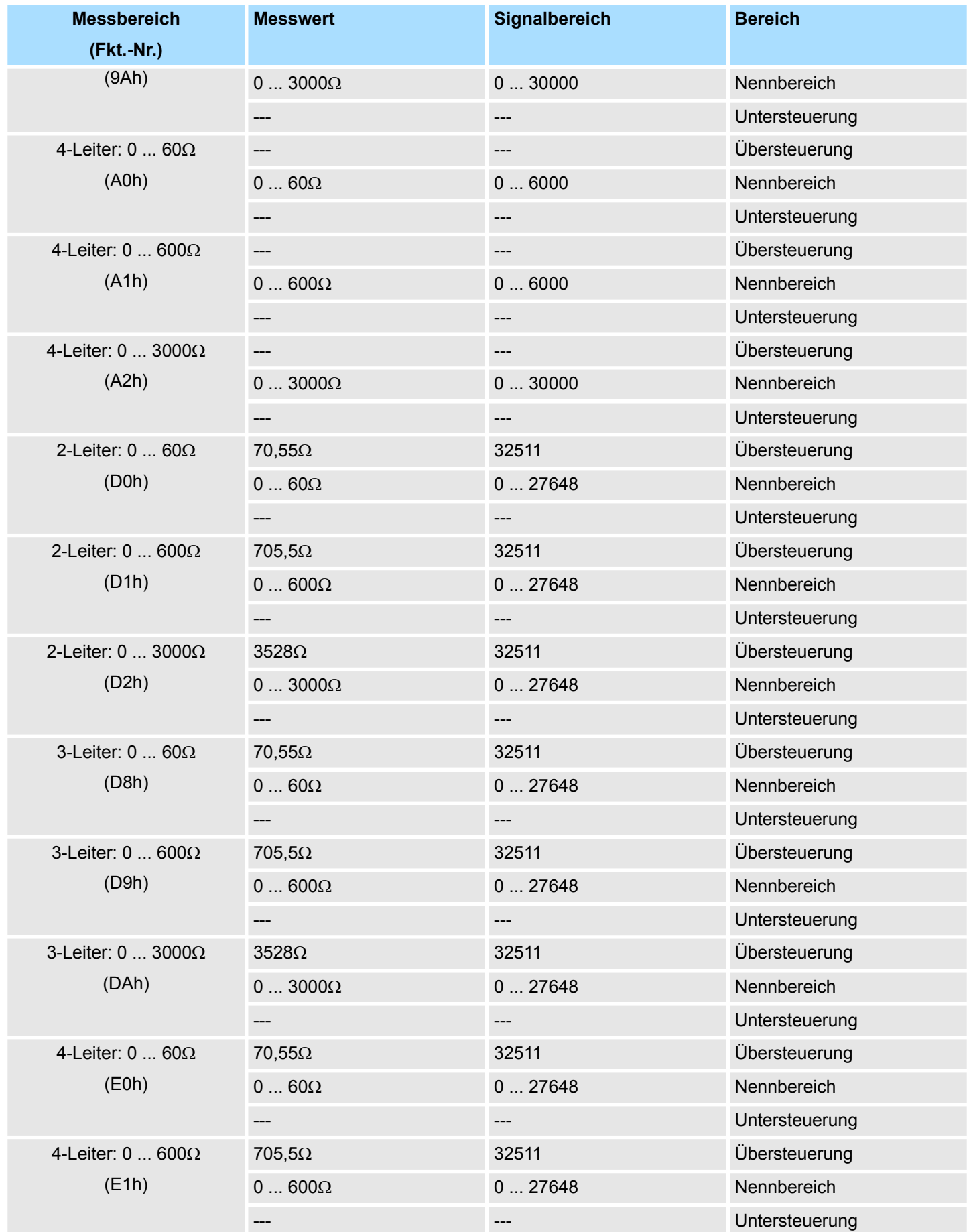

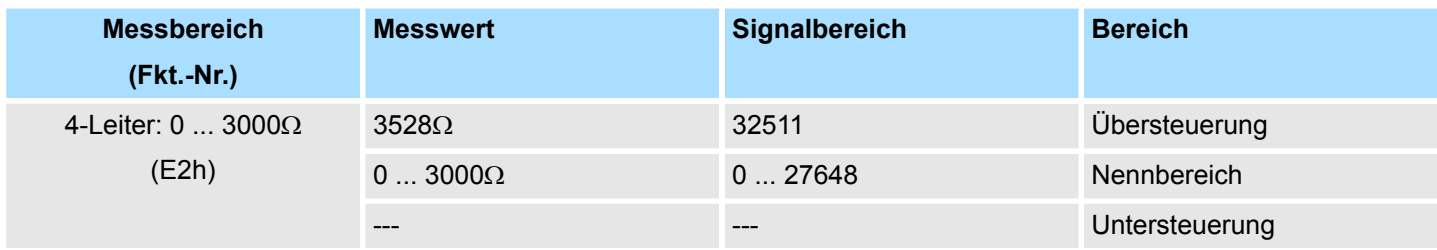

# **TC**

**Temperatur**

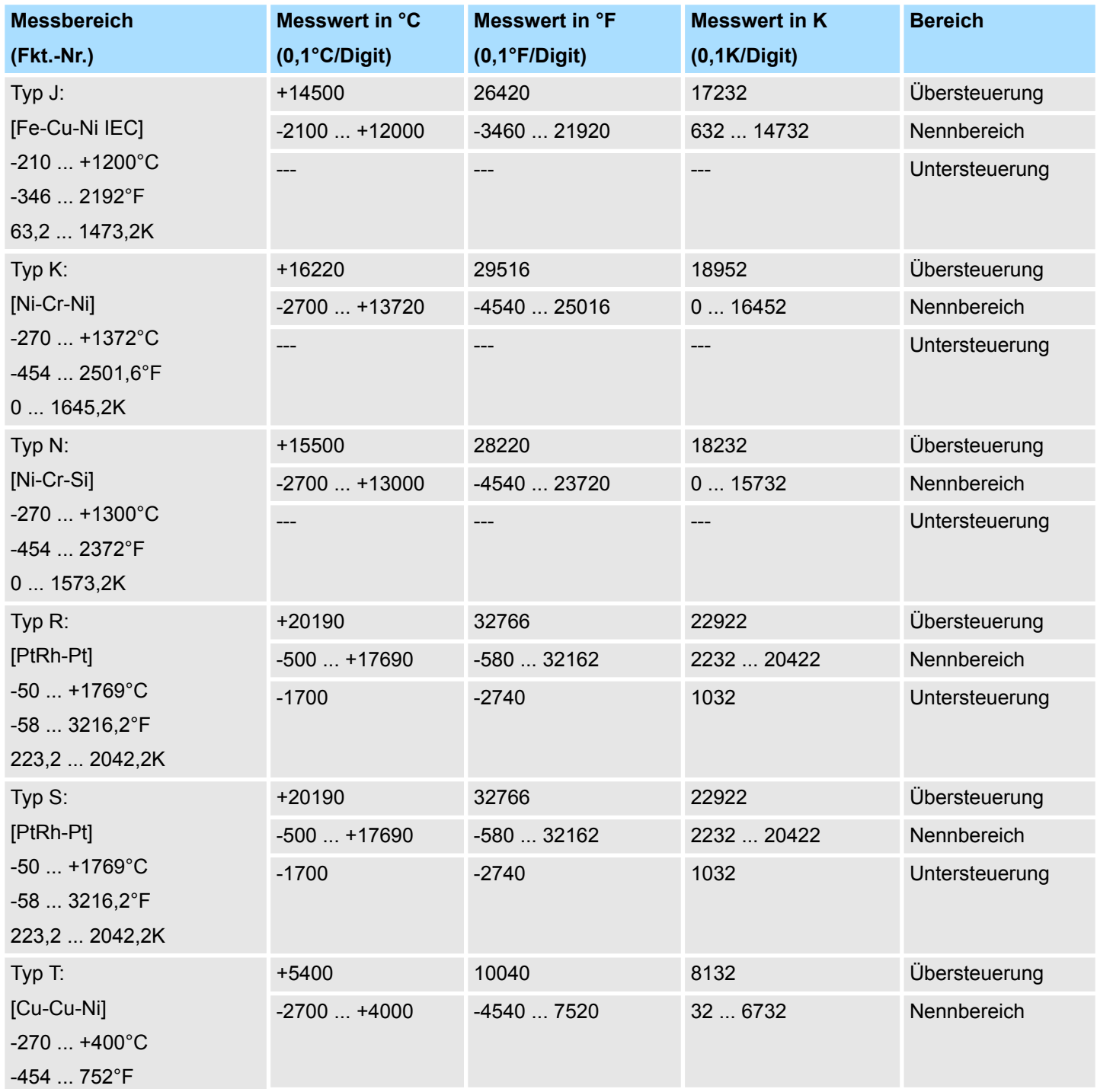

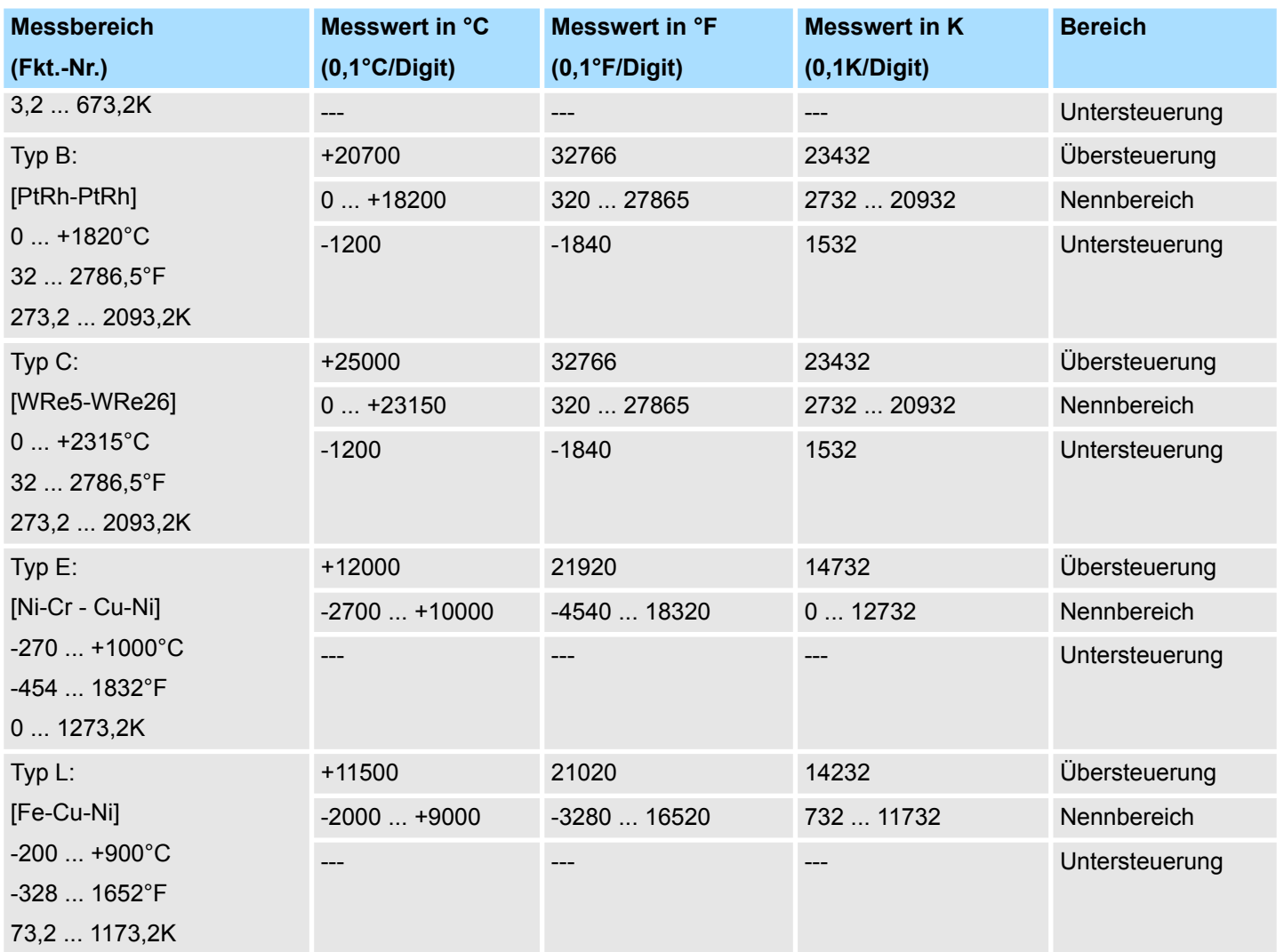

# **3.4 M31-1CD50 - AI 4 x 16Bit U, I, RTD, TC**

**Eigenschaften**

Das Analogmodul besitzt 4 Eingänge, deren Funktionen parametrierbar sind. Die Kanäle auf dem Modul sind zum Rückwandbus potenzialgetrennt.

- 4 analoge Eingänge
- Spannungsmessung
	- Geeignet für Geber mit ±10V, 0 ... 10V oder ±80mV
- Strommessung
	- Geeignet für Geber mit 0 ... 20mA
	- 4 ... 20mA mit externer Versorgung
- n RTD
	- Geeignet für Widerstandsgeber
	- 0....3000 Ohm: 2-, 3- oder 4-Leiter
	- Geeignet für Widerstandstemperaturgeber
	- Pt100, Pt1000, NI100, NI1000: 2-, 3- oder 4-Leiter
- n TC
	- Geeignet für Thermoelement
		- Typ J, K, N, R, S, T, B, C, E, L
- Alarm- und Diagnosefunktion
- 16Bit Auflösung

#### **Aufbau**

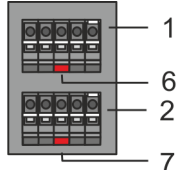

- 1 X2: Anschlussklemmen Kanal 1
- 2 X1: Anschlussklemmen Kanal 0<br>3 Statusleiste Peripherie-Modul
- 3 Statusleiste Peripherie-Modul<br>4 X3: Anschlussklemmen Kanal
- 4 X3: Anschlussklemmen Kanal 2<br>5 X4: Anschlussklemmen Kanal 3
- 5 X4: Anschlussklemmen Kanal 3<br>6 X2 Al 1: LED Fehler Kanal 1
- 6 X2 AI 1: LED Fehler Kanal 1<br>7 X1 AI 0: LED Fehler Kanal 0 7 X1 AI 0: LED Fehler Kanal 0

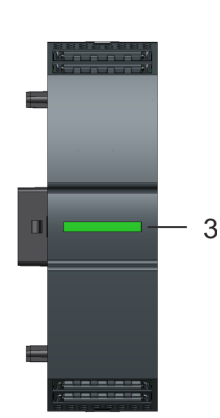

- 
- 8 X3 AI 2: LED Fehler Kanal 2<br>9 X4 AL3: LED Fehler Kanal 3 X4 AI 3: LED Fehler Kanal 3

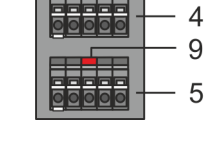

8

#### **Statusleiste**

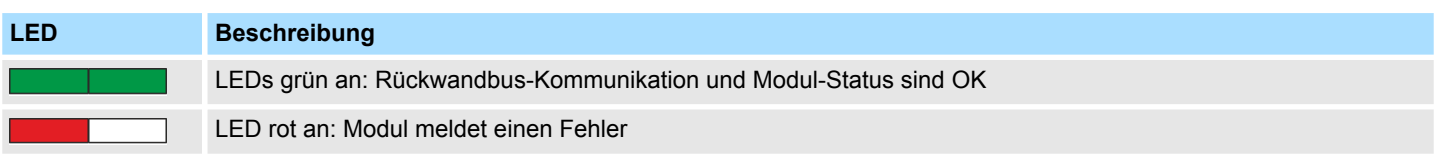

# **Analoge Eingabe** System MICRO

M31-1CD50 - AI 4 x 16Bit U, I, RTD, TC

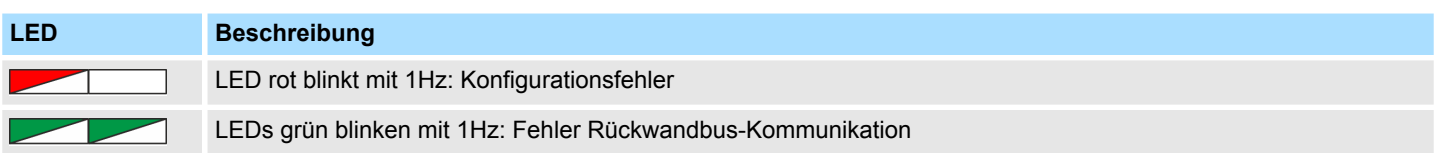

## **LEDs Anschlussklemmen**

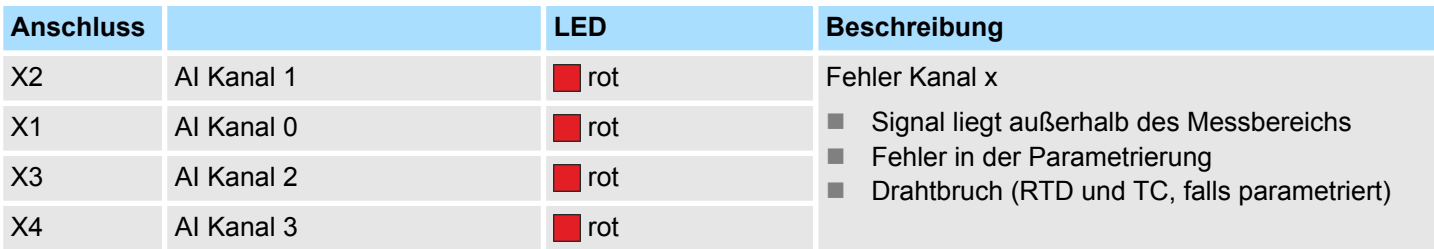

M31-1CD50 - AI 4 x 16Bit U, I, RTD, TC

## **Anschlussbelegung**

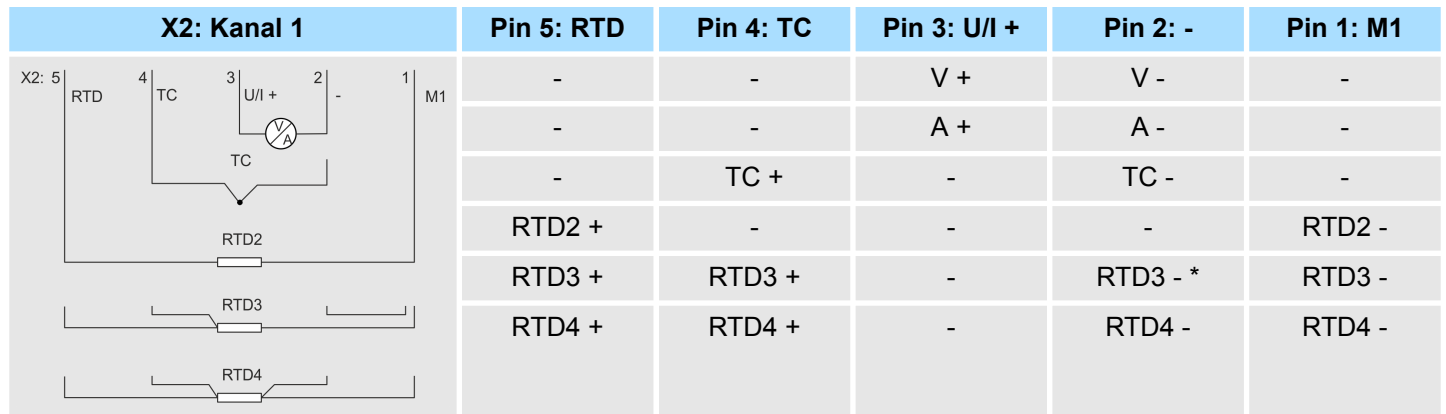

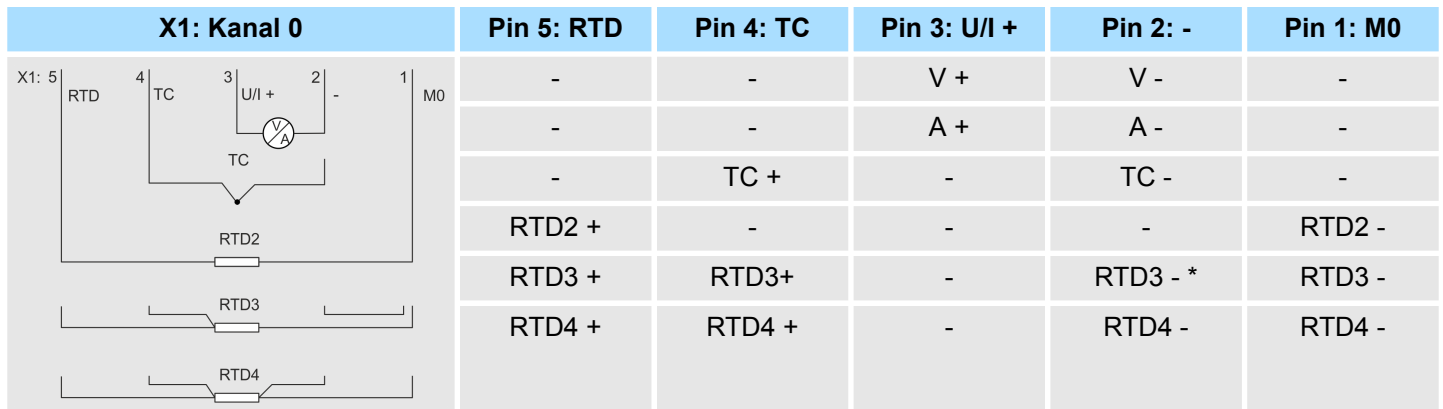

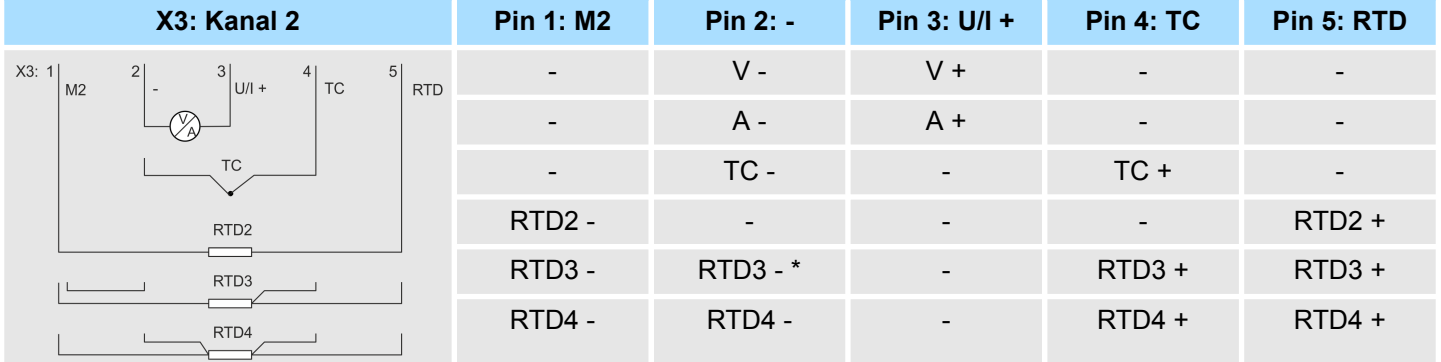

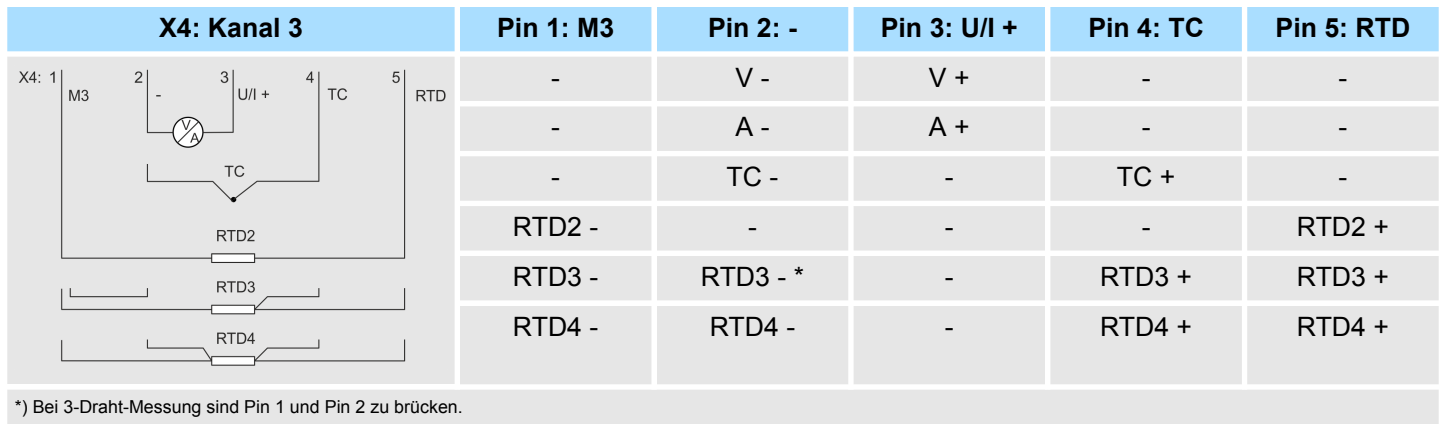

M31-1CD50 - AI 4 x 16Bit U, I, RTD, TC

*Bitte achten Sie beim Anschluss der Messwertgeber immer auf richtige Polarität! Schließen Sie nicht benutzte Eingänge kurz, indem Sie den positiven Anschluss und die Kanal-Masse des jeweiligen Kanals miteinander verbinden.*

#### *3/4-Draht-Messung*

*Bei der 3-Draht-Messung (RTD3) wird angenommen, dass alle 3 Drähte den gleichen Widerstand besitzen, während bei der 4-Draht-Messung (RTD4) die Widerstände der Drähte einzeln gemessen und entsprechende berücksichtigt werden.*

#### **Ergänzung zu den Aufbaurichtlinien für TC**

Zur Vermeidung von Temperaturschwankungen innerhalb des Moduls, welche die Genauigkeit der Temperaturmessung beeinflussen können, sollten Sie bei der Montage folgende Punkte beachten:

- Das Modul sollte sich in einem statischen Zustand befinden, d.h. die Temperatur sollte in der Umgebung Ihres Moduls möglichst konstant sein. Einbau waagrecht hängend im geschlossener Schaltschrank ohne Zwangsbelüftung.
- Die Genauigkeit wird nach ca. 30 Minuten nach Eintritt in den statischen Zustand erreicht.

#### **Eingabebereich**

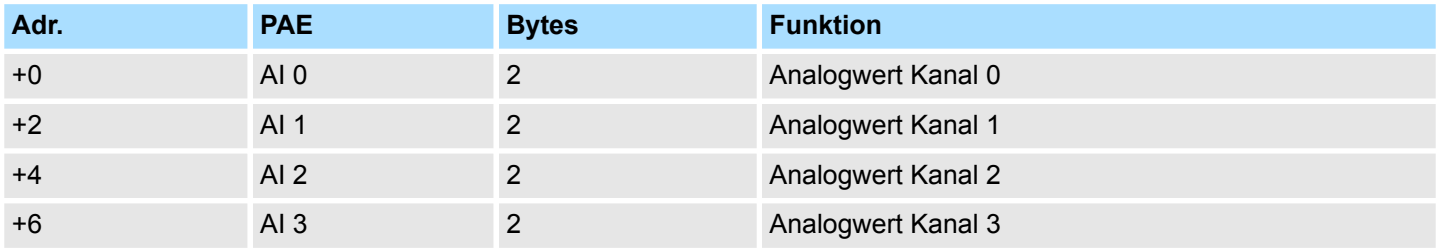

#### **Ausgabebereich**

Das Modul belegt keine Bytes im Ausgabebereich.

## **3.4.1 Parametrierdaten**

DS - Datensatz für Zugriff über CPU, PROFIBUS und PROFINET

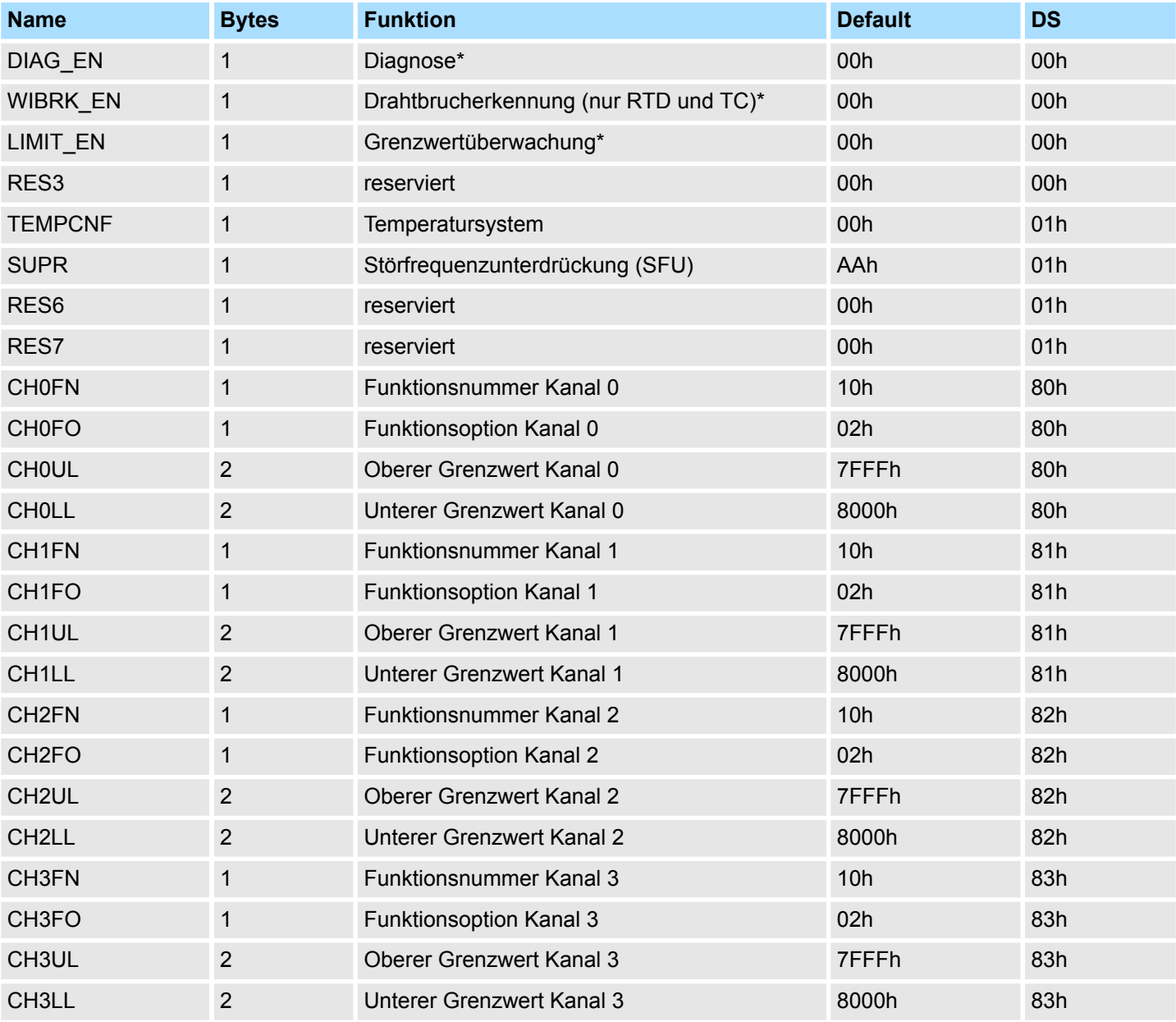

\* Diesen Datensatz dürfen Sie ausschließlich im STOP-Zustand übertragen.

#### **DIAG\_EN Diagnosealarm**

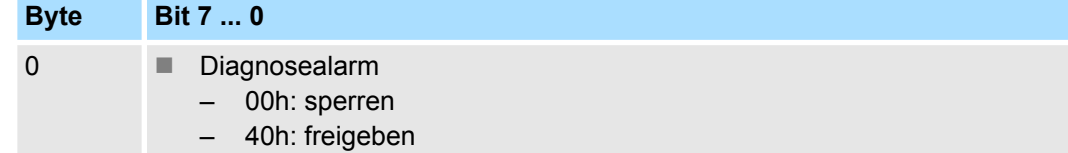

■ Hier aktivieren bzw. deaktivieren Sie die Diagnosefunktion.

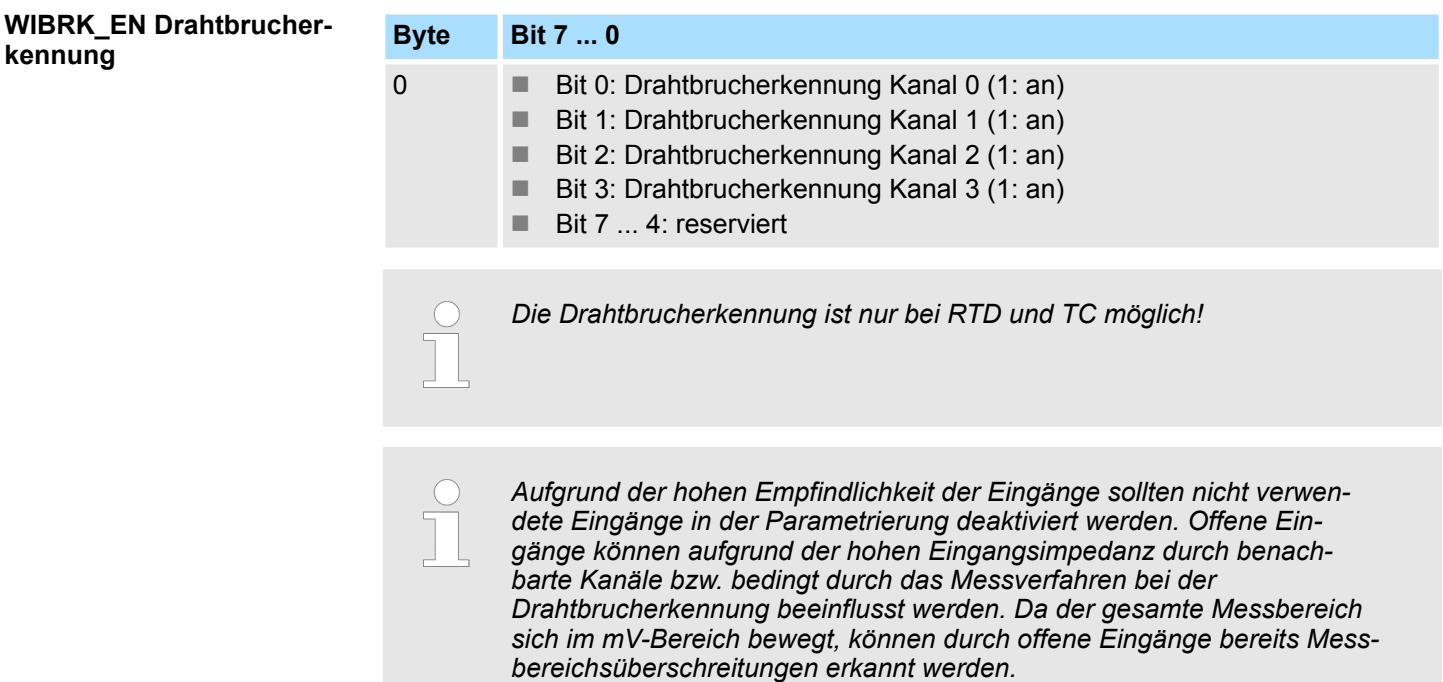

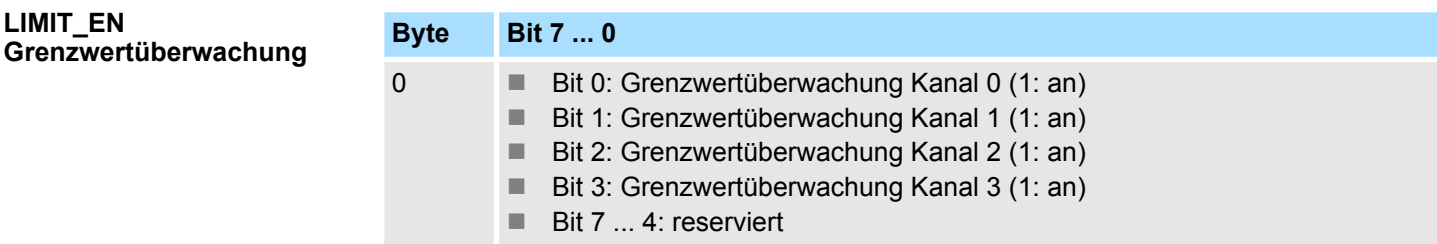

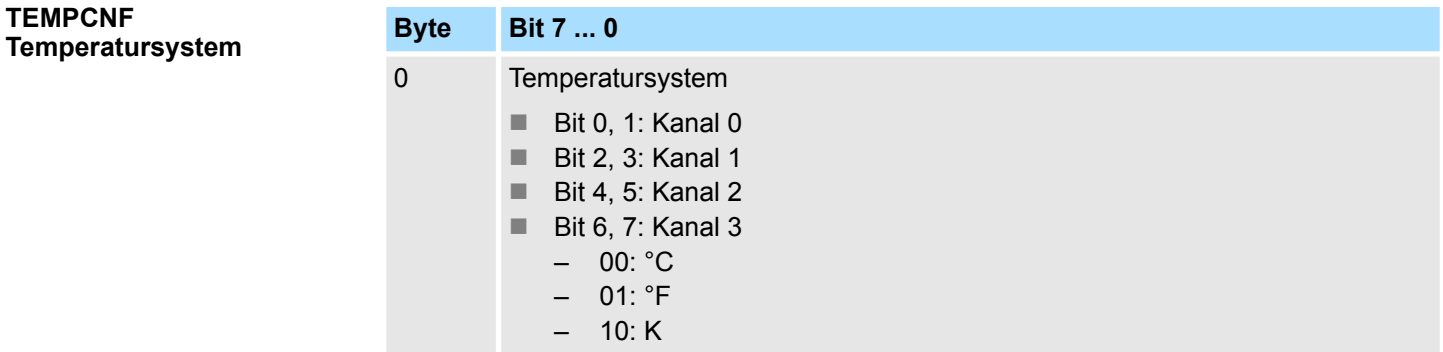

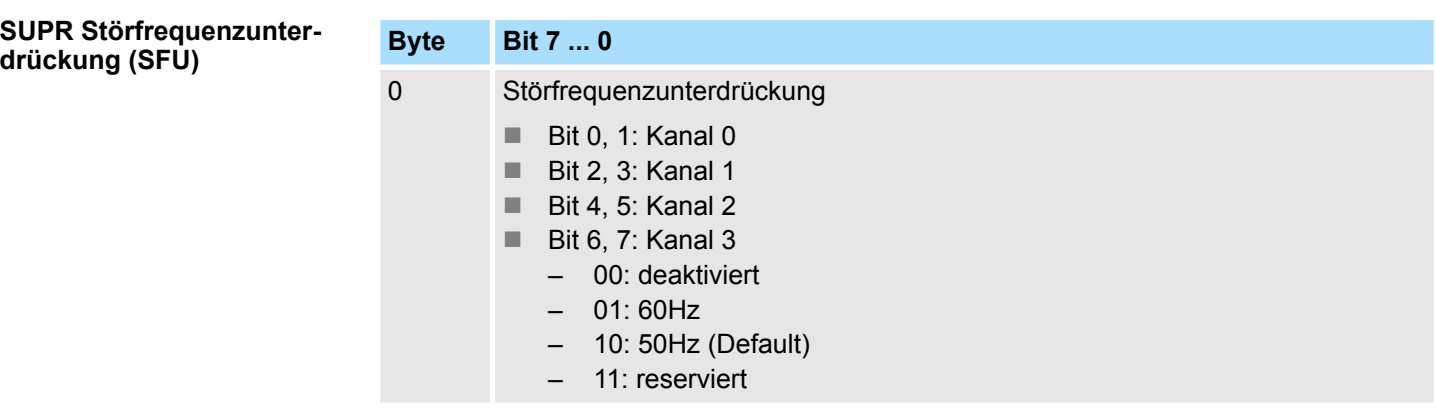

*Bei RTD oder TC Eingängen ist die Deaktivierung der Störfrequenzunterdrückung nicht möglich! Wird der Kanal deaktiviert, so wird automatisch der Defaultwert der SFU für diesen Kanal verwendet!*

#### **CHxFN Funktionsnummer Kanal x**

Nachfolgend sind alle Messbereiche mit zugehöriger Funktionsnummer aufgeführt, die vom Analog-Modul unterstützt werden. Mit den aufgeführten Formeln können Sie einen ermittelten Messwert (Analogwert) in einen dem Messbereich zugeordneten Wert (Digitalwert) umrechnen und umgekehrt.

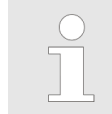

*Durch Angabe von FFh wird der entsprechende Kanal deaktiviert.*

#### **Spannung**

#### **0 ... 10V**

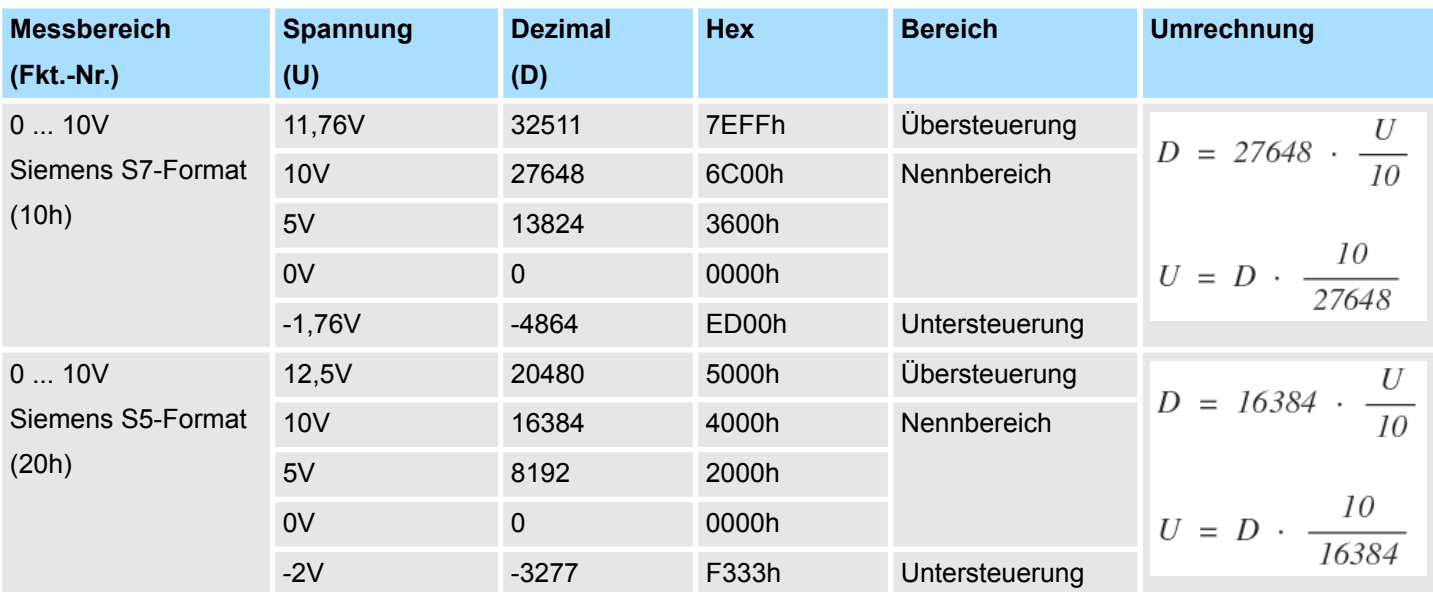

## **Spannung**

# **±10V**

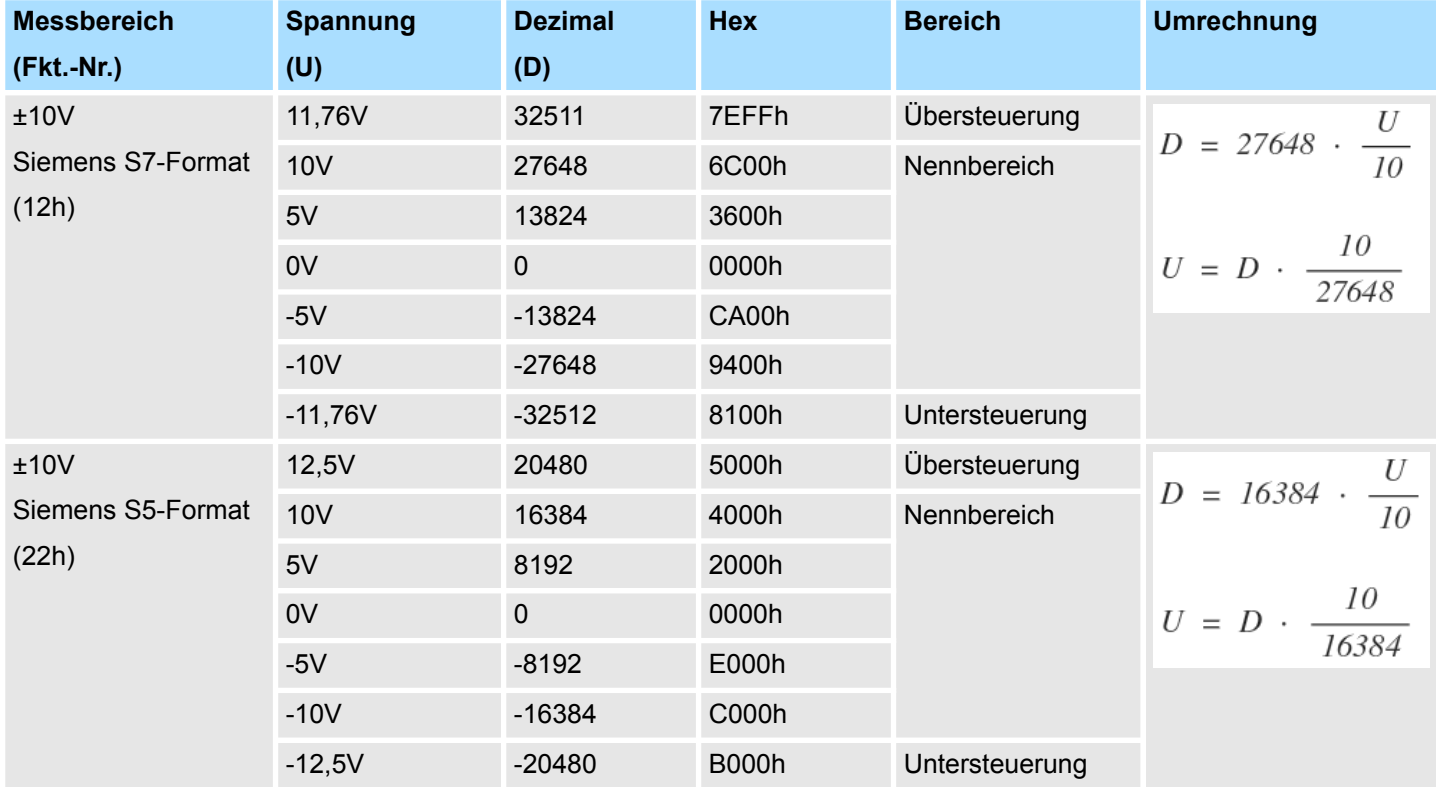

## **Spannung**

**-80 ... 80mV**

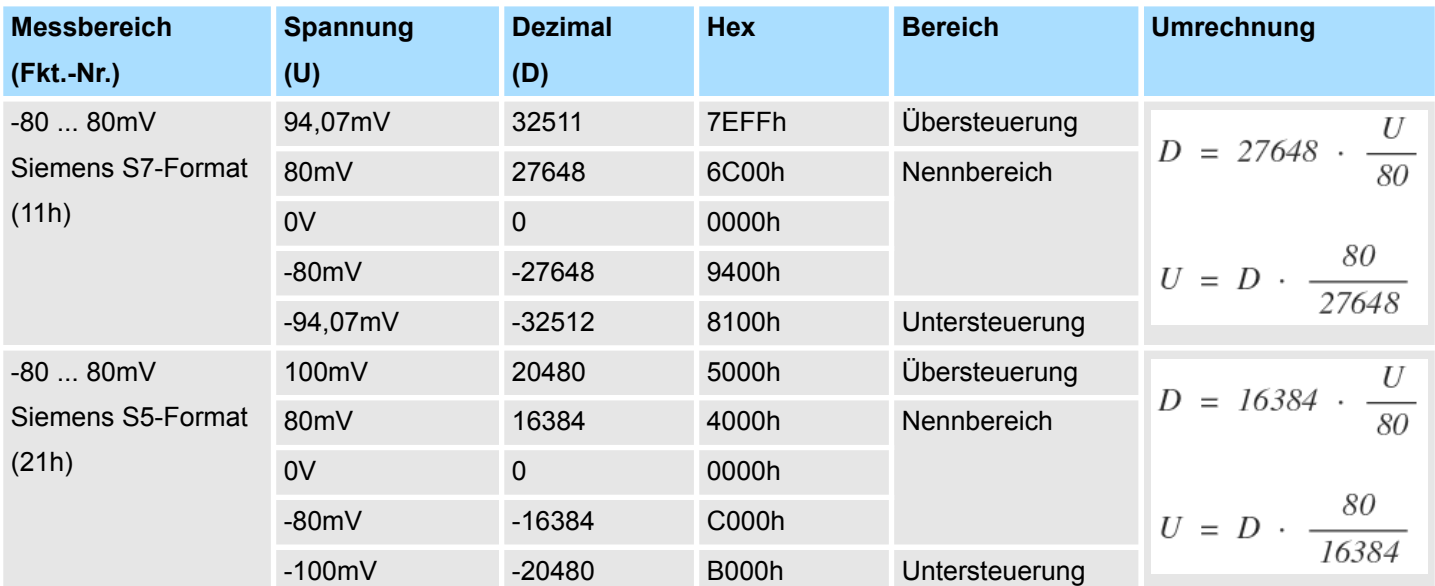

#### **Strom**

# **0(4) ... 20mA**

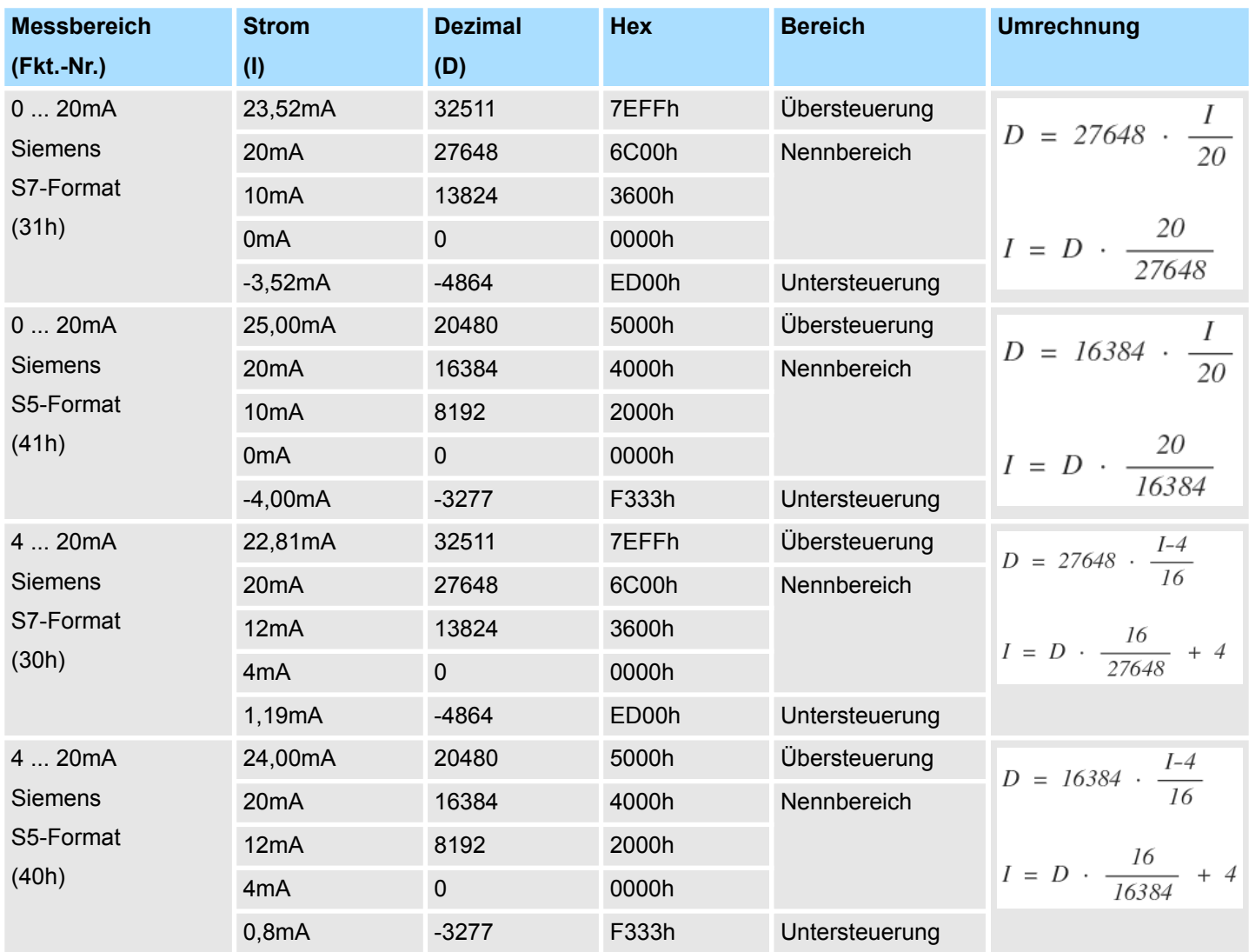

## **RTD**

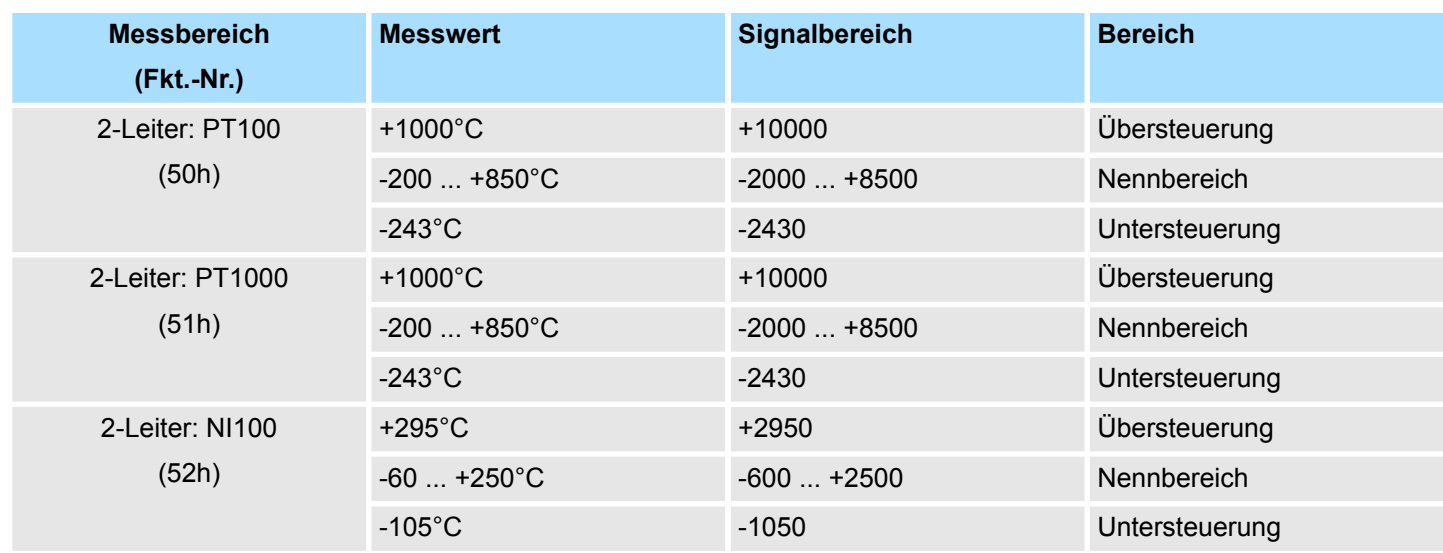

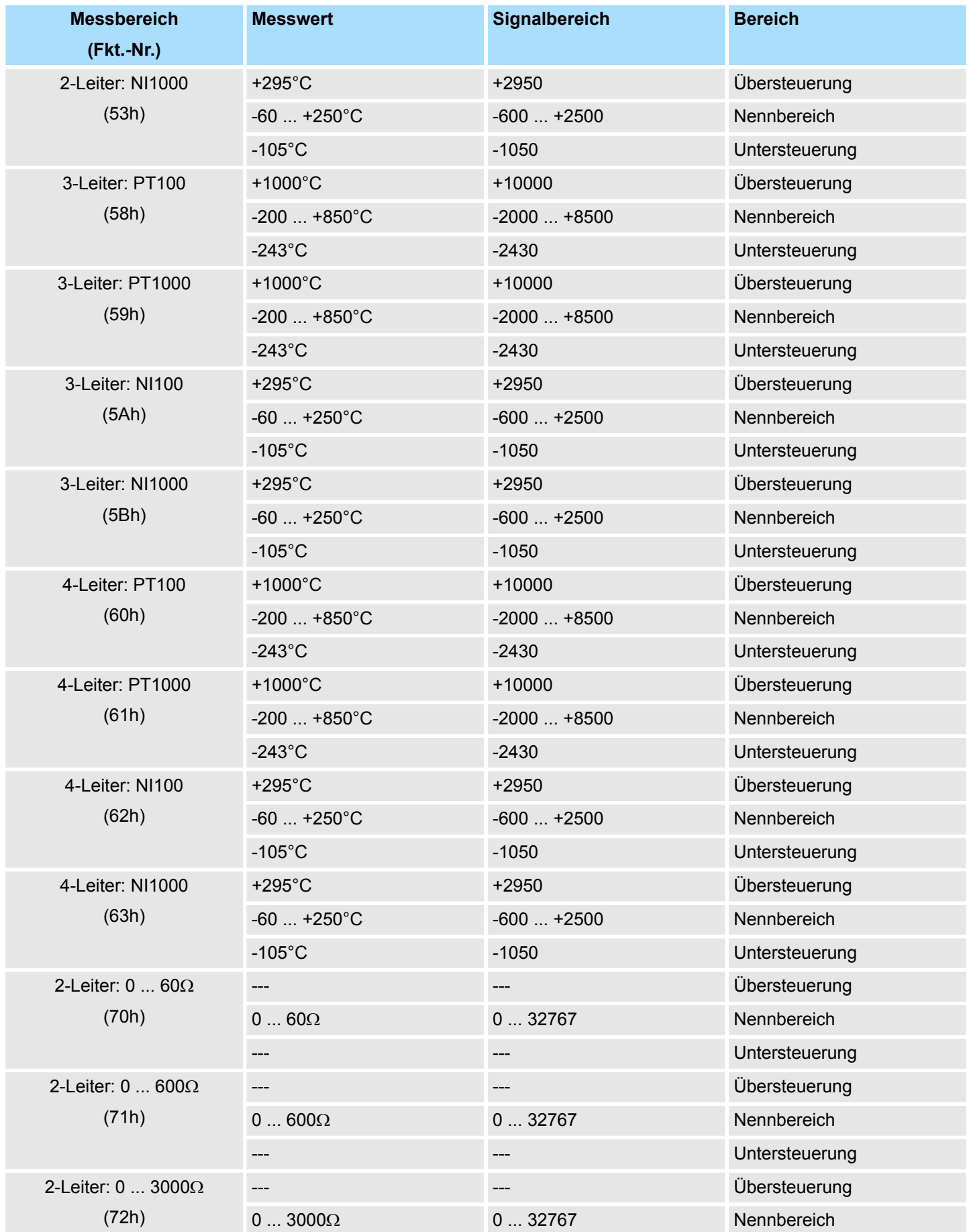

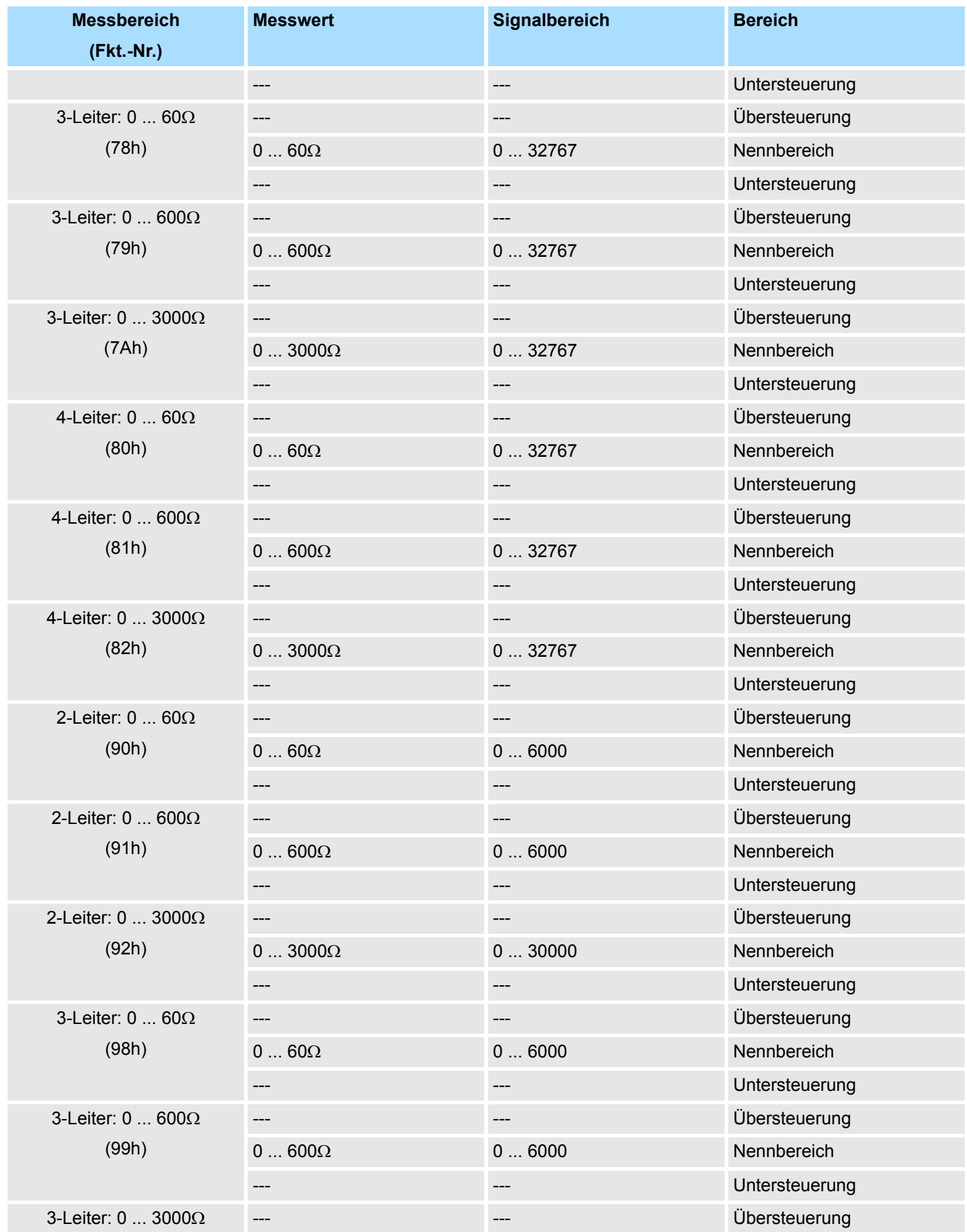

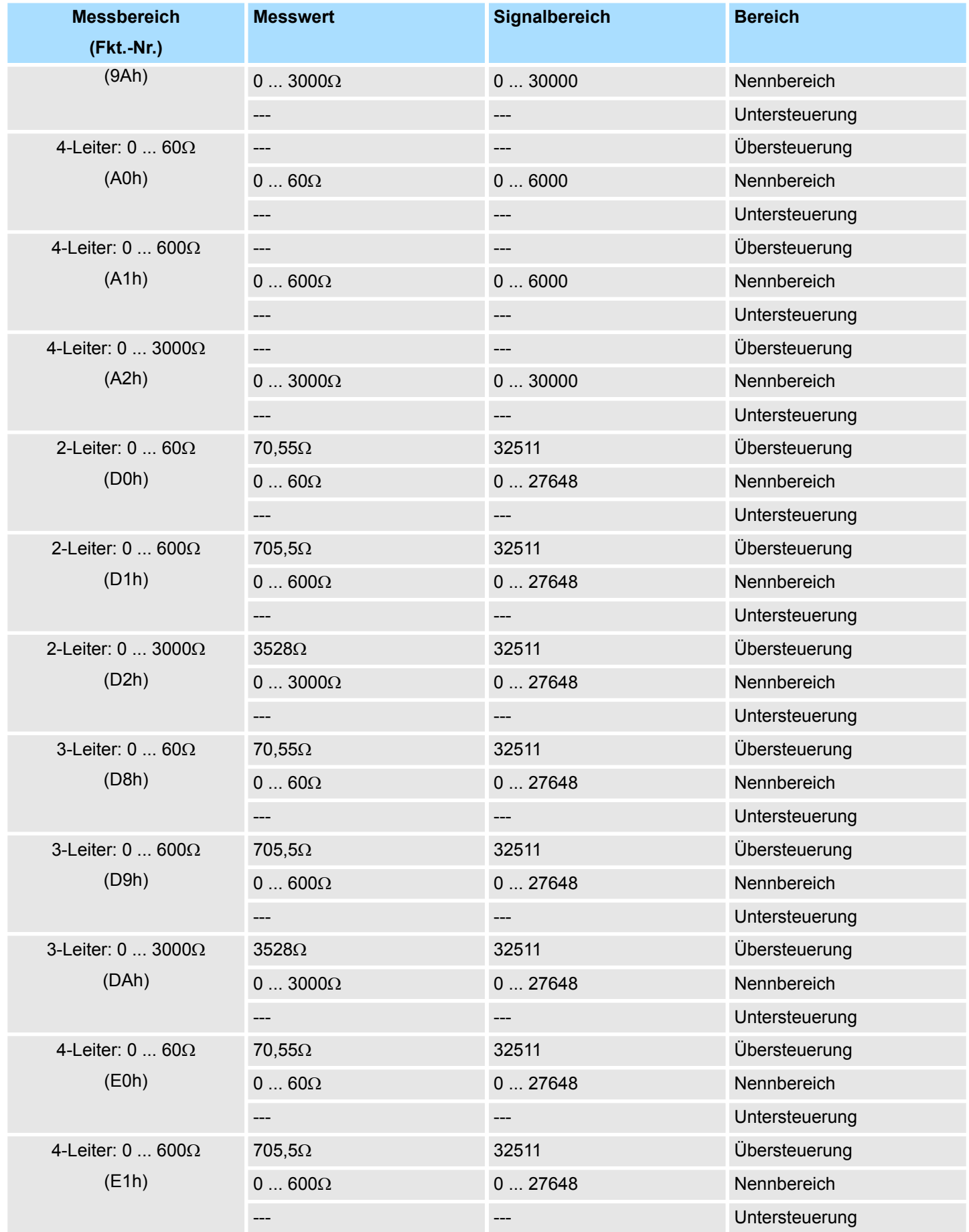

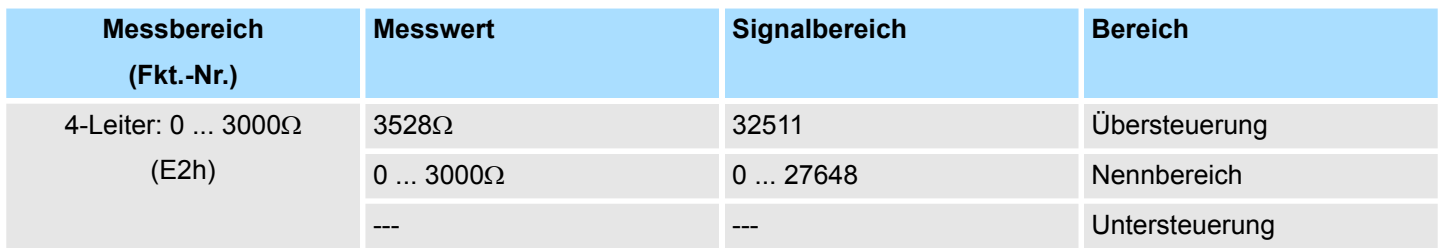

# **TC**

**Temperatur**

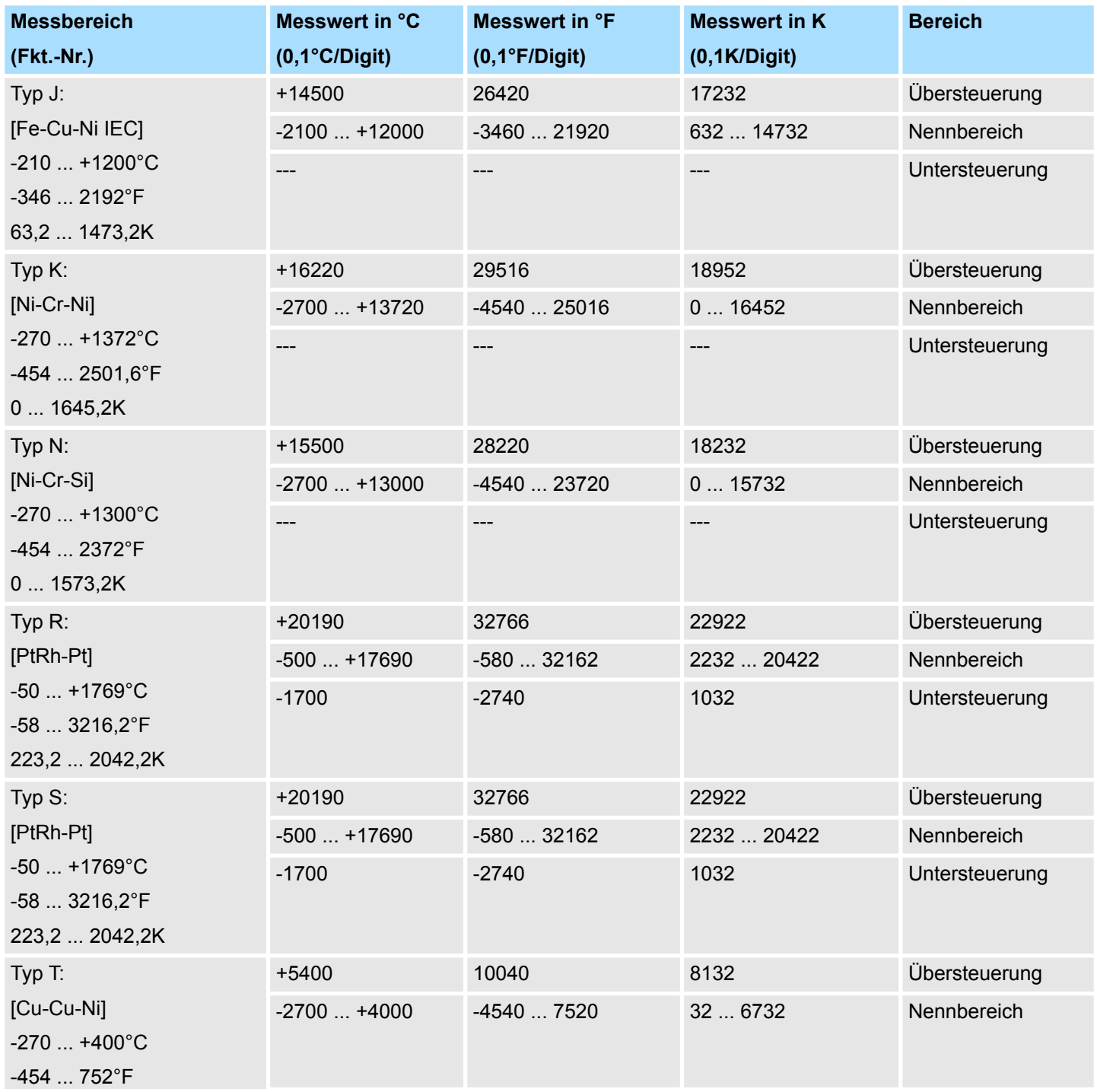

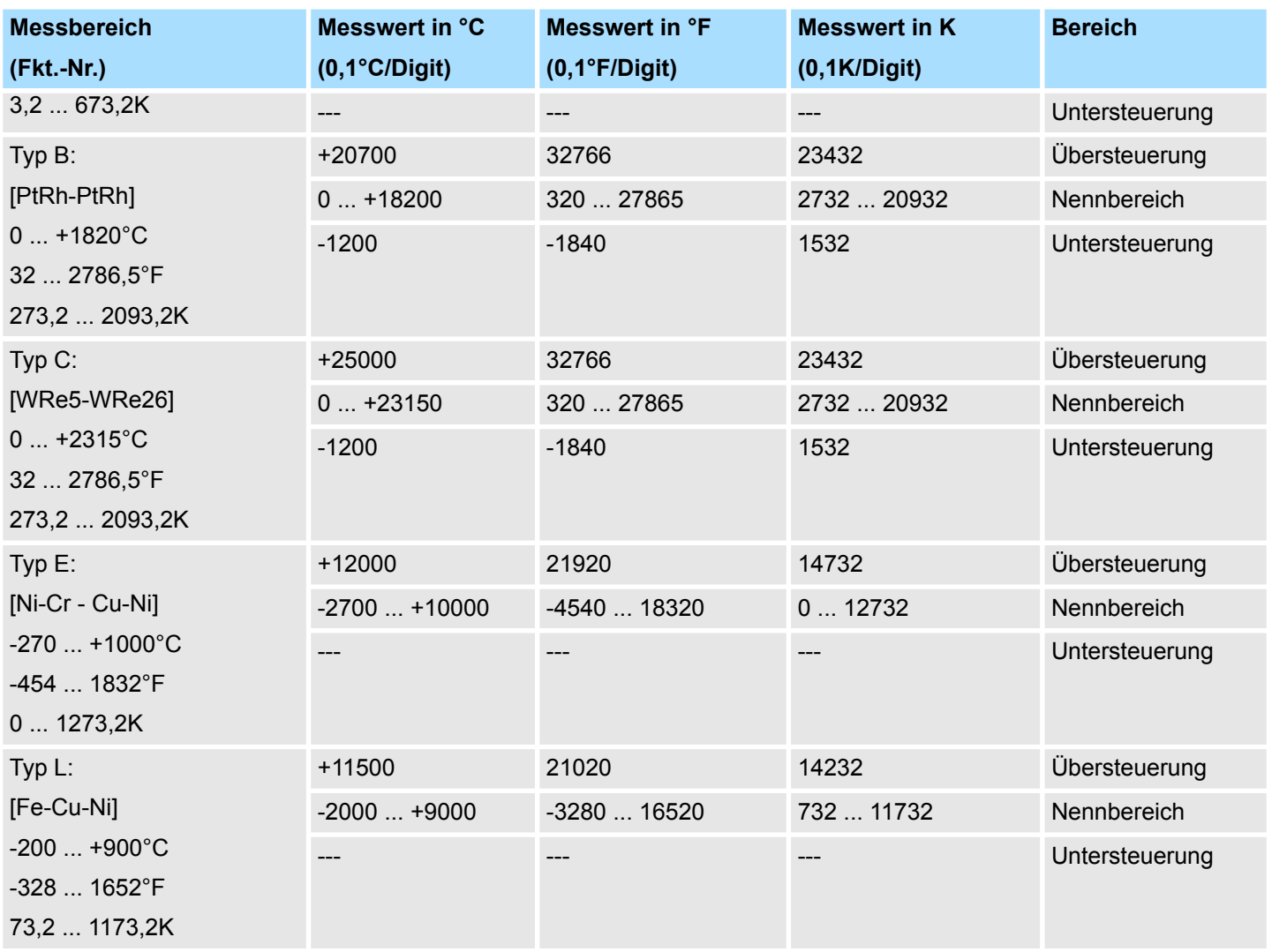

**CHxFO Funktionsoption Kanal x**

Hier können Sie abhängig von der Störfrequenzunterdrückung für jeden Kanal die Wandlergeschwindigkeit einstellen.

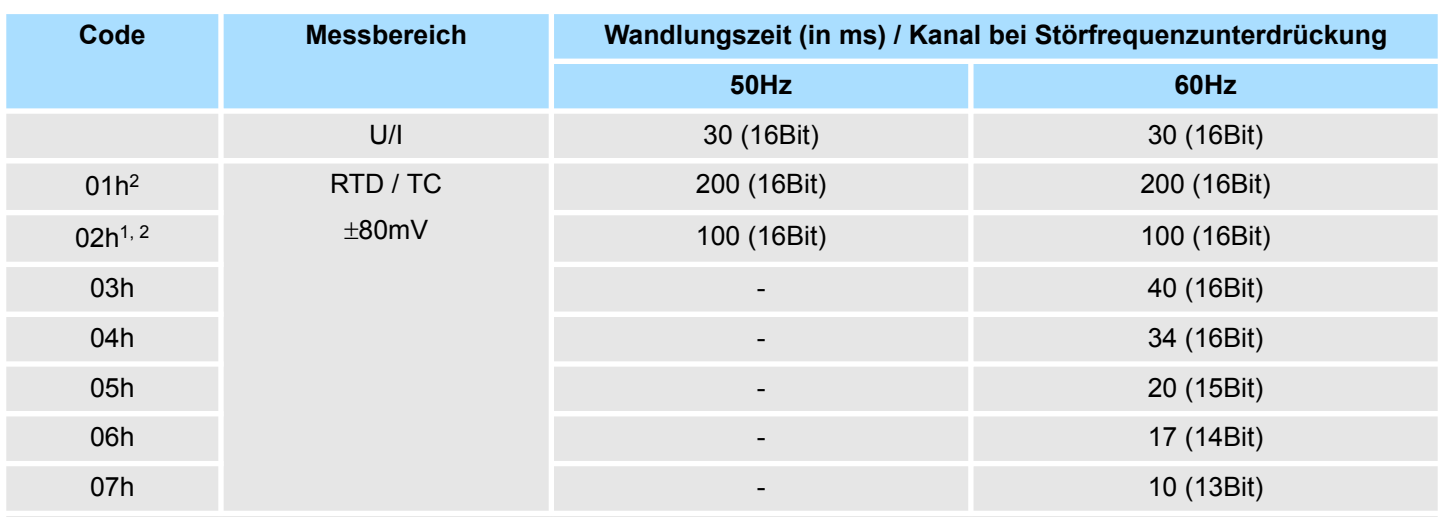

1) Default

2) Für Code 01h und 02h gelten die Toleranzangaben in den technischen Daten "mit Störfrequenzunterdrückung".

Sie können für jeden Kanal einen *Oberen* bzw. *Unteren Grenzwert* definieren. Durch Angabe von 7FFFh für den oberen bzw. 8000h für den unteren Grenzwert wird der entsprechende Grenzwert deaktiviert. Wenn ein eingestellter Grenzwert außerhalb des zulässigen Bereichs liegt, wird kein Prozessalarm ausgelöst, aber der Grenzwert wird niemals erreicht. **CHxUL / CHxLL Kanal x**

## **3.4.2 Diagnose und Alarm**

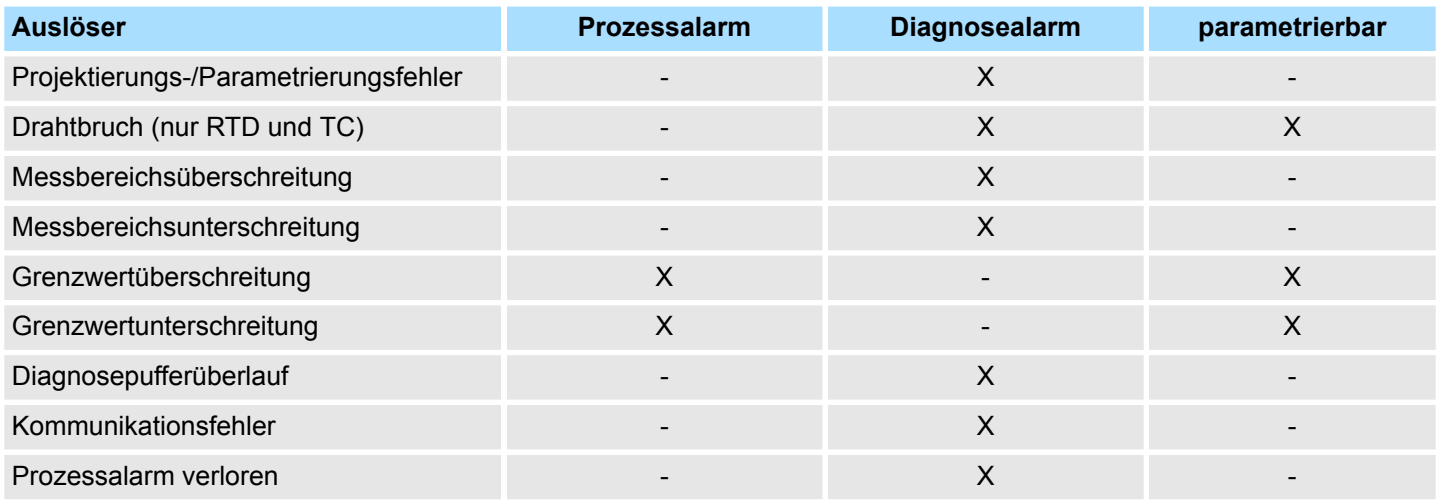

#### **Prozessalarmdaten**

Damit Sie auf asynchrone Ereignisse reagieren können, haben Sie die Möglichkeit Prozessalarme zu aktivieren. Ein Prozessalarm unterbricht den linearen Programmablauf und verzweigt je nach Master-System in eine bestimmte Interrupt-Routine. Hier können Sie entsprechend auf den Prozessalarm reagieren.

Bei Zugriff über CPU, PROFIBUS und PROFINET erfolgt die Übertragung der Prozessalarmdaten mittels Diagnosetelegramm.

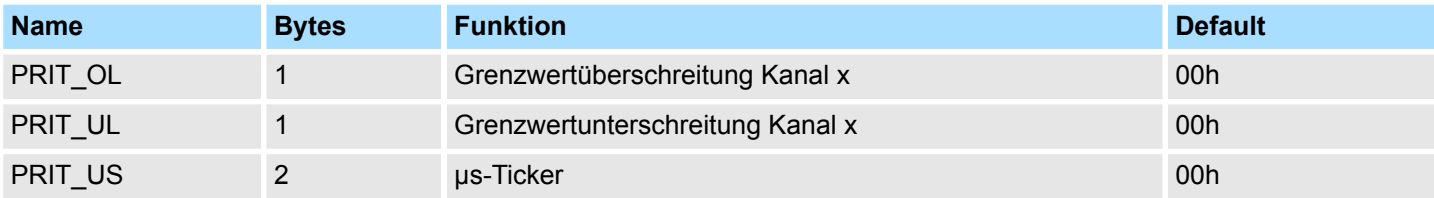

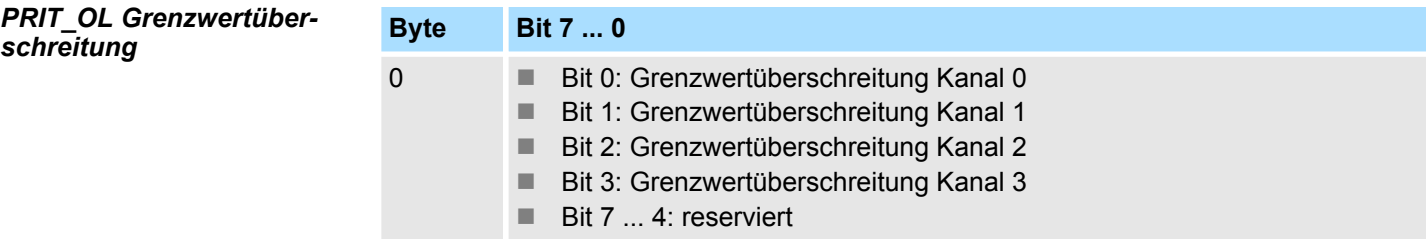

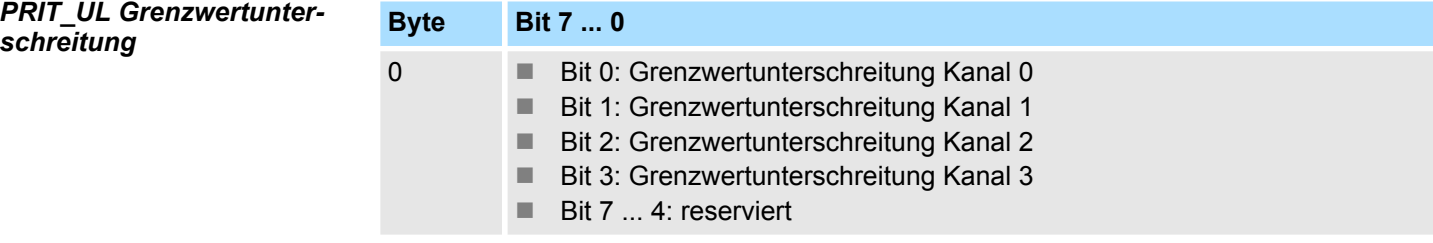

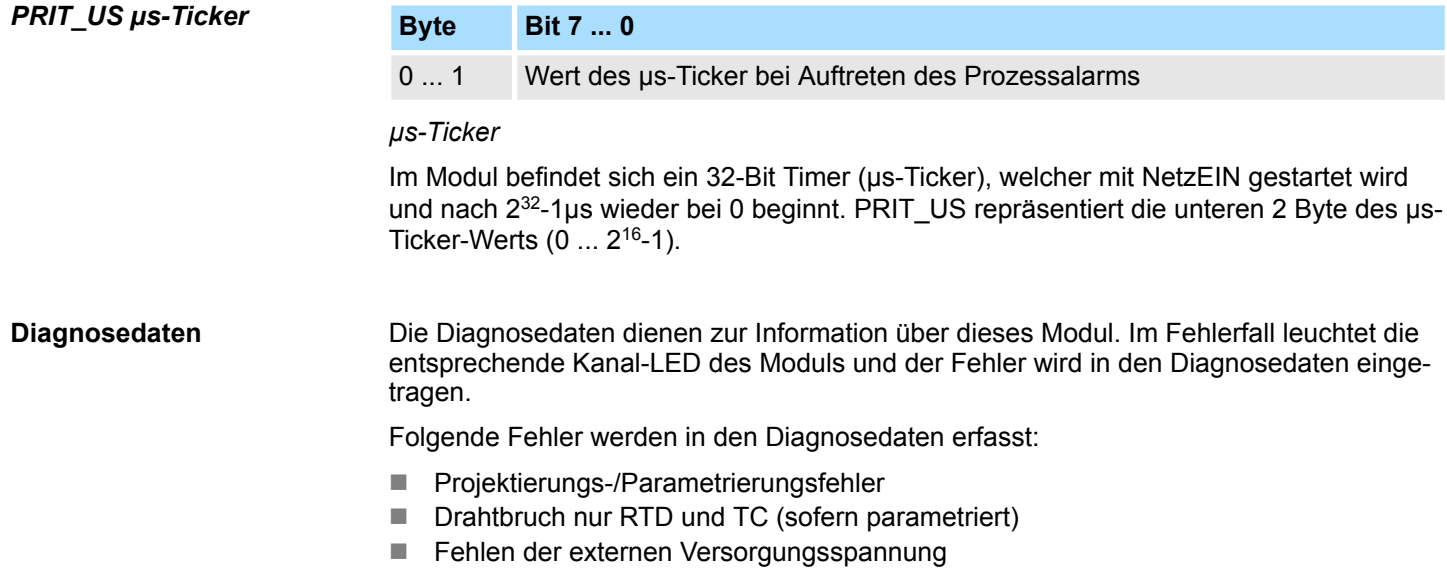

DS - Datensatz für Zugriff über CPU, PROFIBUS und PROFINET. Der Zugriff erfolgt über DS 01h. Zusätzlich können Sie über DS 00h auf die ersten 4 Byte zugreifen.

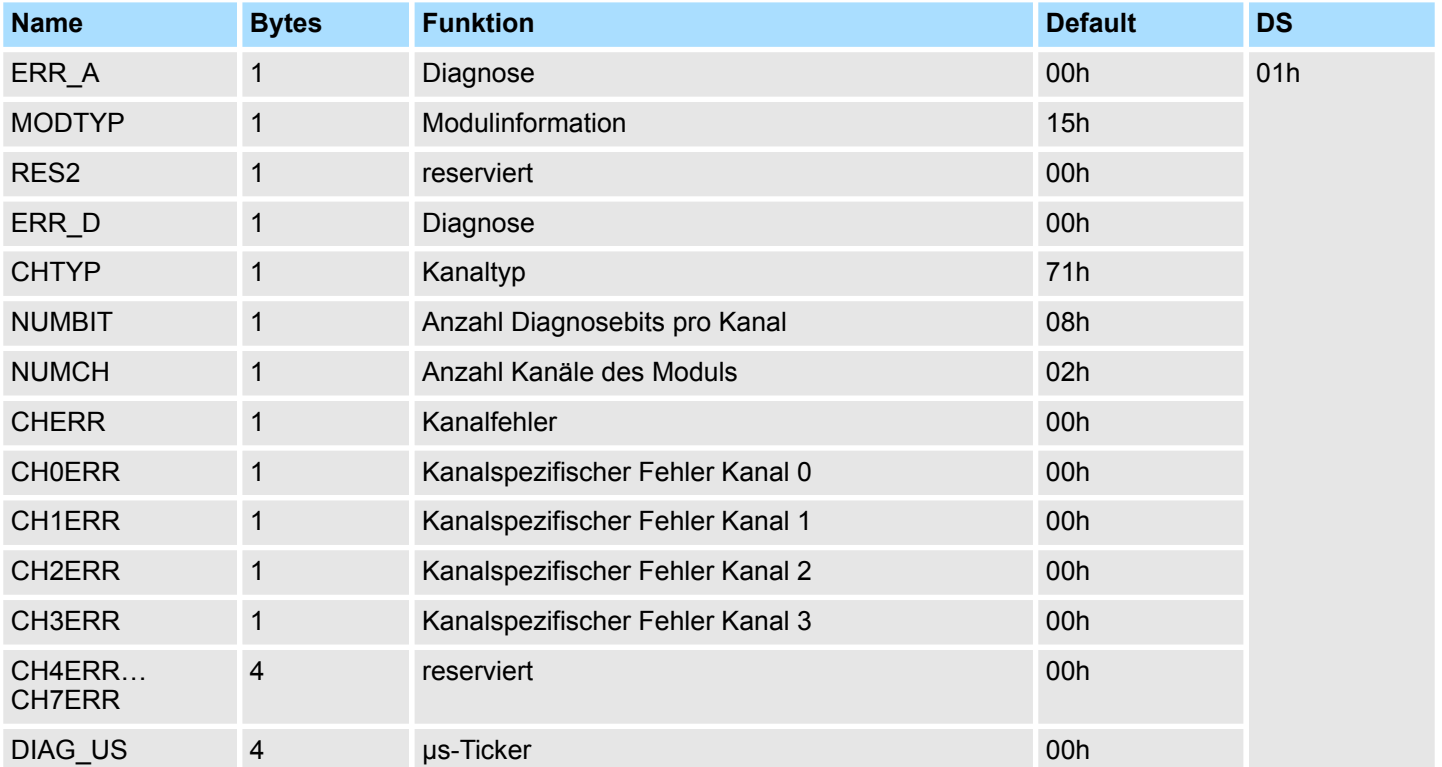

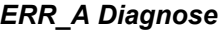

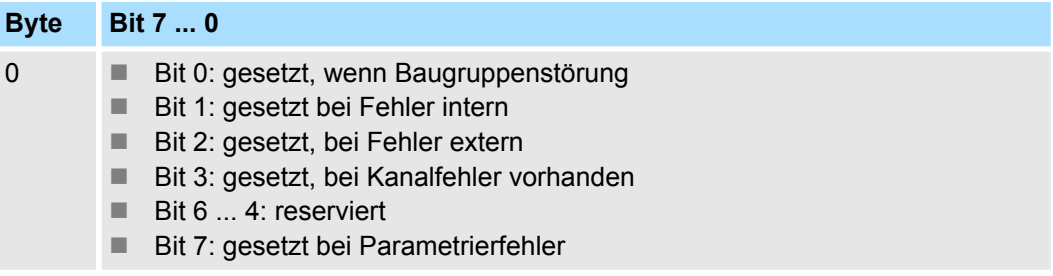

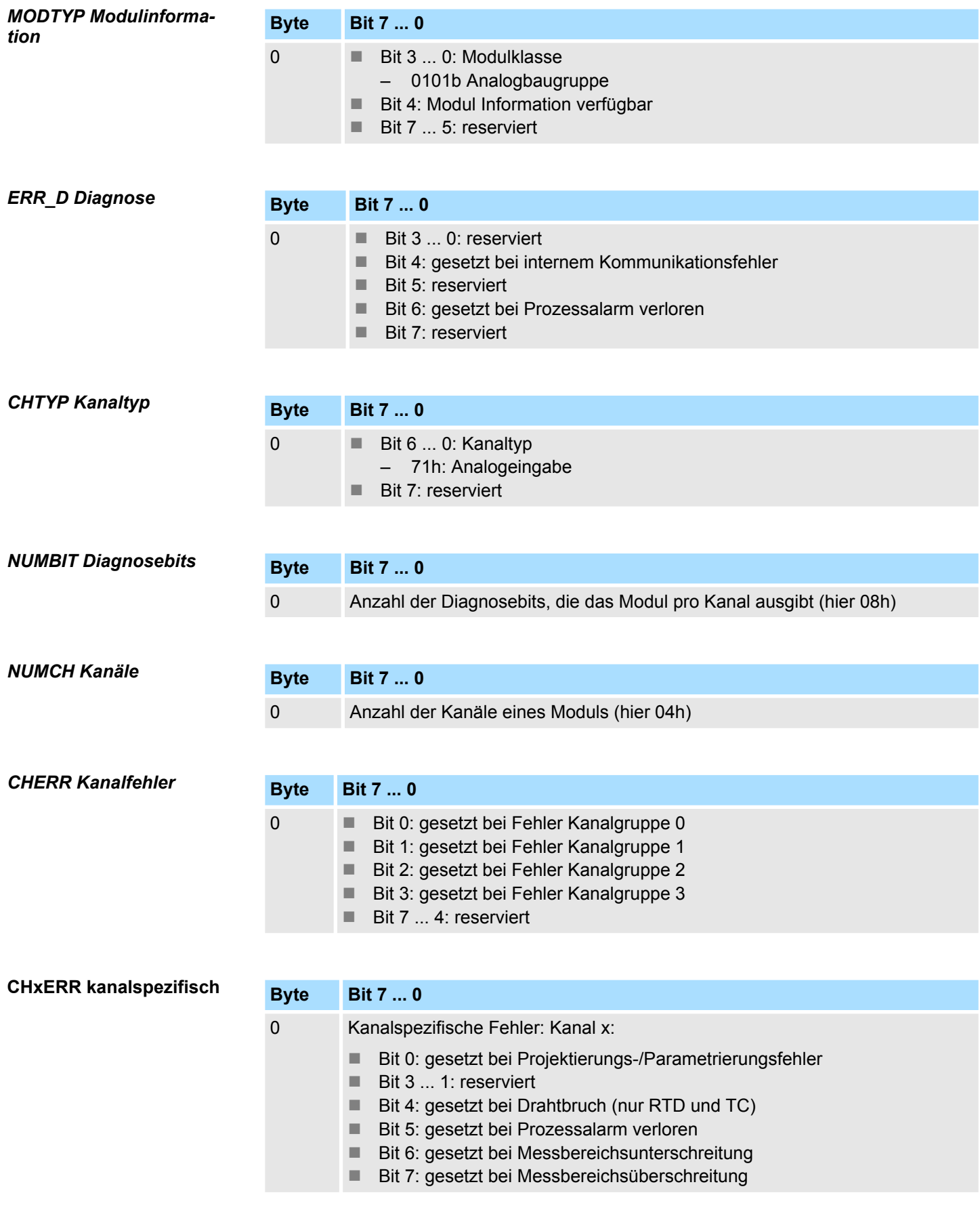

#### *DIAG\_US µs-Ticker*

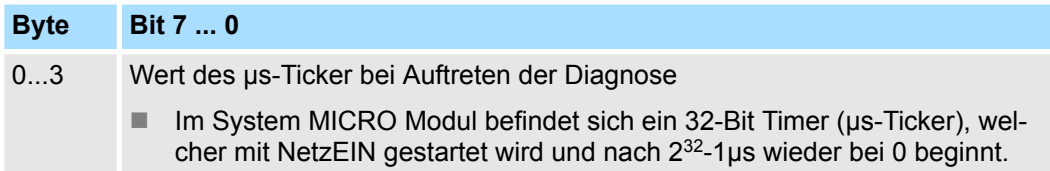

# **3.4.3 Technische Daten**

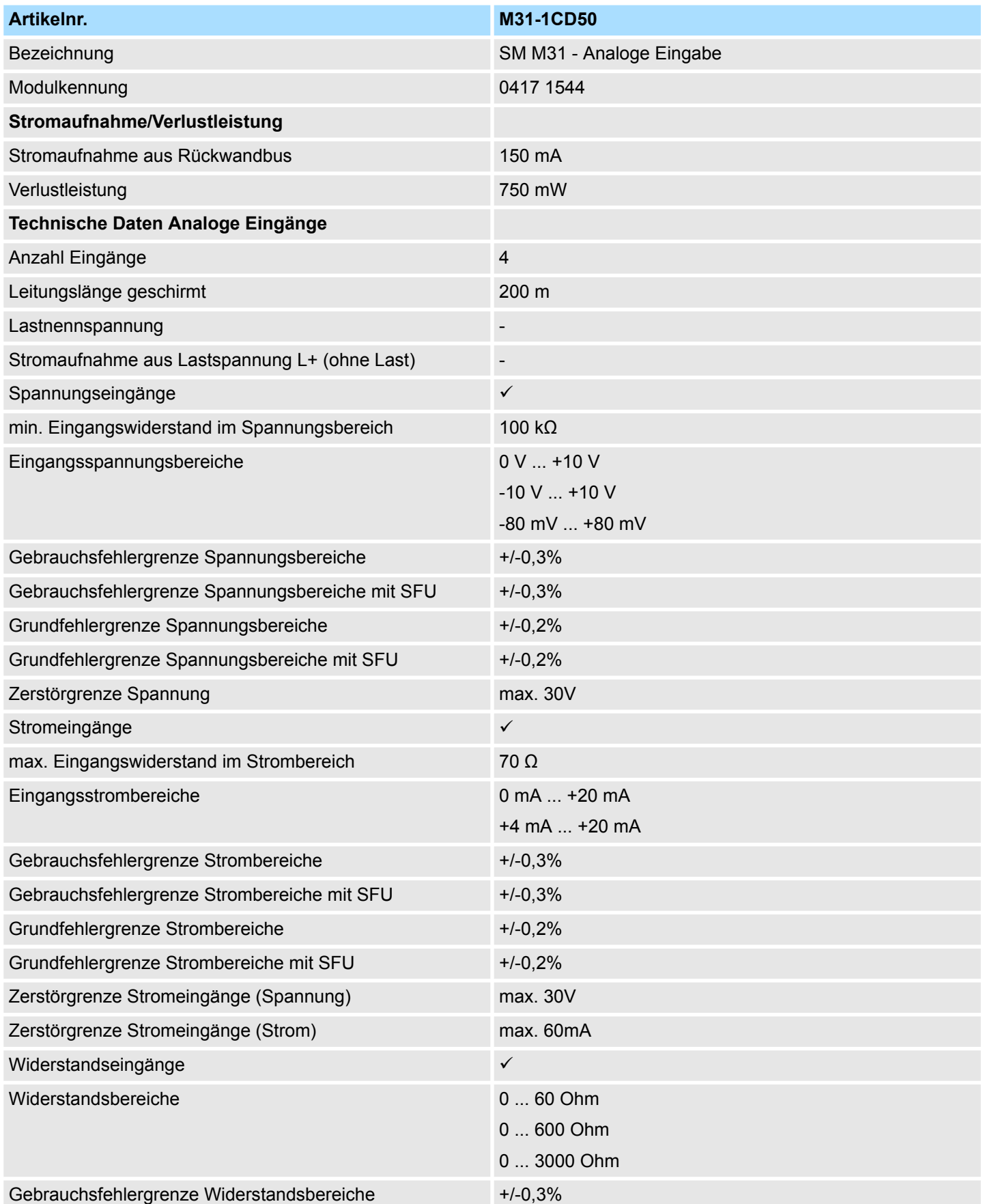

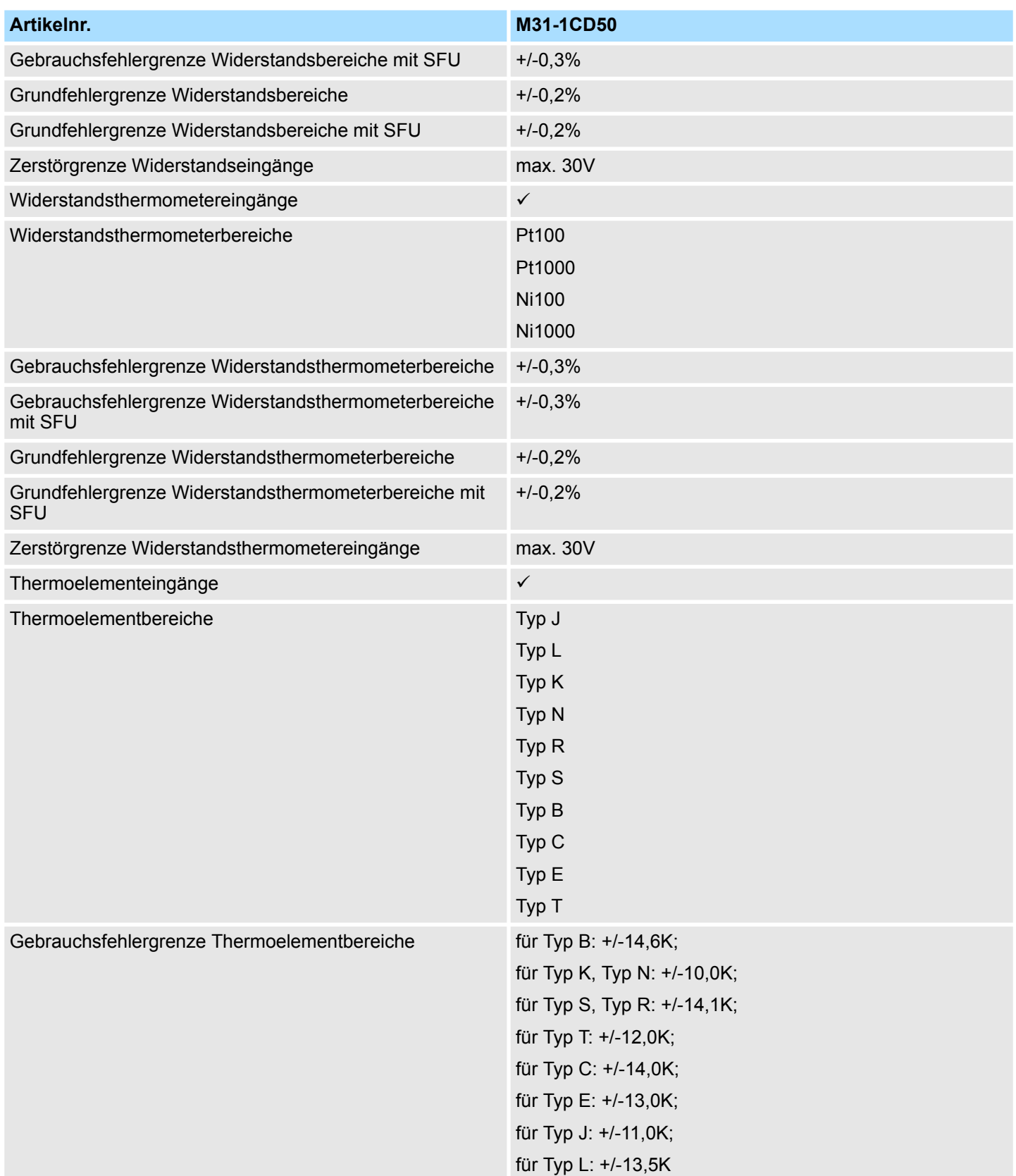

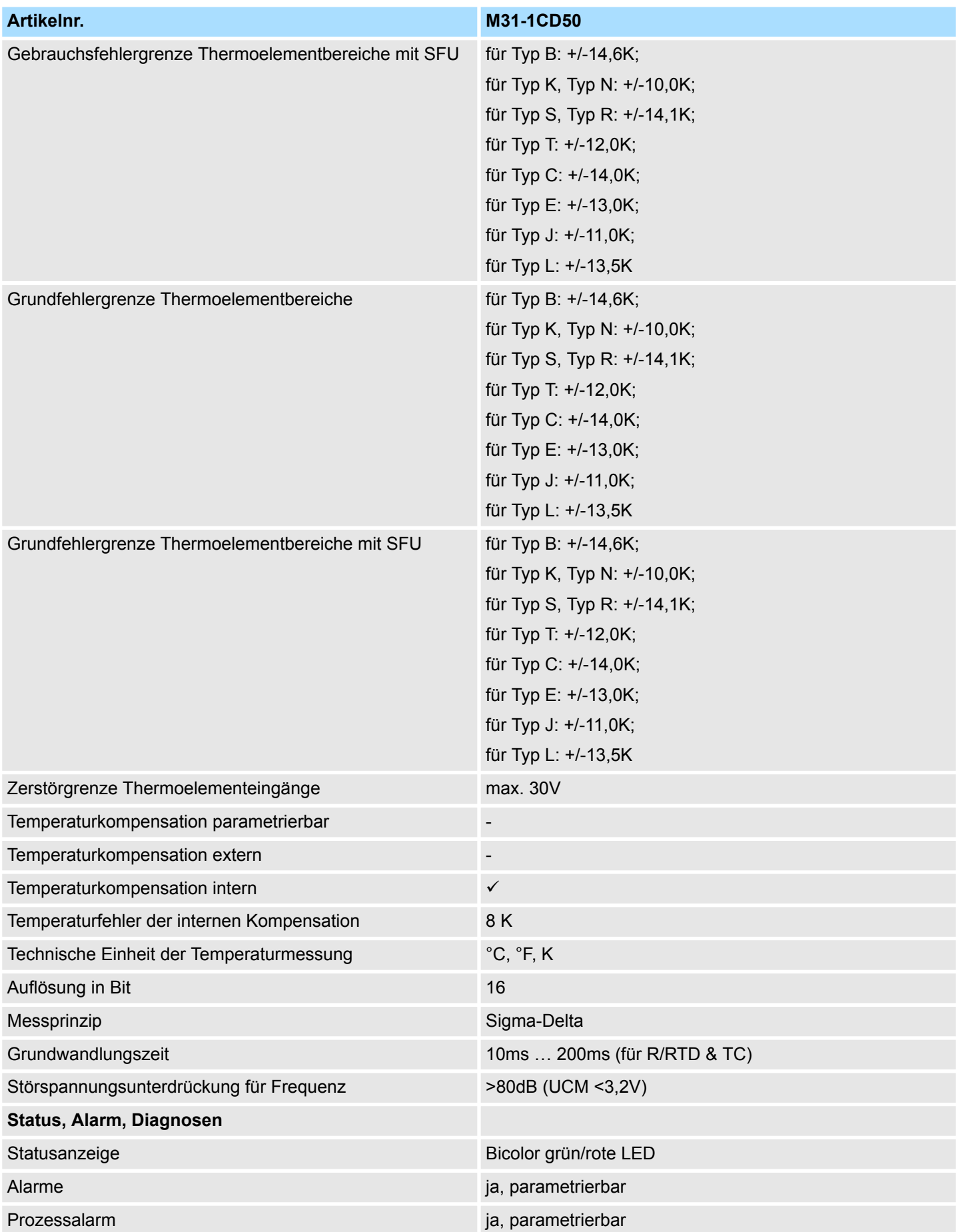

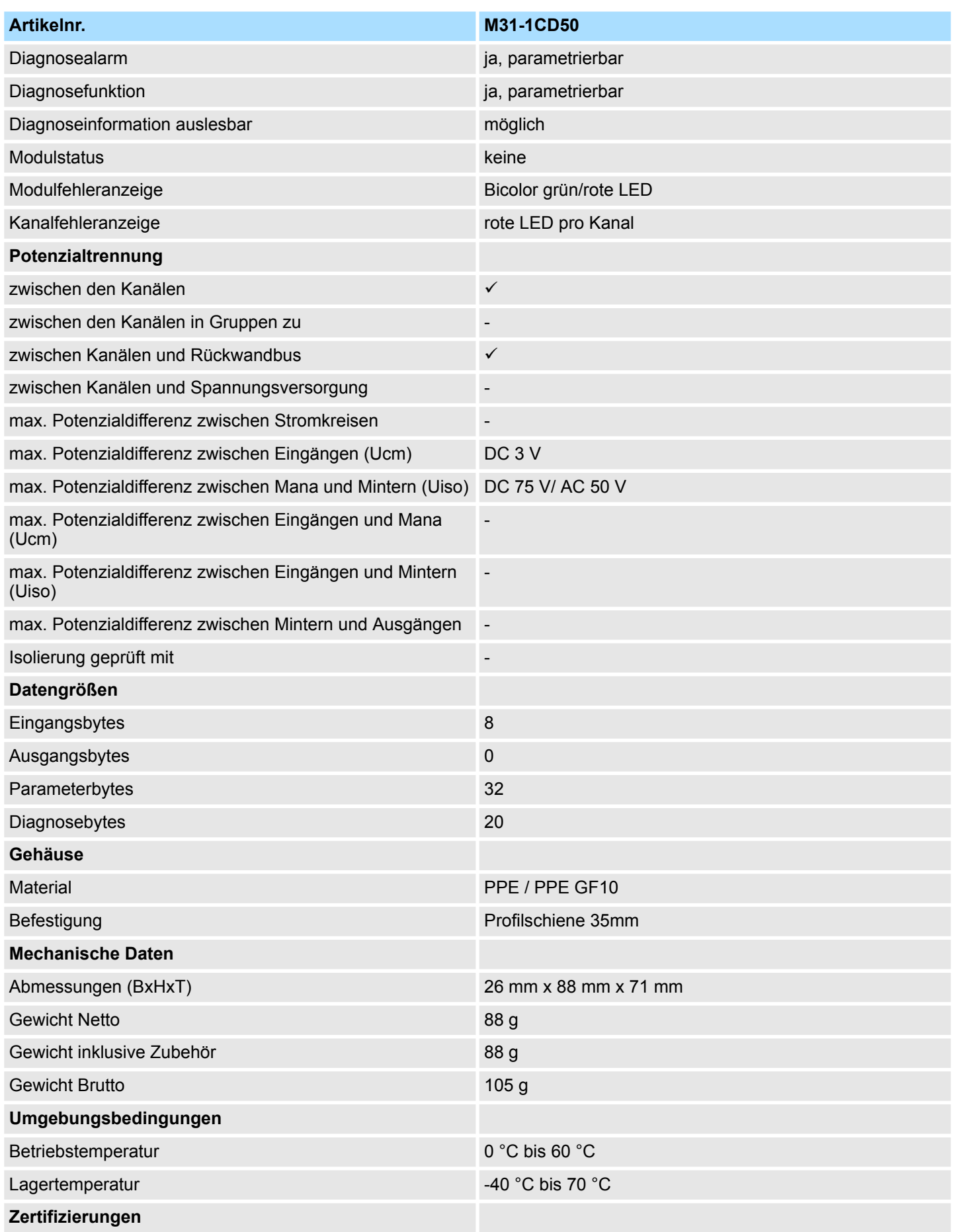

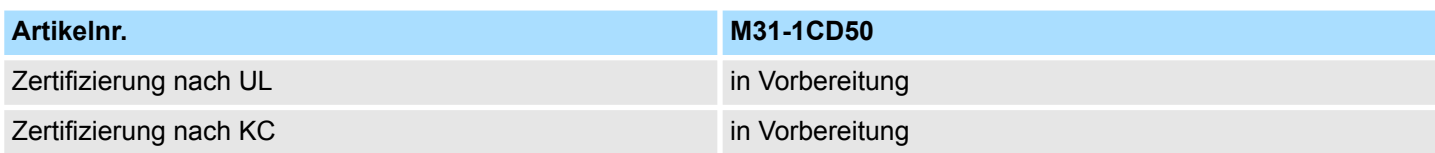

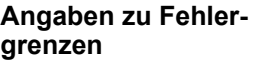

Die angegebenen Fehlergrenzen gelten ab folgenden Temperaturen:

- $\blacksquare$  Thermoelement Typ L: -100 °C
- $\blacksquare$  Thermoelement Typ T: -90 °C
- $\blacksquare$  Thermoelement Typ K: -60 °C
- $\blacksquare$  Thermoelement Typ B: +70 °C
- $\blacksquare$  Thermoelement Typ N: -80 °C
- $\blacksquare$  Thermoelement Typ E: -150 °C
- $\blacksquare$  Thermoelement Typ R: +200 °C
- $\blacksquare$  Thermoelement Typ S: +100 °C
- $\blacksquare$  Thermoelement Typ J: -140 °C

# **4 Analoge Ausgabe**

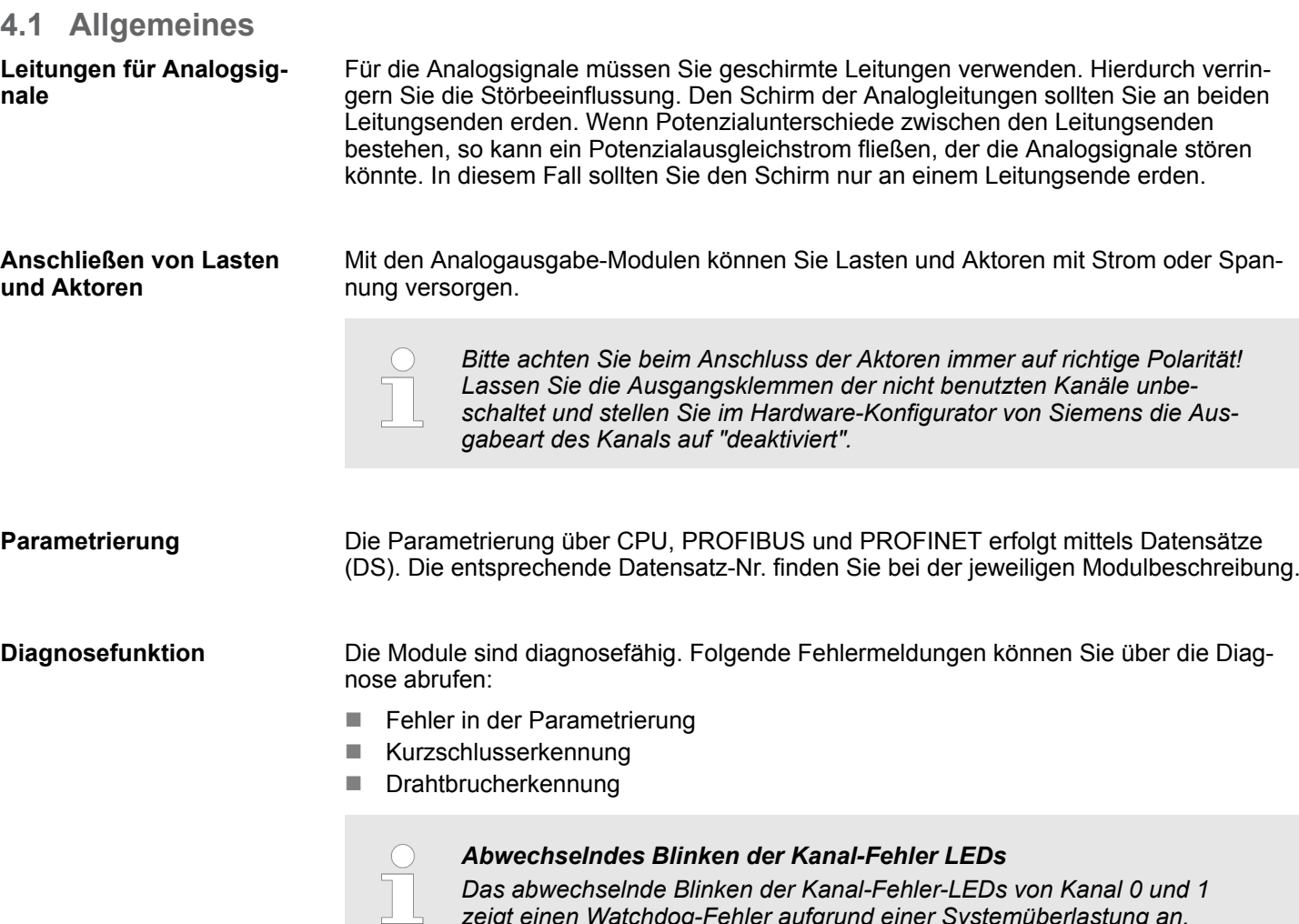

*tieren Sie bitte unseren Support.*

*zeigt einen Watchdog-Fehler aufgrund einer Systemüberlastung an. Starten Sie mit einem Power-Cycle Ihr System neu. Sollte der Fehler erneut auftreten, überprüfen Sie Konfiguration und Anschaltung und passen Sie diese ggf. an. Sollte der Fehler weiterhin bestehen kontak-* Ausgabebereiche und Funktionsnummern

# **4.2 Analogwert**

#### **Darstellung von Analogwerten**

Die Analogwerte werden ausschließlich in binärer Form verarbeitet. Hierbei wird eine binäre Wortvariable in ein analoges Prozesssignal gewandelt und über den entsprechenden Kanal ausgegeben. Die Analogwerte werden als Festpunktzahl im Zweierkomplement dargestellt.

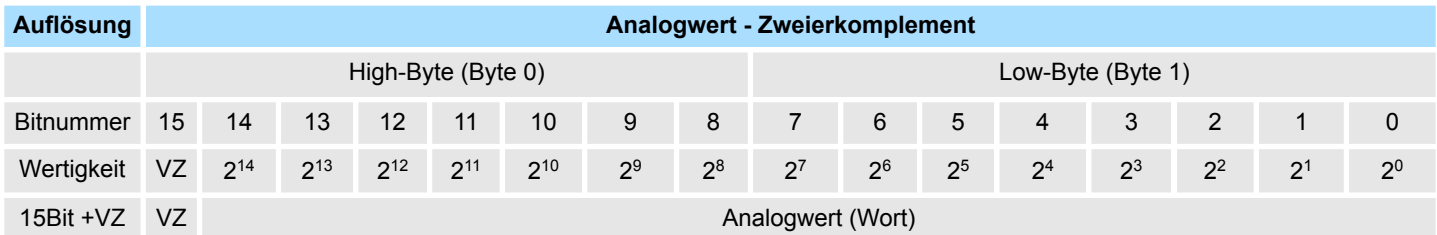

*Vorzeichen-Bit (VZ)*

■ Bit 15 = "0":  $\rightarrow$  positiver Wert

Bit 15 dient als Vorzeichenbit. Hierbei gilt:

Bit 15 = "1":  $\rightarrow$  negativer Wert

# **4.3 Ausgabebereiche und Funktionsnummern**

#### **Allgemeines**

Nachfolgend sind alle Ausgabebereiche mit zugehöriger Funktionsnummer aufgeführt, die vom jeweiligen Analog-Modul unterstützt werden. Mit den hier aufgeführten Formeln können Sie einen Wert (Digitalwert) in einen analogen Ausgabewert umrechnen und umgekehrt.

## **Spannung**

## **0 ... 10V**

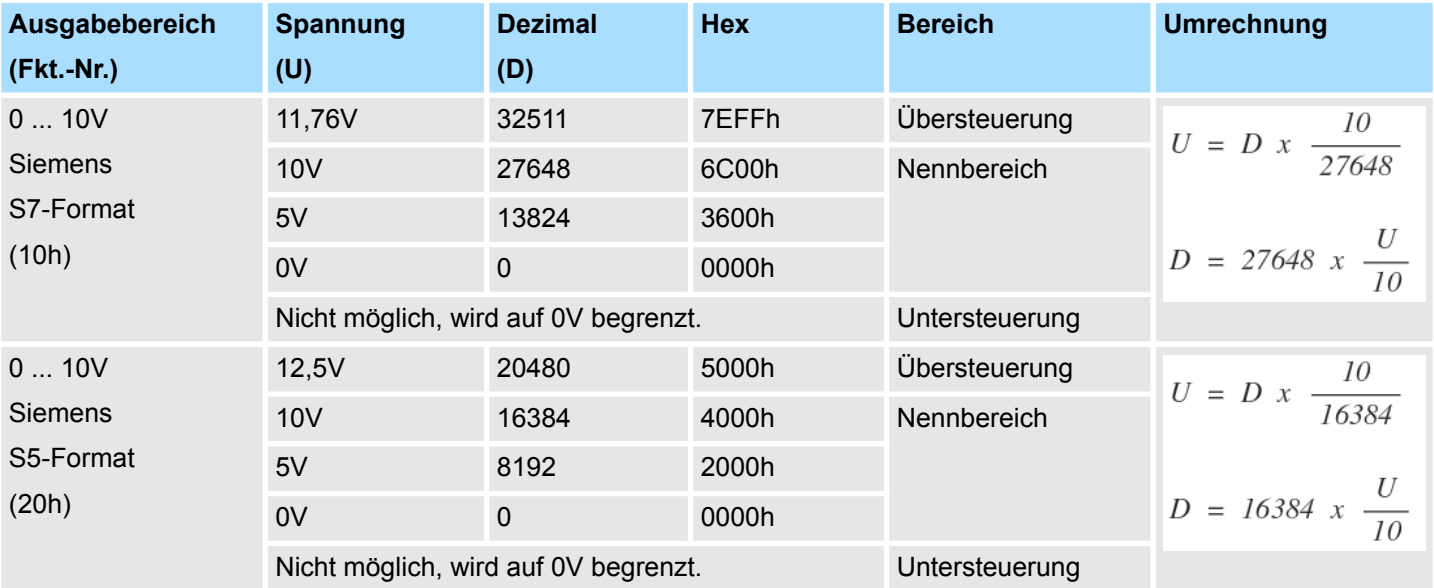
Ausgabebereiche und Funktionsnummern

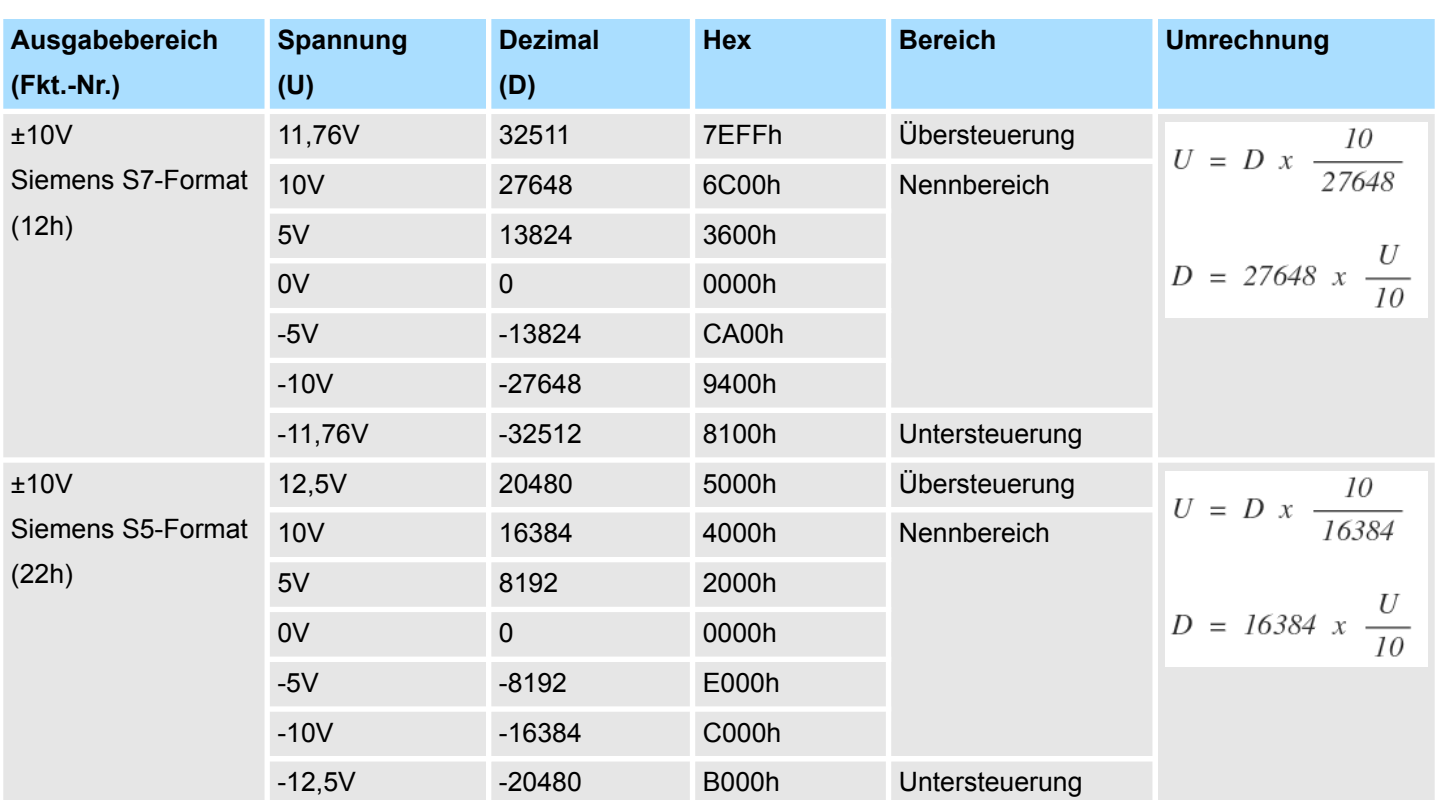

## **±10V**

## **Strom**

## **0 ... 20mA**

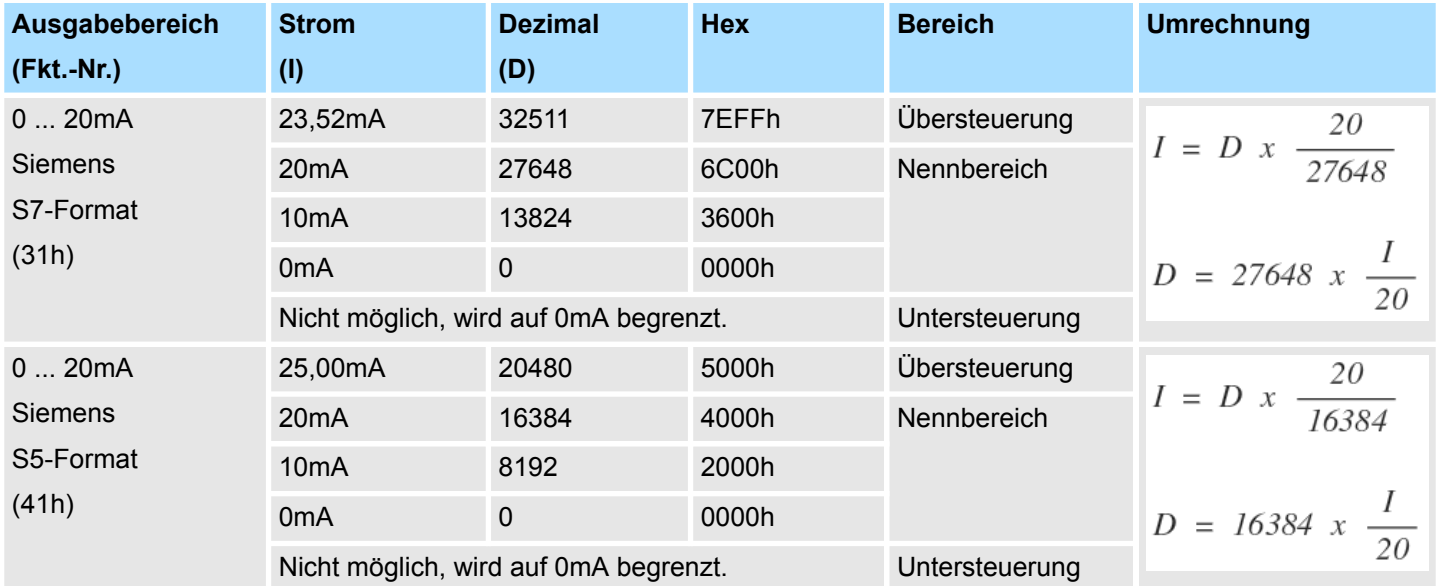

Ausgabebereiche und Funktionsnummern

# **4 ... 20mA**

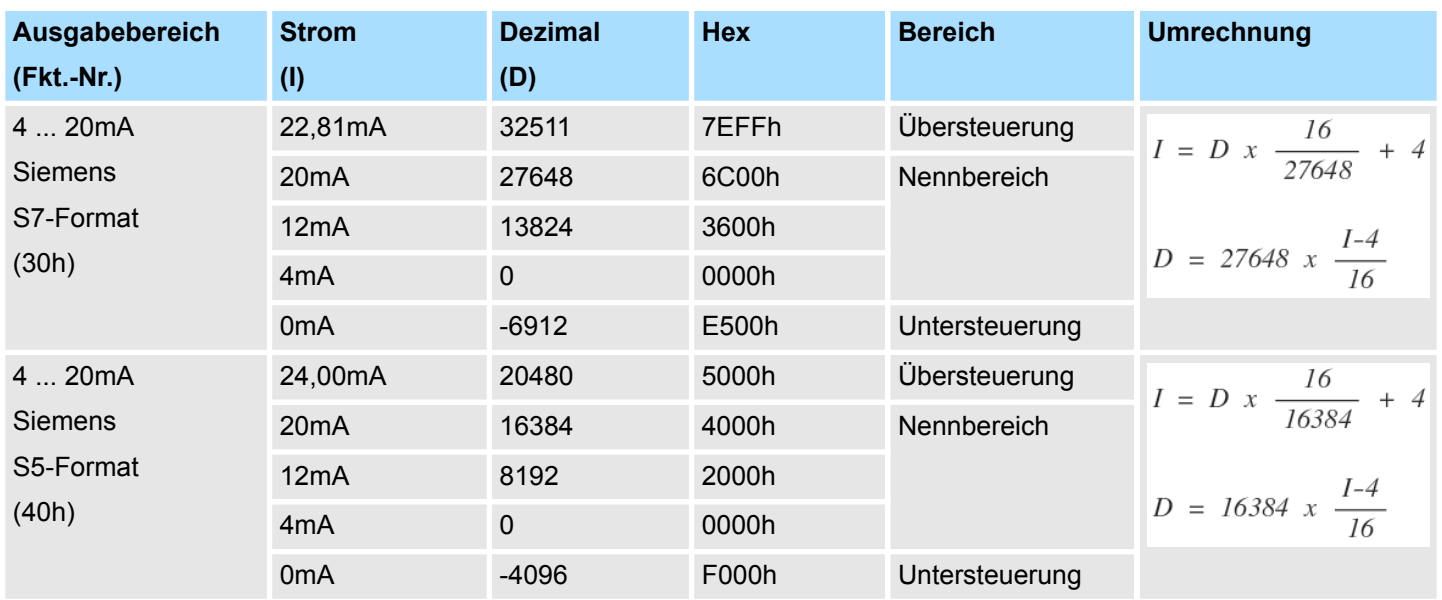

## **4.4 M32-1BD40 - AO 4 x 12Bit I**

#### **Eigenschaften**

Das Analogmodul besitzt 4 Ausgänge, deren Funktionen parametrierbar sind. Die Kanäle auf dem Modul sind zum Rückwandbus potenzialgetrennt. Zusätzlich sind die Kanäle mittels DC/DC-Wandler zur DC 24V Leistungsversorgung potenzialgetrennt.

- 4 analoge Ausgänge
- Stromausgabe 0...20mA; 4...20mA
- Diagnosefunktion
- 12Bit Auflösung

#### **Aufbau**

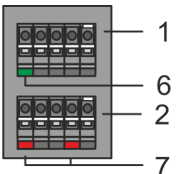

- 1 X2: Anschlussklemmen (DC 24V)<br>2 X1: Anschlussklemmen (AO 0. AC
- 2 X1: Anschlussklemmen (AO 0, AO 1)
- 3 Statusleiste Peripherie-Modul<br>4 X3: Anschlussklemmen (AO 2
- 4 X3: Anschlussklemmen (AO 2, AO 3)<br>5 X4: Anschlussklemmen (Schirm)
- 5 X4: Anschlussklemmen (Schirm)
- 6 X2 1L+: LED DC 24V für Elektronikversorgung<br>7 X1 AO 0. AO 1: LED Kanal Fehler
- 7 X1 AO 0, AO 1: LED Kanal Fehler<br>8 X3 AO 2 AO 3: LED Kanal Fehler 8 X3 AO 2, AO 3: LED Kanal Fehler

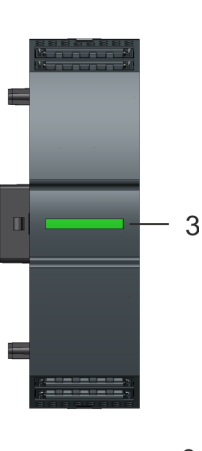

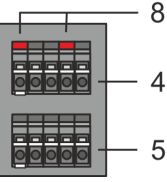

## **Statusleiste**

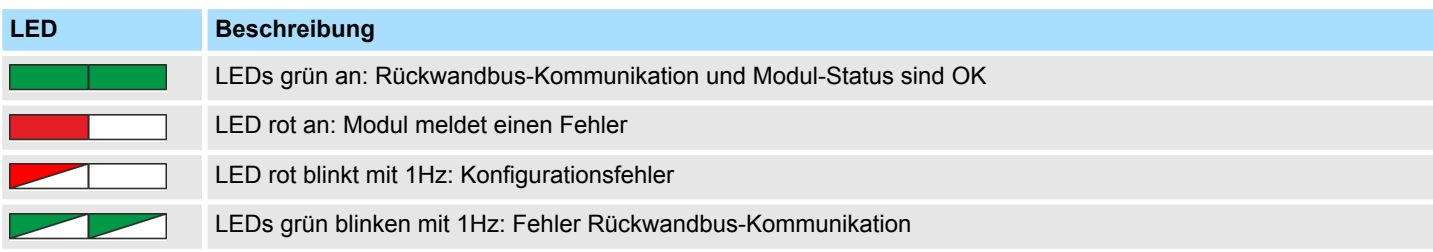

M32-1BD40 - AO 4 x 12Bit I

## **LEDs Anschlussklemmen**

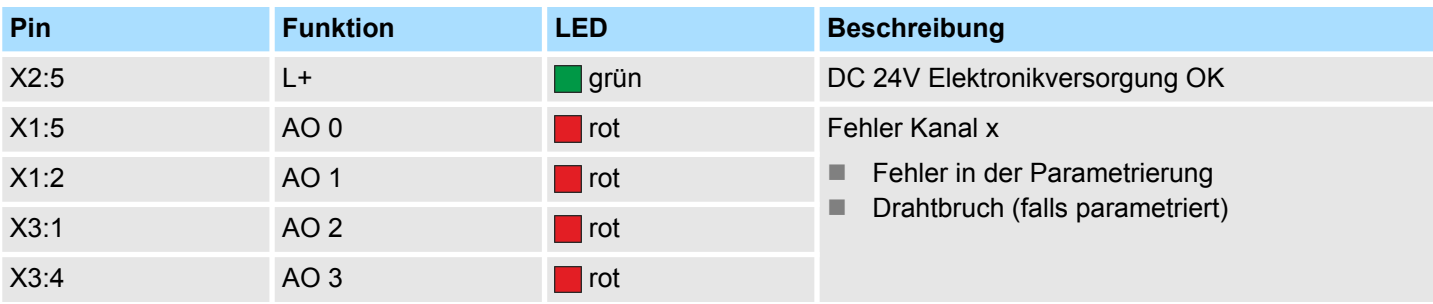

## **Anschlussbelegung**

 $X2$ :

 $X1$ :

 $X3$ :

X4:

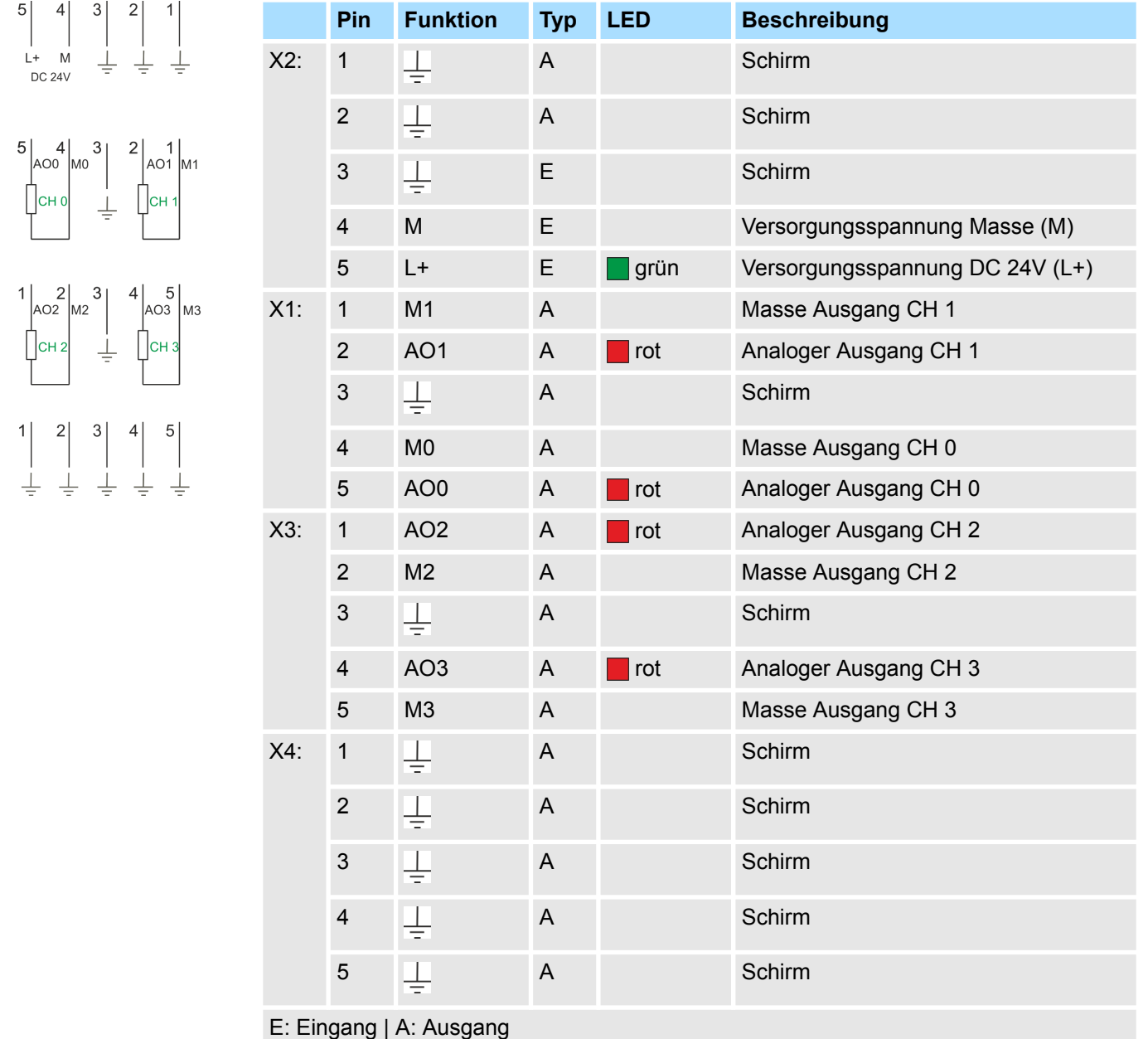

#### **Eingabebereich**

Das Modul belegt keine Bytes im Eingabebereich.

M32-1BD40 - AO 4 x 12Bit I > Parametrierdaten

## **Ausgabebereich**

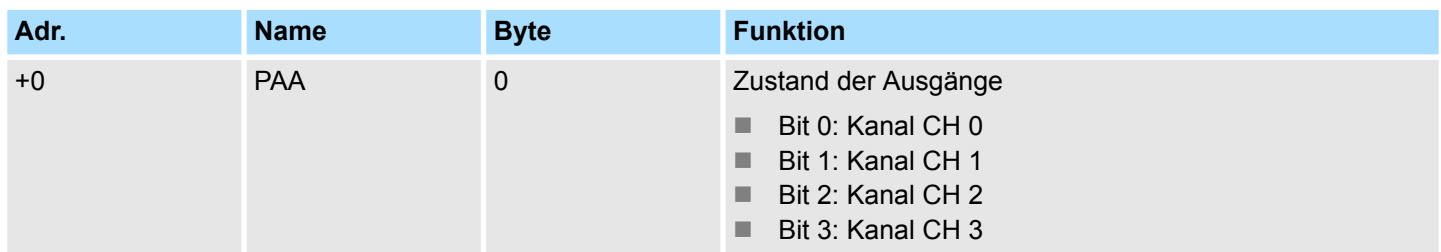

## **4.4.1 Parametrierdaten**

DS - Datensatz für Zugriff über CPU, PROFIBUS und PROFINET

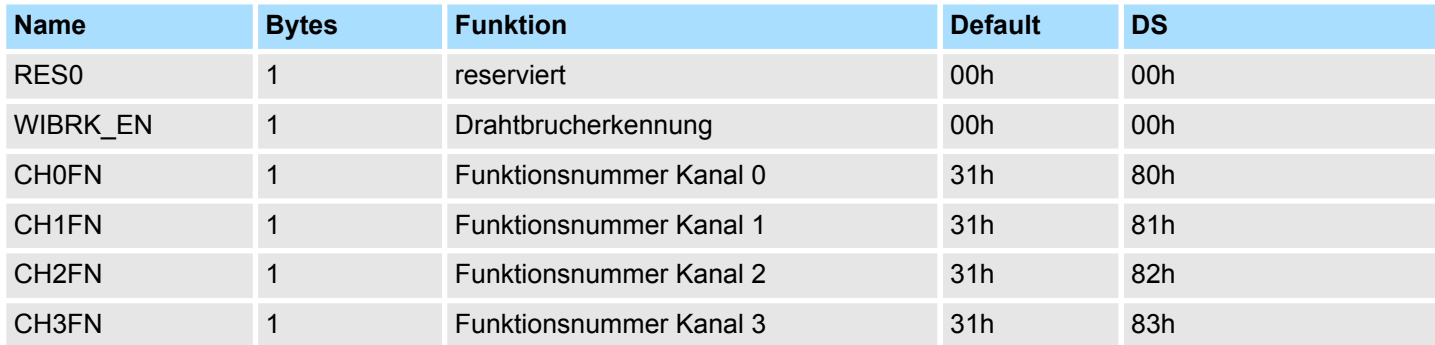

#### **WIBRK\_EN Drahtbrucherkennung**

Sie können die Drahtbrucherkennung auch für den Stromausgabebereich 0 ... 20mA aktivieren. Um eine sichere Drahtbrucherkennung zu gewährleisten, muss der Dezimalwert für die Ausgabe  $\geq 100$  sein.

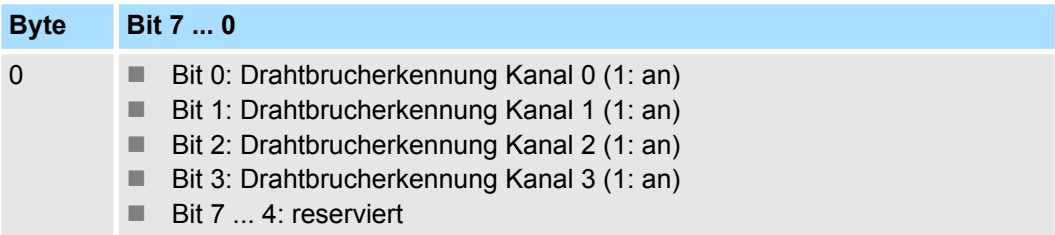

#### Nachfolgend sind alle Ausgabebereiche mit zugehöriger Funktionsnummer aufgeführt, die vom Analog-Modul unterstützt werden. Durch Angabe von FFh wird der entsprechende Kanal deaktiviert. Mit den hier aufgeführten Formeln können Sie einen Wert (Digitalwert) in einen analogen Ausgabewert umrechnen und umgekehrt. **CHxFN Funktionsnummer Kanal x**

M32-1BD40 - AO 4 x 12Bit I > Parametrierdaten

## **0 ... 20mA**

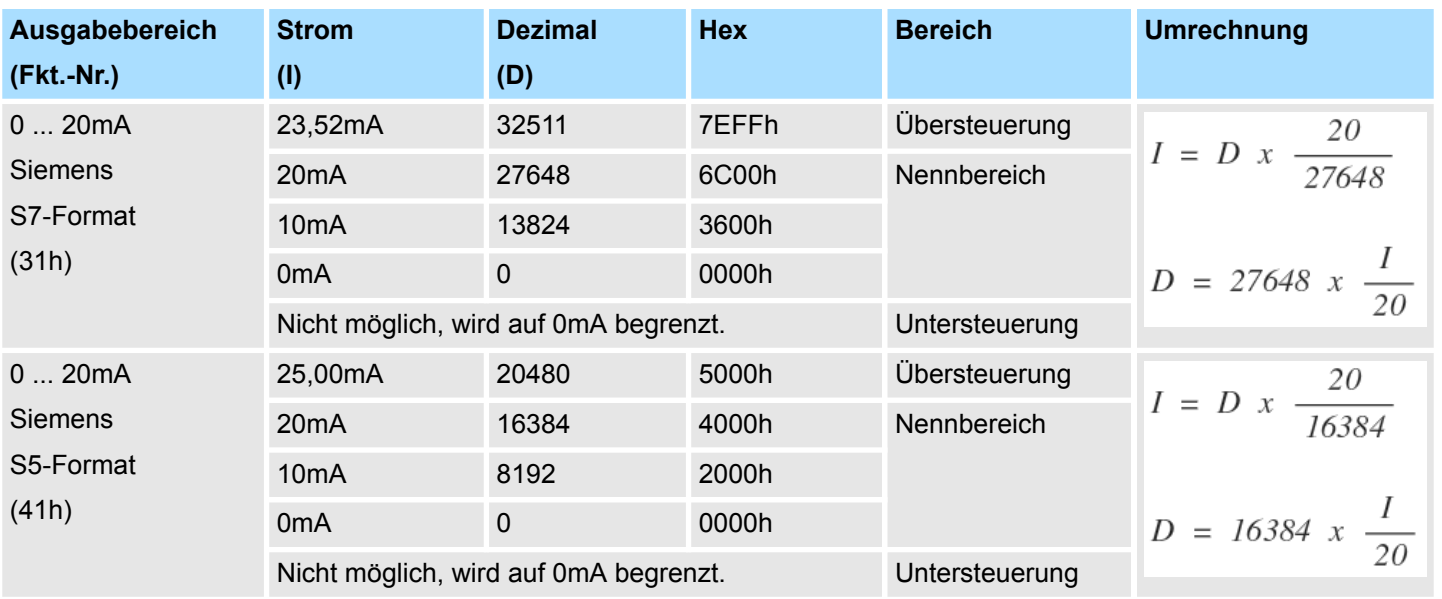

## **4 ... 20mA**

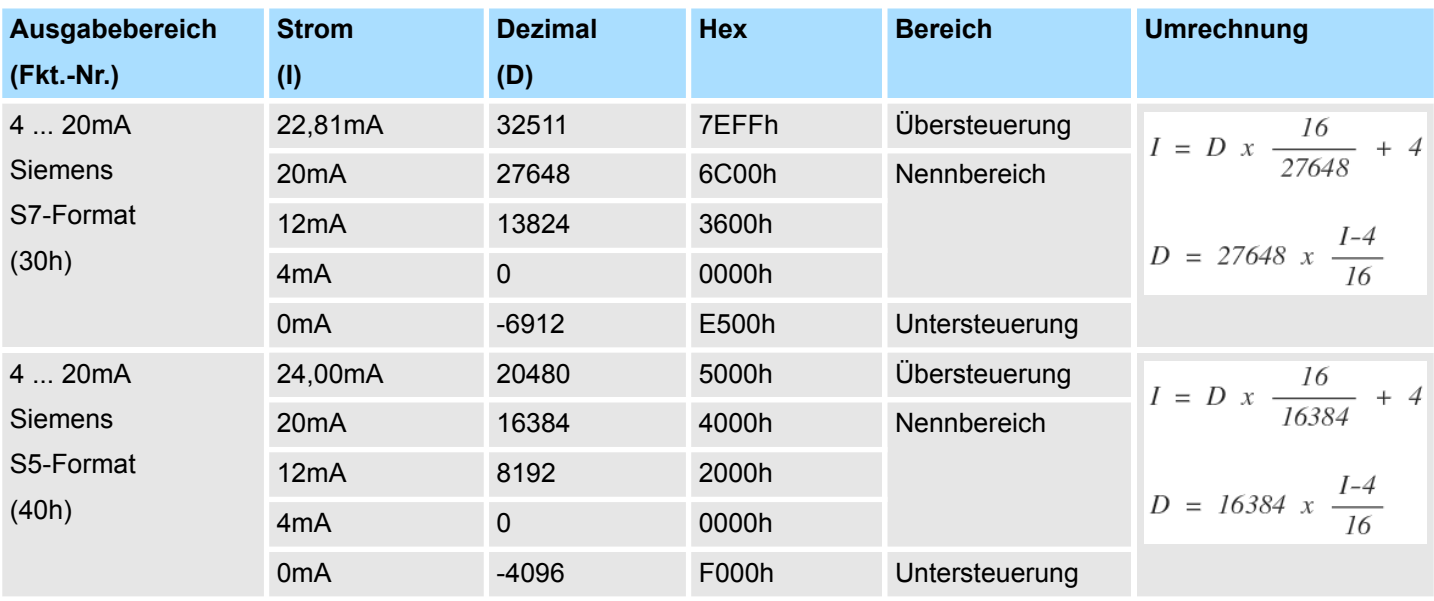

## **4.4.2 Diagnosedaten**

Da dieses Modul keinen Diagnosealarm unterstützt, dienen die Diagnosedaten der Information über dieses Modul. Im Fehlerfall leuchtet die entsprechende Kanal-LED des Moduls und der Fehler wird in den Diagnosedaten eingetragen.

Folgende Fehler werden in den Diagnosedaten erfasst:

- Projektierungs-/Parametrierungsfehler
- Drahtbruch (sofern parametriert)
- Fehlen der externen Versorgungsspannung
- DS Datensatz für Zugriff über CPU, PROFIBUS und PROFINET. Der Zugriff erfolgt über DS 01h. Zusätzlich können Sie über DS 00h auf die ersten 4 Byte zugreifen.

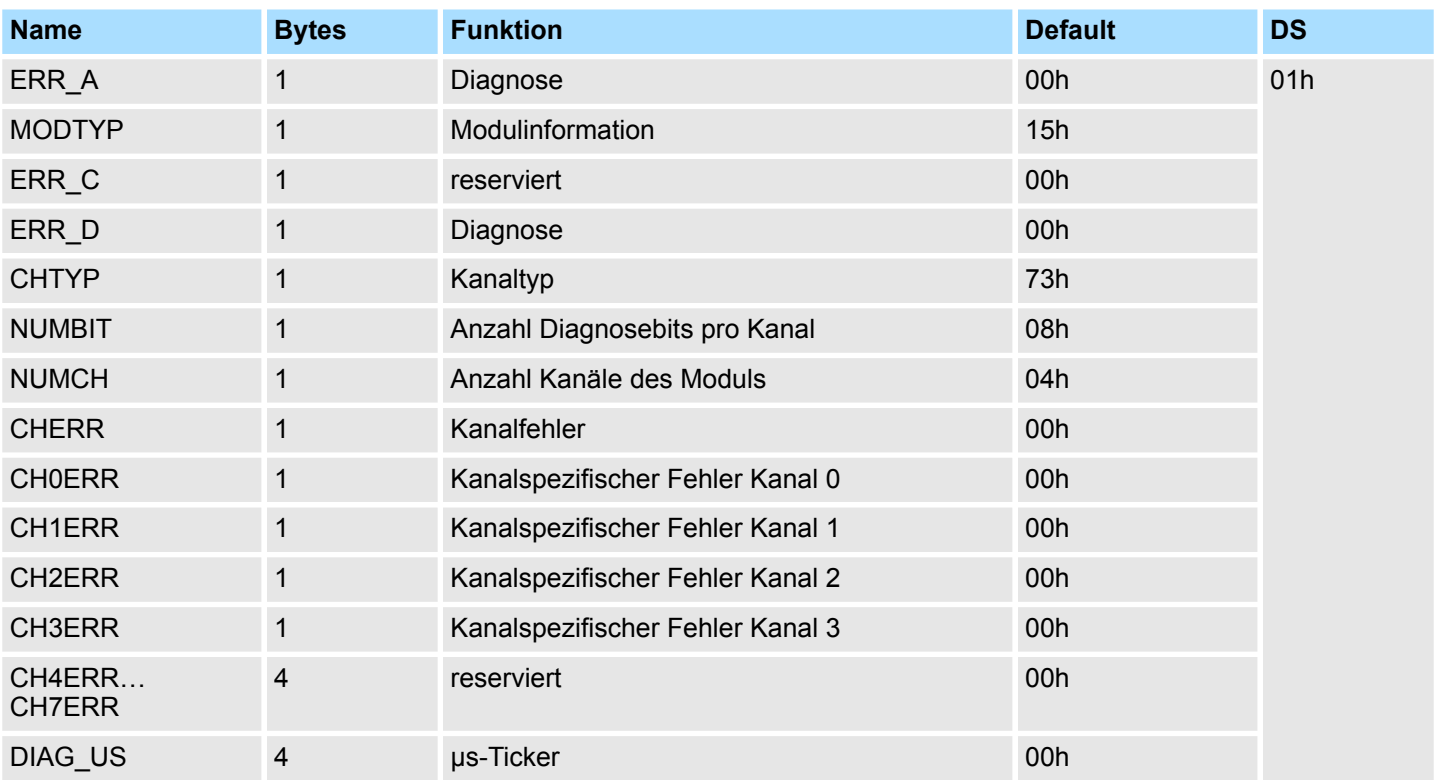

*ERR\_A Diagnose*

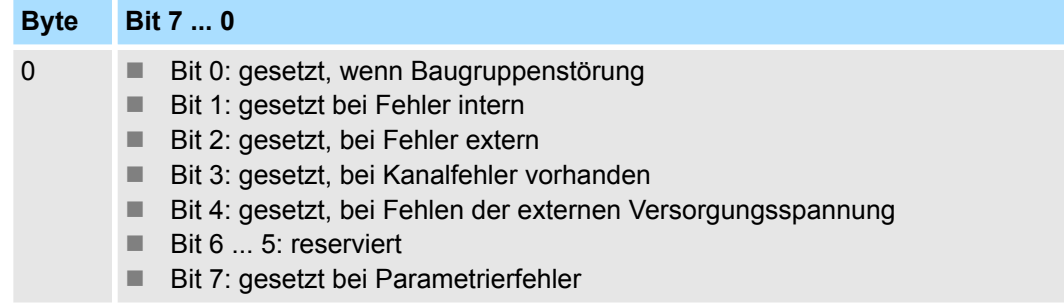

M32-1BD40 - AO 4 x 12Bit I > Diagnosedaten

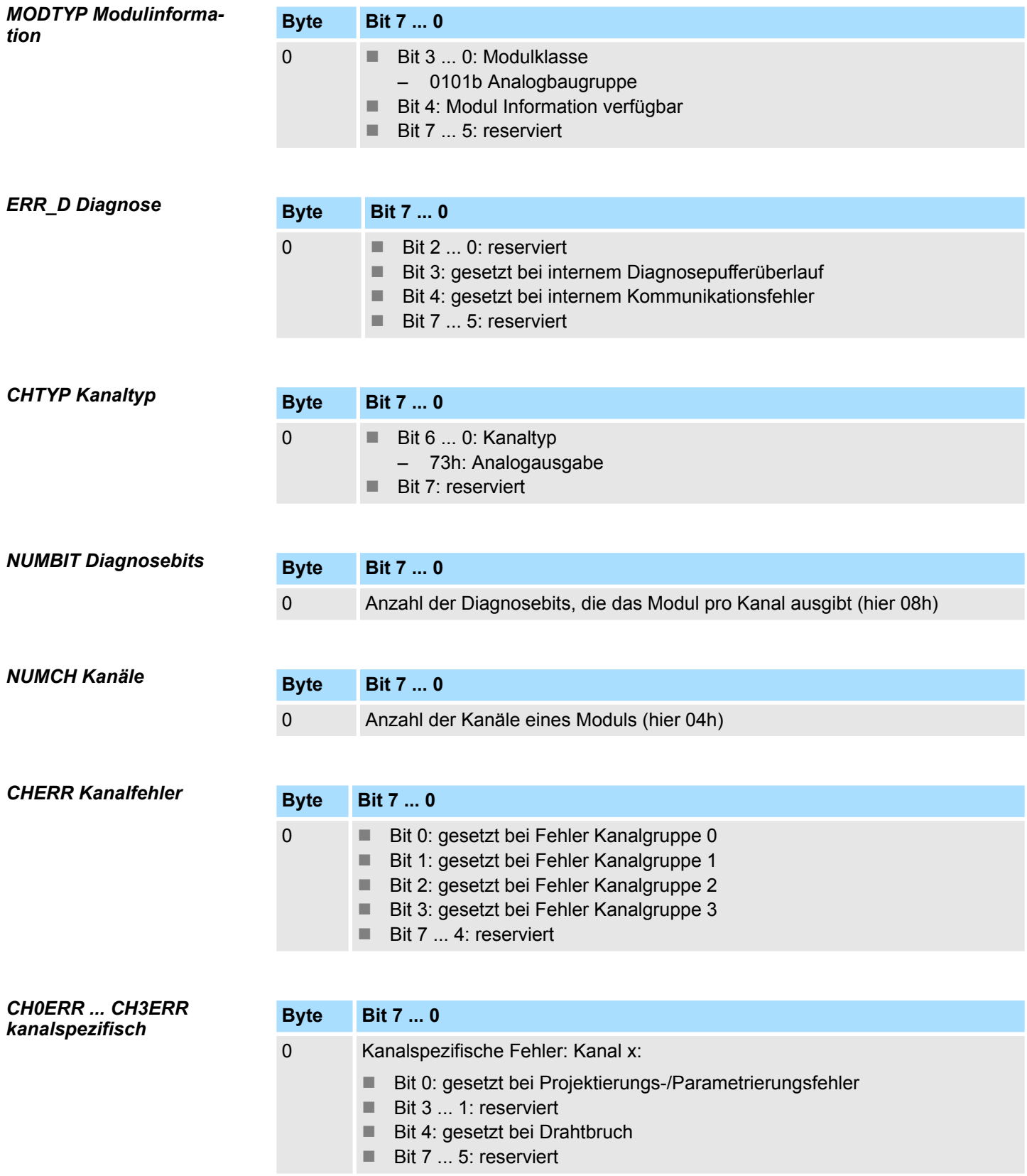

M32-1BD40 - AO 4 x 12Bit I > Diagnosedaten

## *DIAG\_US µs-Ticker*

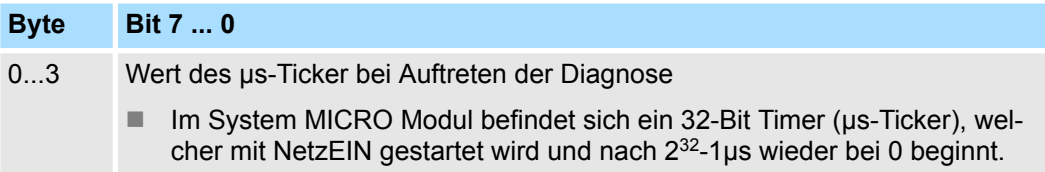

M32-1BD40 - AO 4 x 12Bit I > Technische Daten

## **4.4.3 Technische Daten**

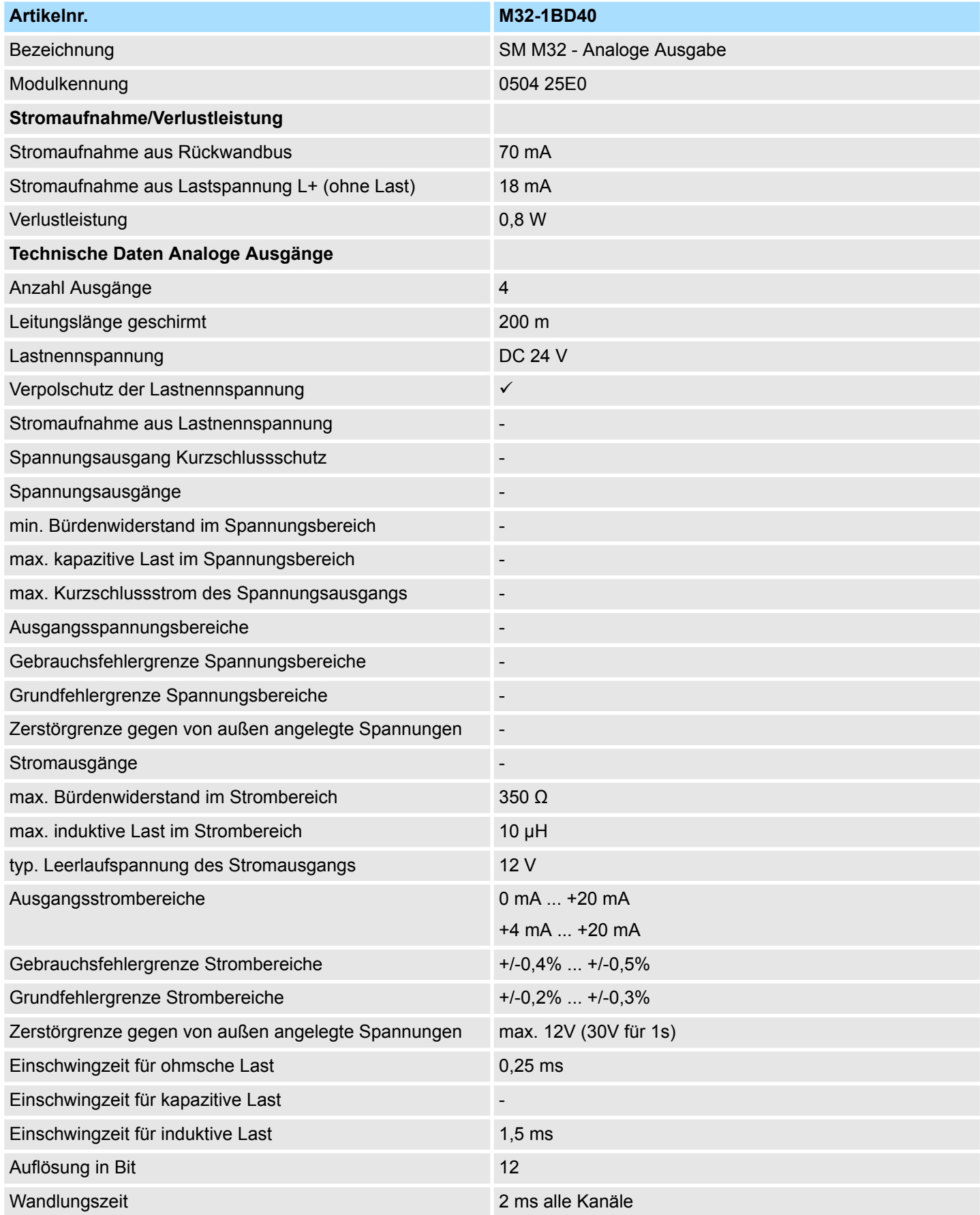

M32-1BD40 - AO 4 x 12Bit I > Technische Daten

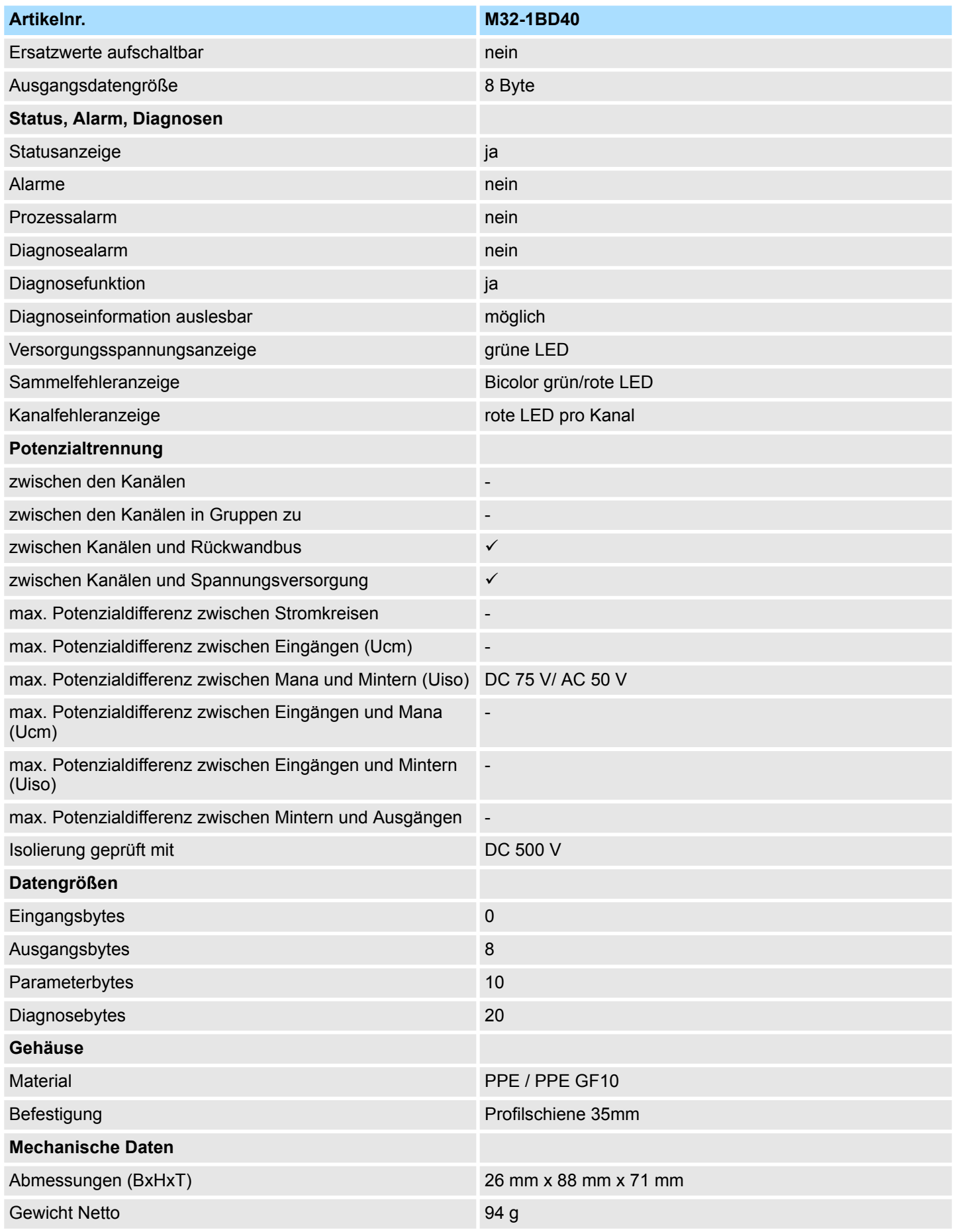

M32-1BD40 - AO 4 x 12Bit I > Technische Daten

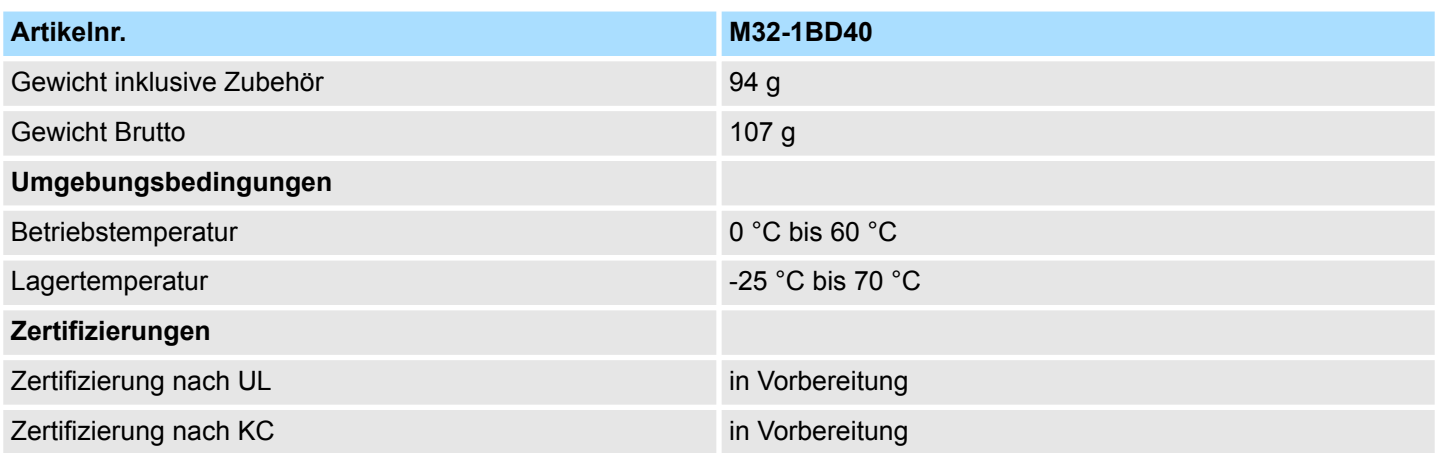

# **4.5 M32-1BD70 - AO 4 x 12Bit U**

#### **Eigenschaften**

Das Analogmodul besitzt 4 Ausgänge, deren Funktionen parametrierbar sind. Die Kanäle auf dem Modul sind zum Rückwandbus potenzialgetrennt. Zusätzlich sind die Kanäle mittels DC/DC-Wandler zur DC 24V Leistungsversorgung potenzialgetrennt.

- 4 analoge Ausgänge
- Spannungsausgabe  $\pm 10V$ , 0 ... 10V
- Diagnosefunktion
- 12Bit Auflösung

#### **Aufbau**

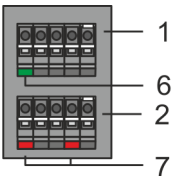

- 1 X2: Anschlussklemmen (DC 24V)<br>2 X1: Anschlussklemmen (AO 0. AC
- 2 X1: Anschlussklemmen (AO 0, AO 1)
- 3 Statusleiste Peripherie-Modul<br>4 X3: Anschlussklemmen (AO 2
- 4 X3: Anschlussklemmen (AO 2, AO 3)<br>5 X4: Anschlussklemmen (Schirm)
- 5 X4: Anschlussklemmen (Schirm)
- 6 X2 1L+: LED DC 24V für Elektronikversorgung<br>7 X1 AO 0. AO 1: LED Kanal Fehler
- 7 X1 AO 0, AO 1: LED Kanal Fehler<br>8 X3 AO 2, AO 3: LED Kanal Fehler 8 X3 AO 2, AO 3: LED Kanal Fehler

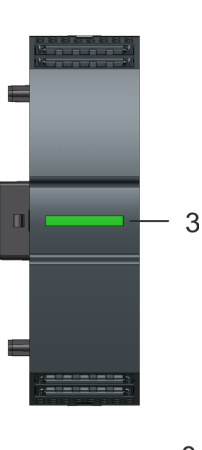

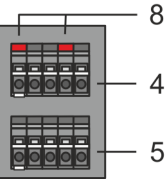

## **Statusleiste**

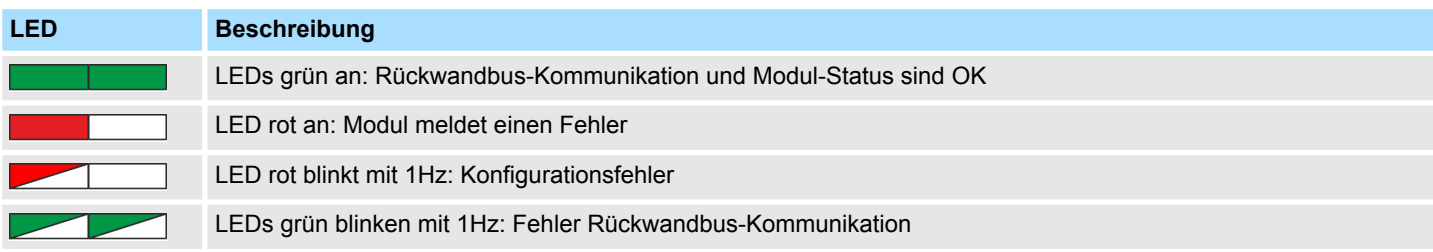

M32-1BD70 - AO 4 x 12Bit U

## **LEDs Anschlussklemmen**

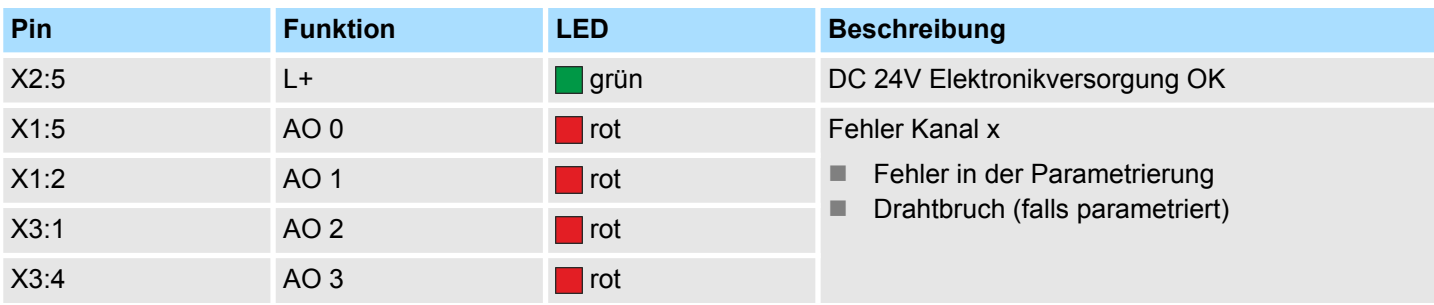

## **Anschlussbelegung**

 $X2$ :

 $X1$ :

 $X3$ :

X4:

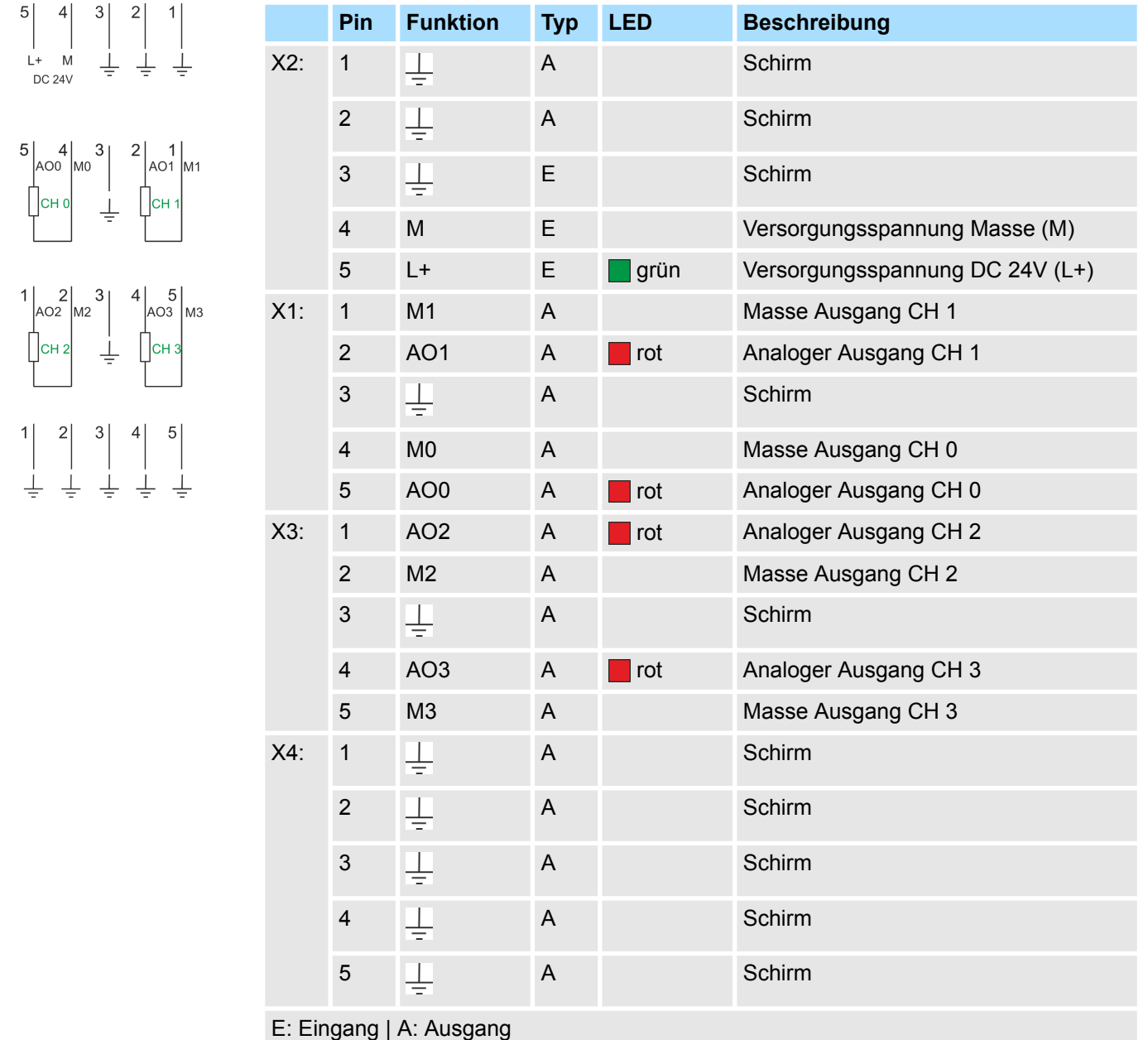

#### **Eingabebereich**

Das Modul belegt keine Bytes im Eingabebereich.

M32-1BD70 - AO 4 x 12Bit U > Parametrierdaten

## **Ausgabebereich**

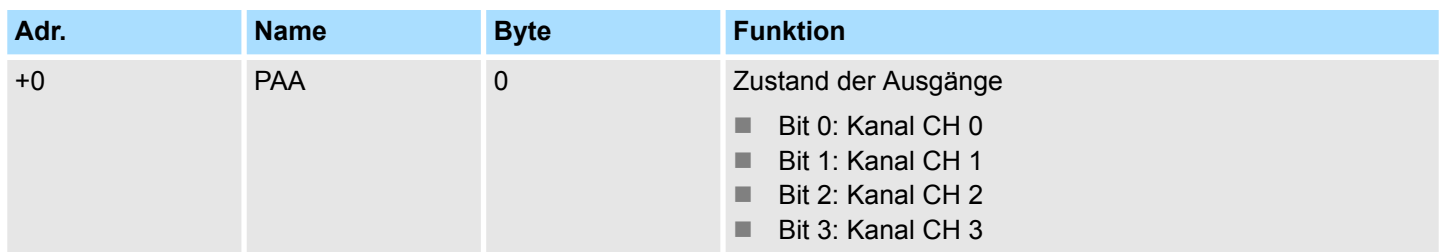

## **4.5.1 Parametrierdaten**

DS - Datensatz für Zugriff über CPU, PROFIBUS und PROFINET

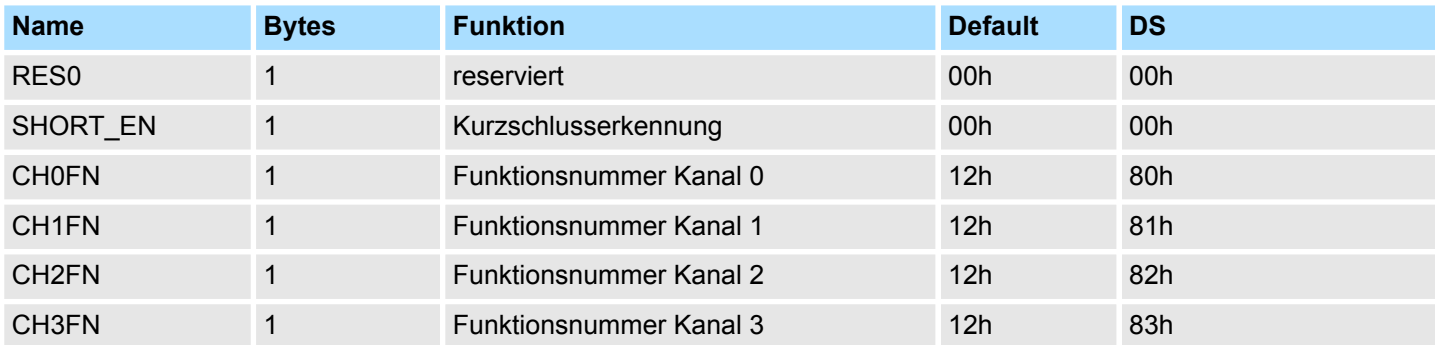

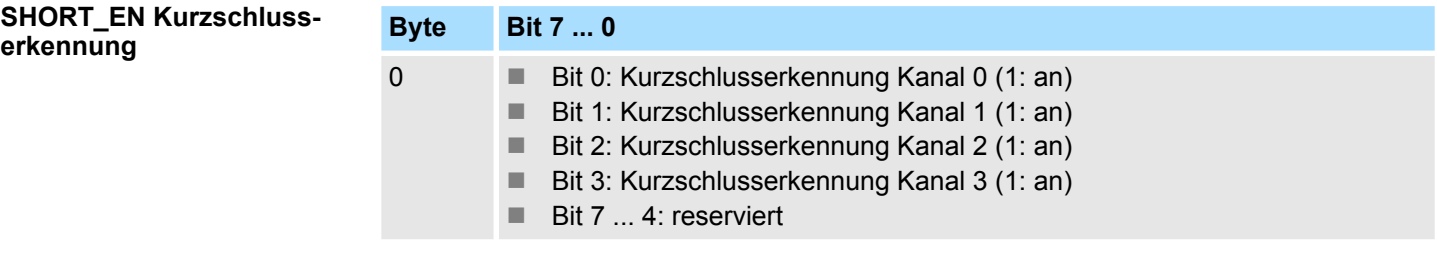

#### Nachfolgend sind alle Ausgabebereiche mit zugehöriger Funktionsnummer aufgeführt, die vom Analog-Modul unterstützt werden. Durch Angabe von FFh wird der entsprechende Kanal deaktiviert. Mit den hier aufgeführten Formeln können Sie einen Wert (Digitalwert) in einen analogen Ausgabewert umrechnen und umgekehrt. **CHxFN Funktionsnummer Kanal x**

M32-1BD70 - AO 4 x 12Bit U > Parametrierdaten

## **±10V**

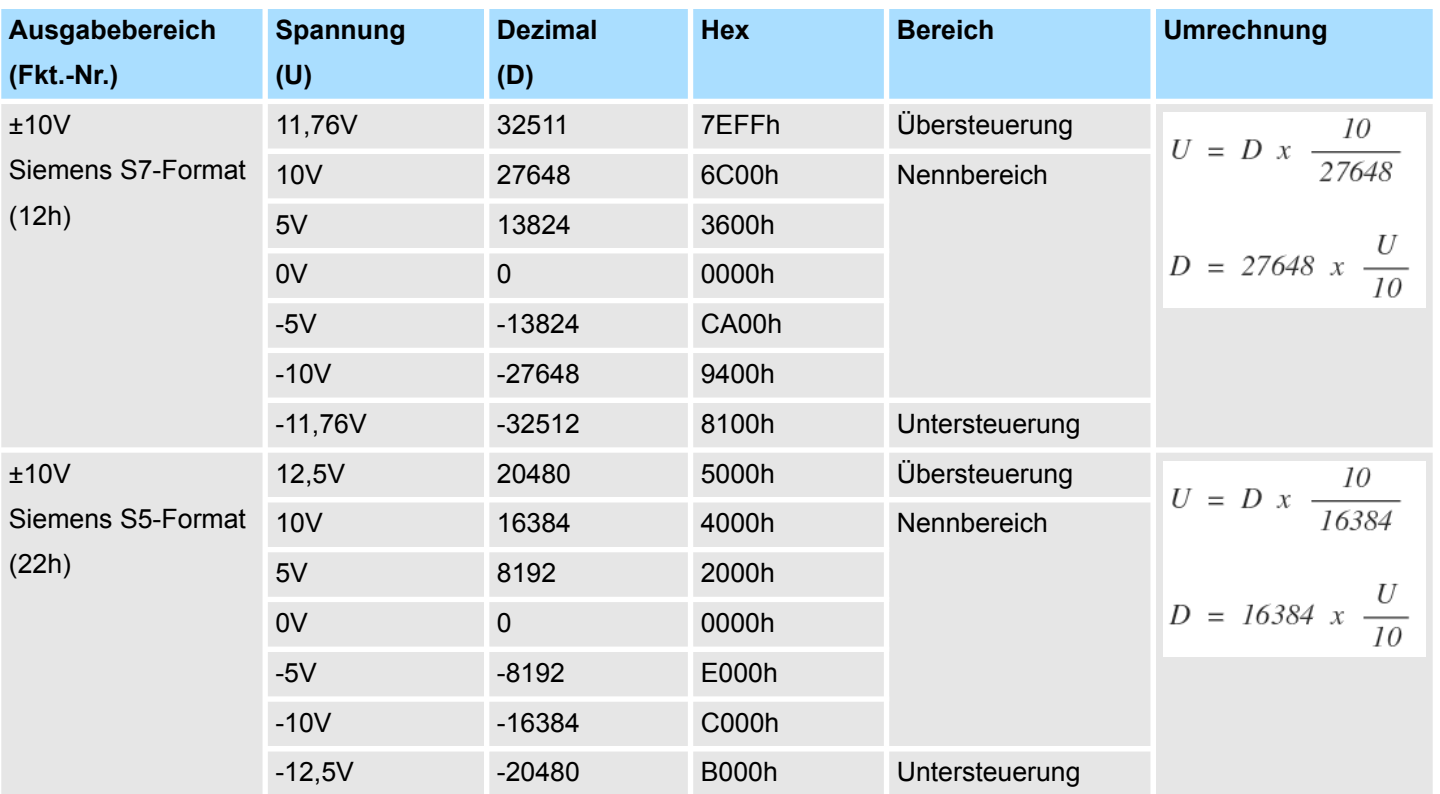

## **0 ... 10V**

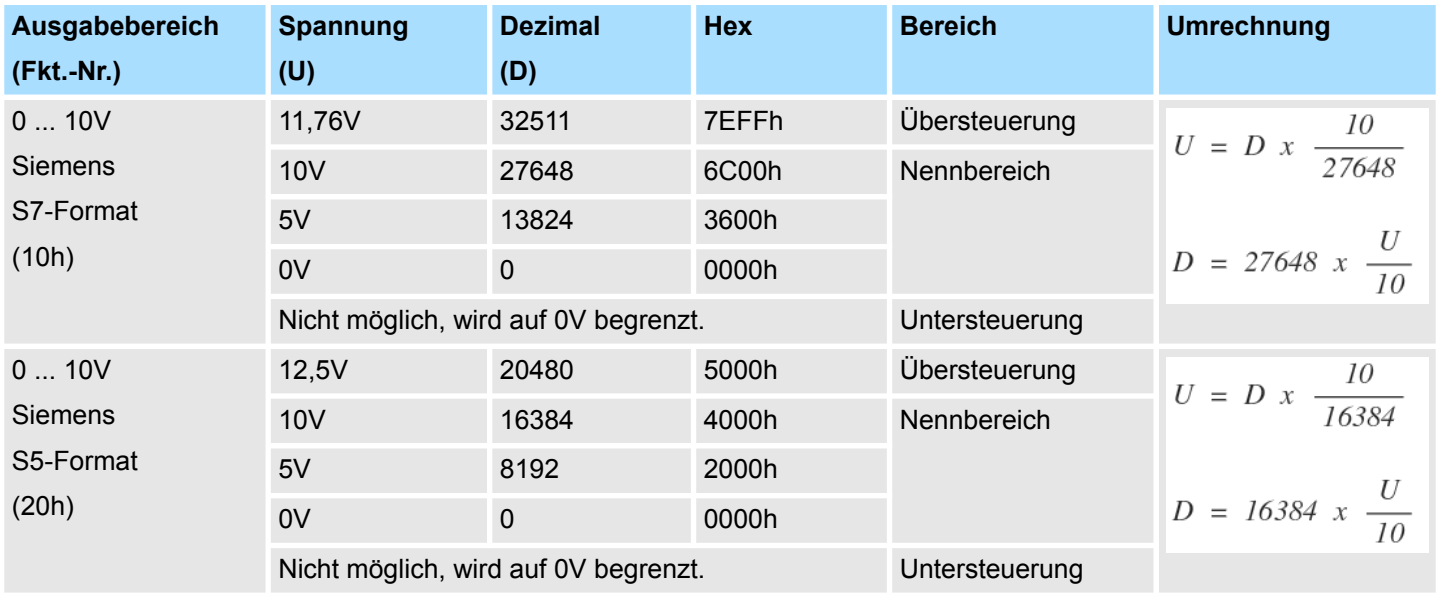

## **4.5.2 Diagnosedaten**

Da dieses Modul keinen Diagnosealarm unterstützt, dienen die Diagnosedaten der Information über dieses Modul. Im Fehlerfall leuchtet die entsprechende Kanal-LED des Moduls und der Fehler wird in den Diagnosedaten eingetragen.

Folgende Fehler werden in den Diagnosedaten erfasst:

- Projektierungs-/Parametrierungsfehler
- Kurzschluss/Überlast (sofern parametriert)
- DS Datensatz für Zugriff über CPU, PROFIBUS und PROFINET. Der Zugriff erfolgt über DS 01h. Zusätzlich können Sie über DS 00h auf die ersten 4 Byte zugreifen.

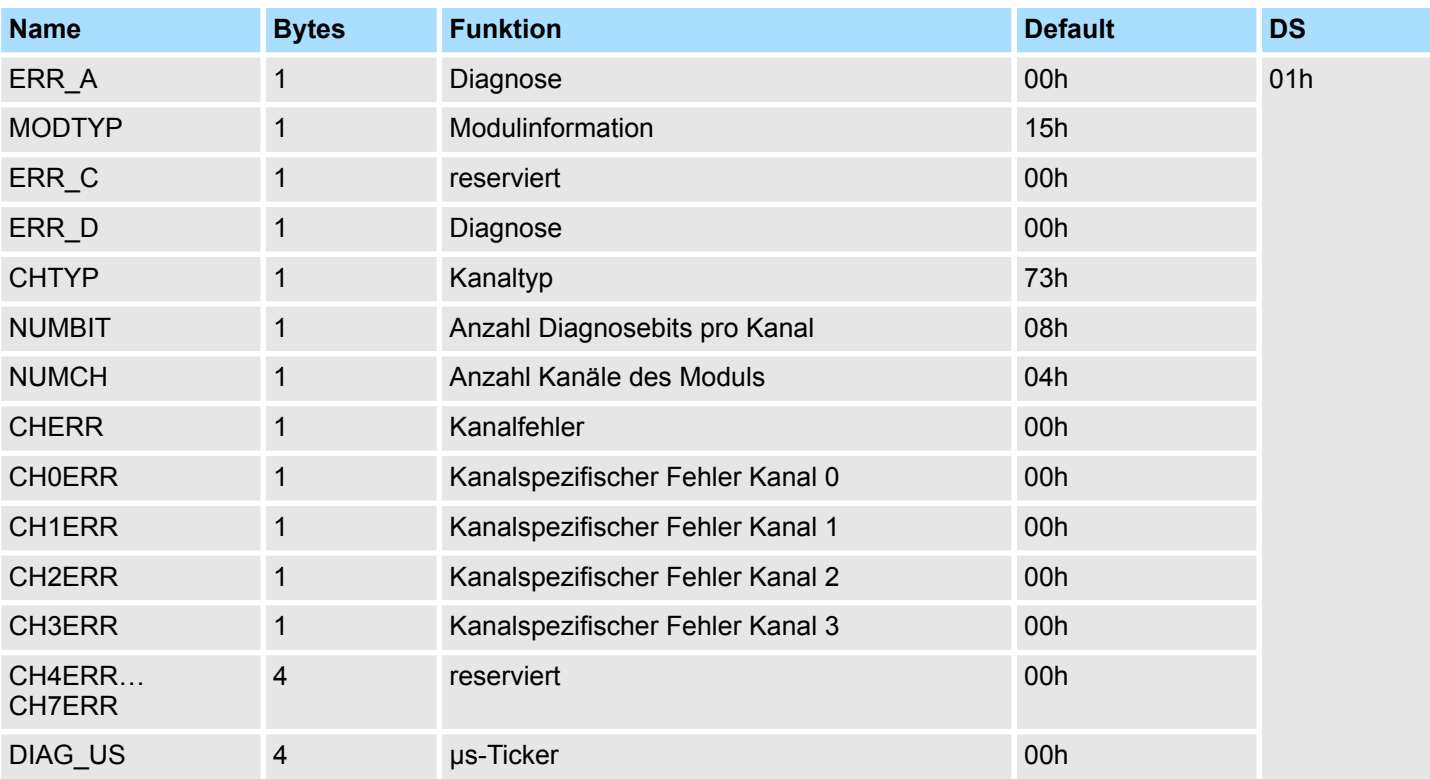

*ERR\_A Diagnose*

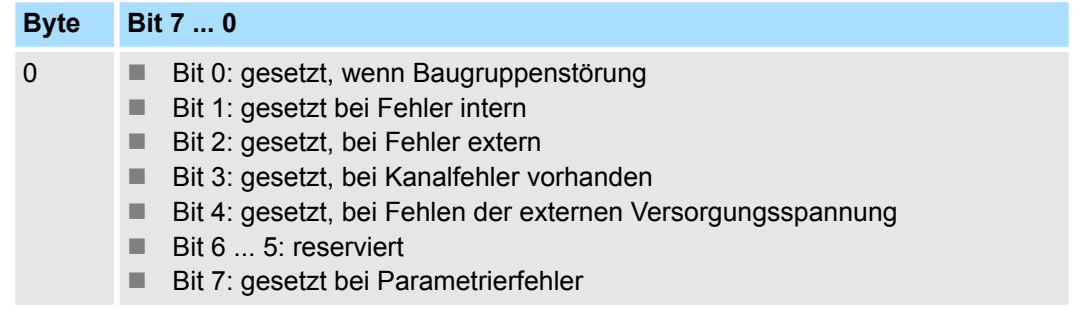

M32-1BD70 - AO 4 x 12Bit U > Diagnosedaten

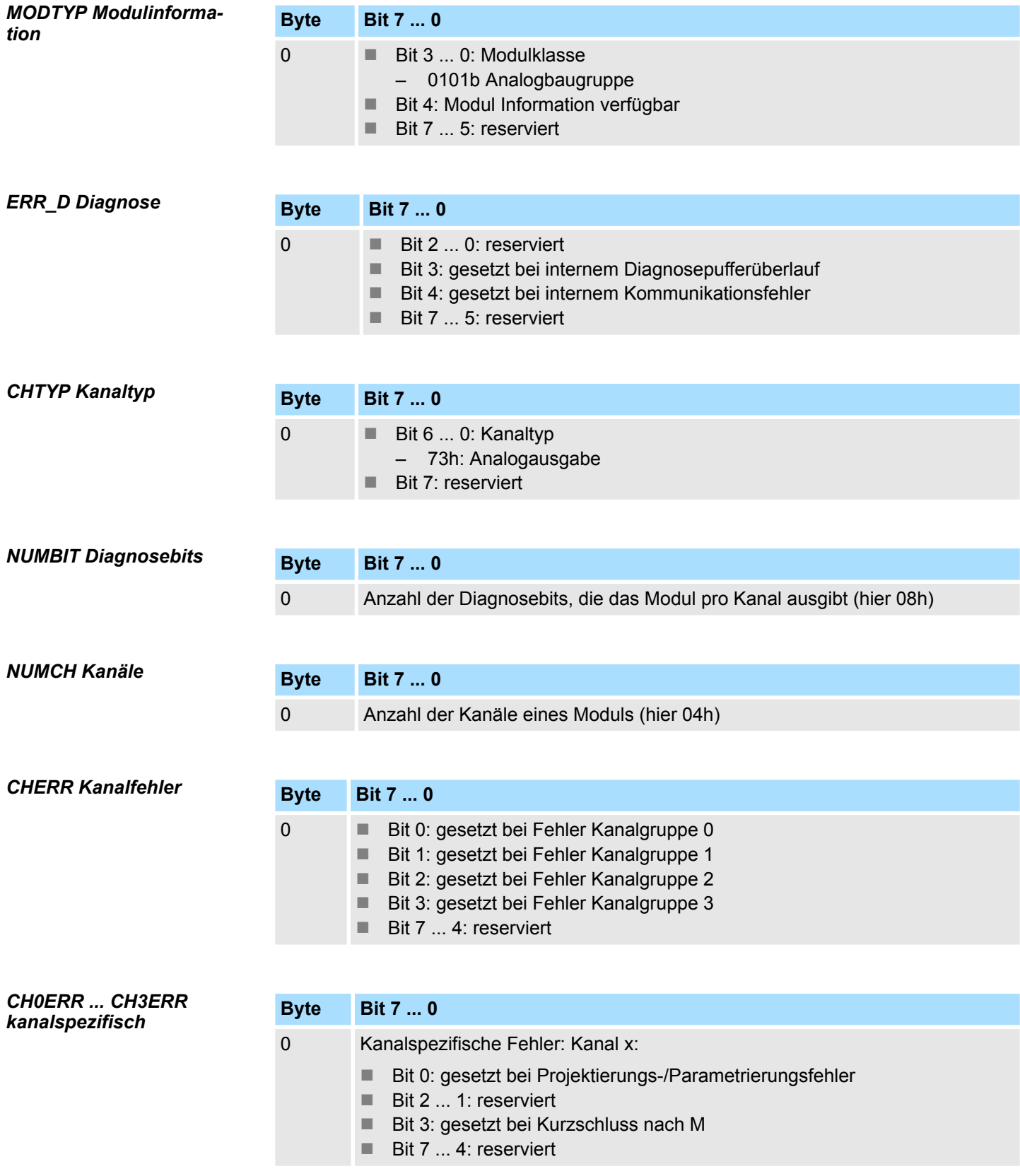

M32-1BD70 - AO 4 x 12Bit U > Diagnosedaten

## *DIAG\_US µs-Ticker*

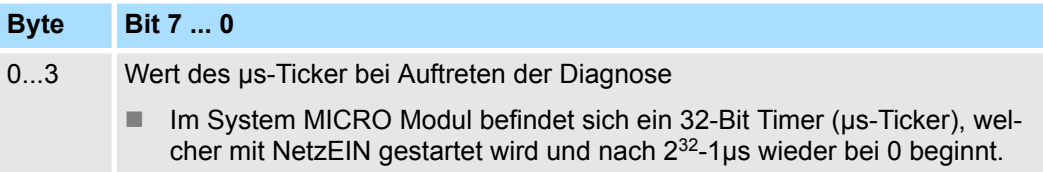

M32-1BD70 - AO 4 x 12Bit U > Technische Daten

## **4.5.3 Technische Daten**

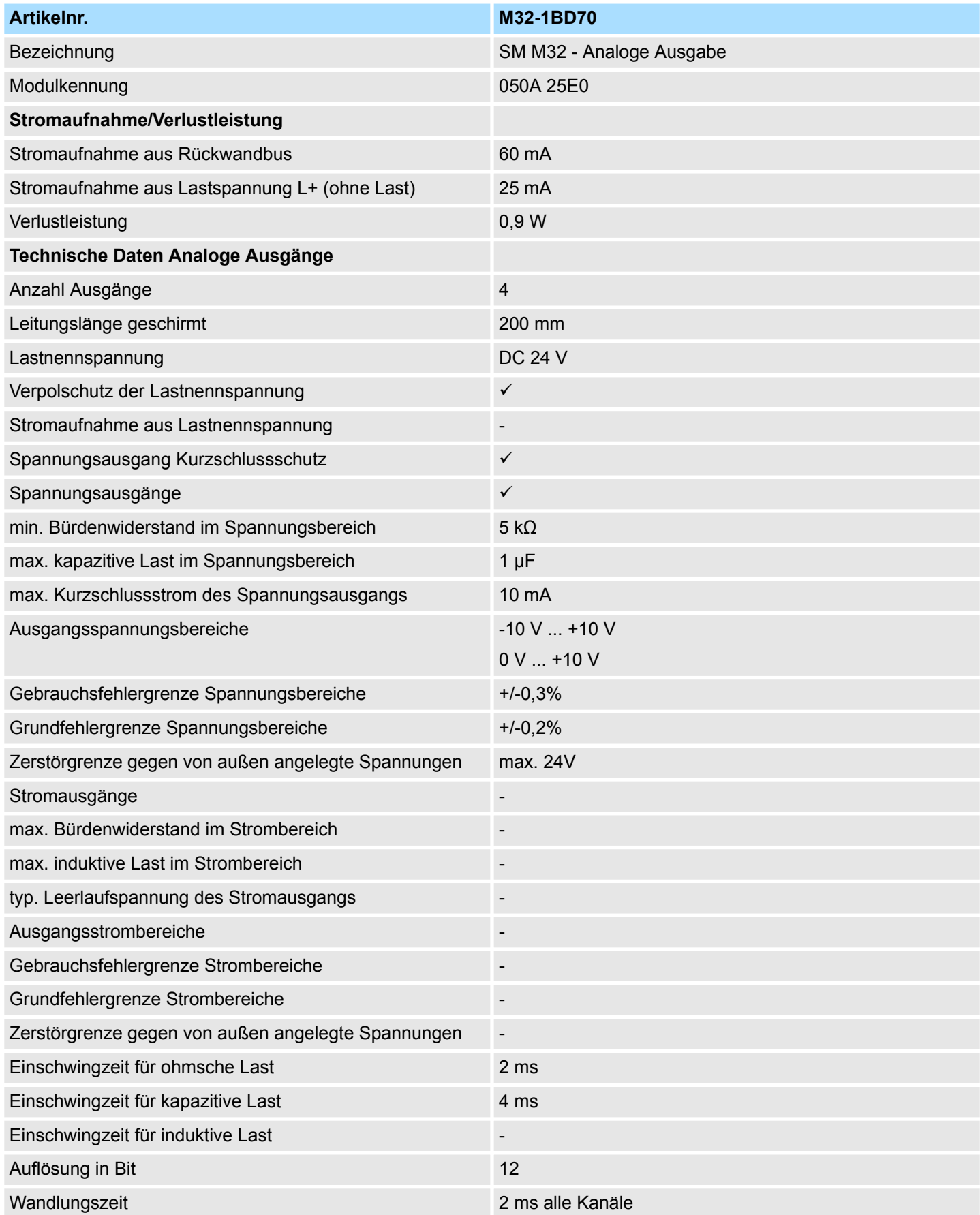

M32-1BD70 - AO 4 x 12Bit U > Technische Daten

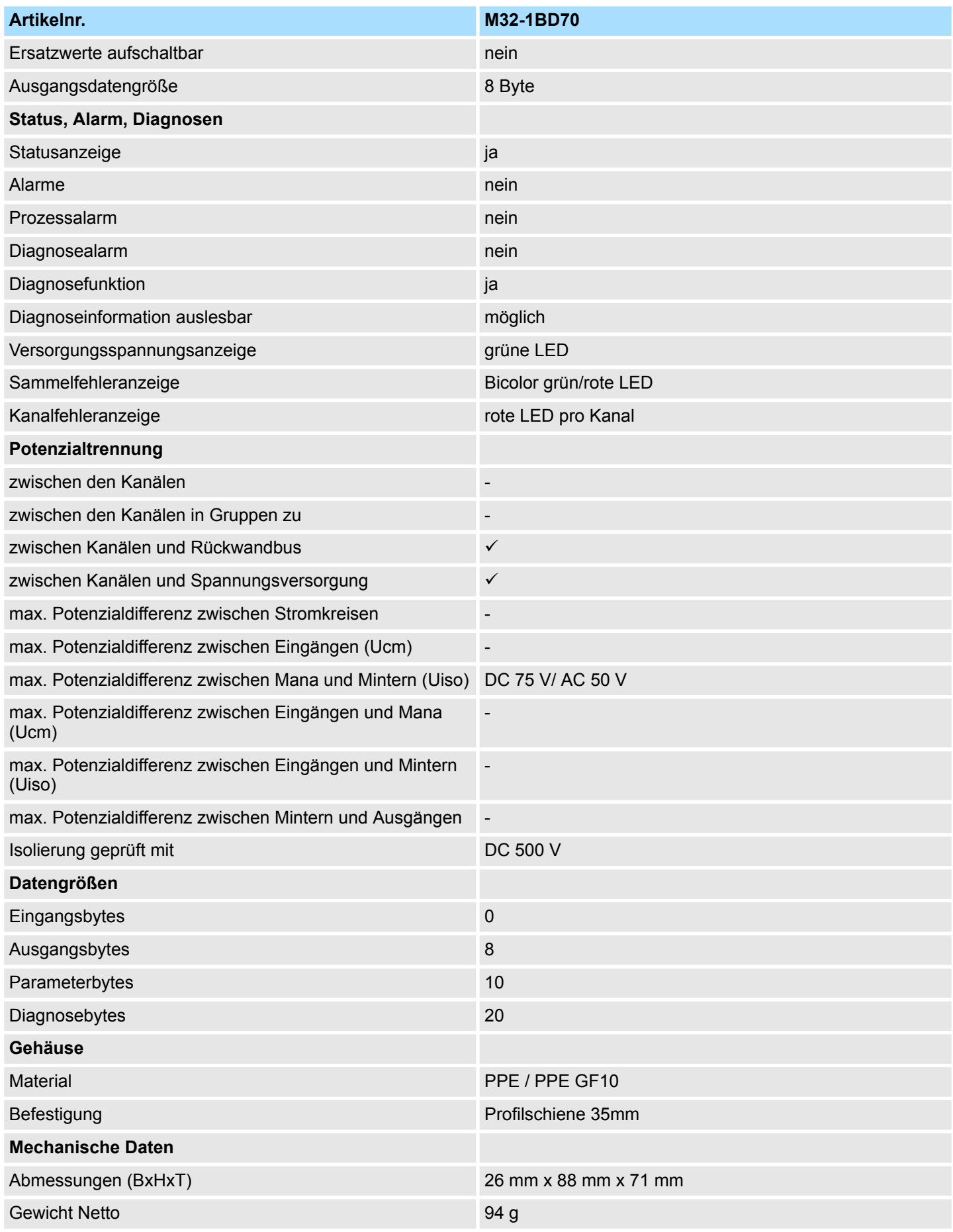

M32-1BD70 - AO 4 x 12Bit U > Technische Daten

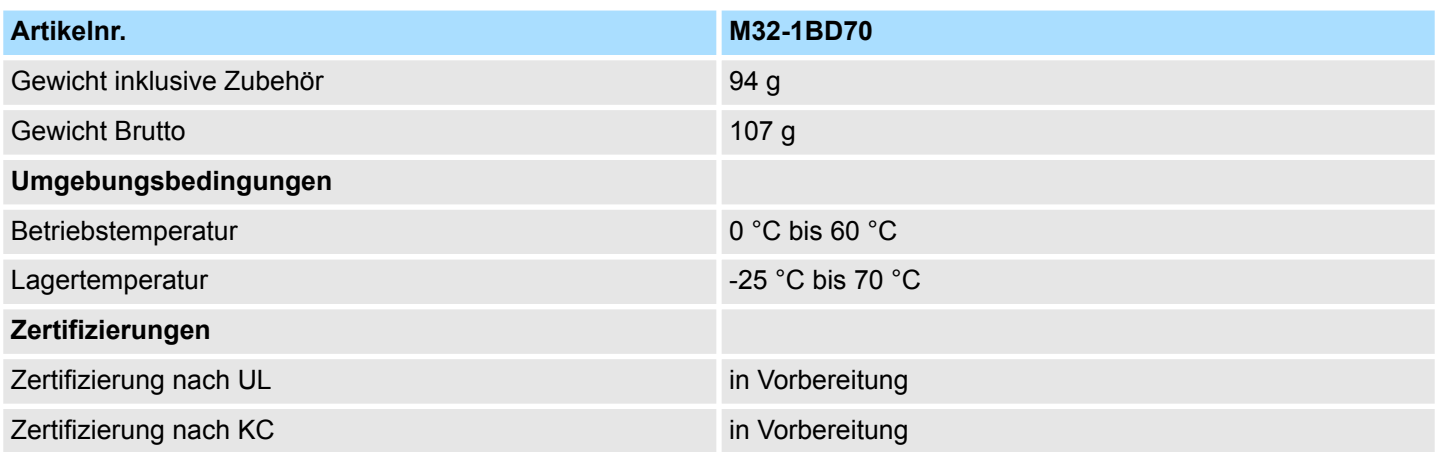